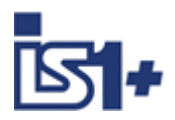

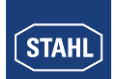

**Description CPU 9442**

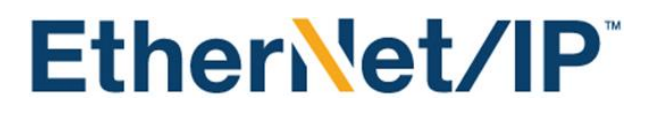

**Interface for**

# **IS1+ field stations**

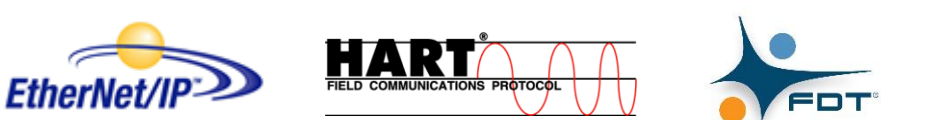

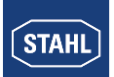

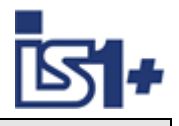

# **Content**

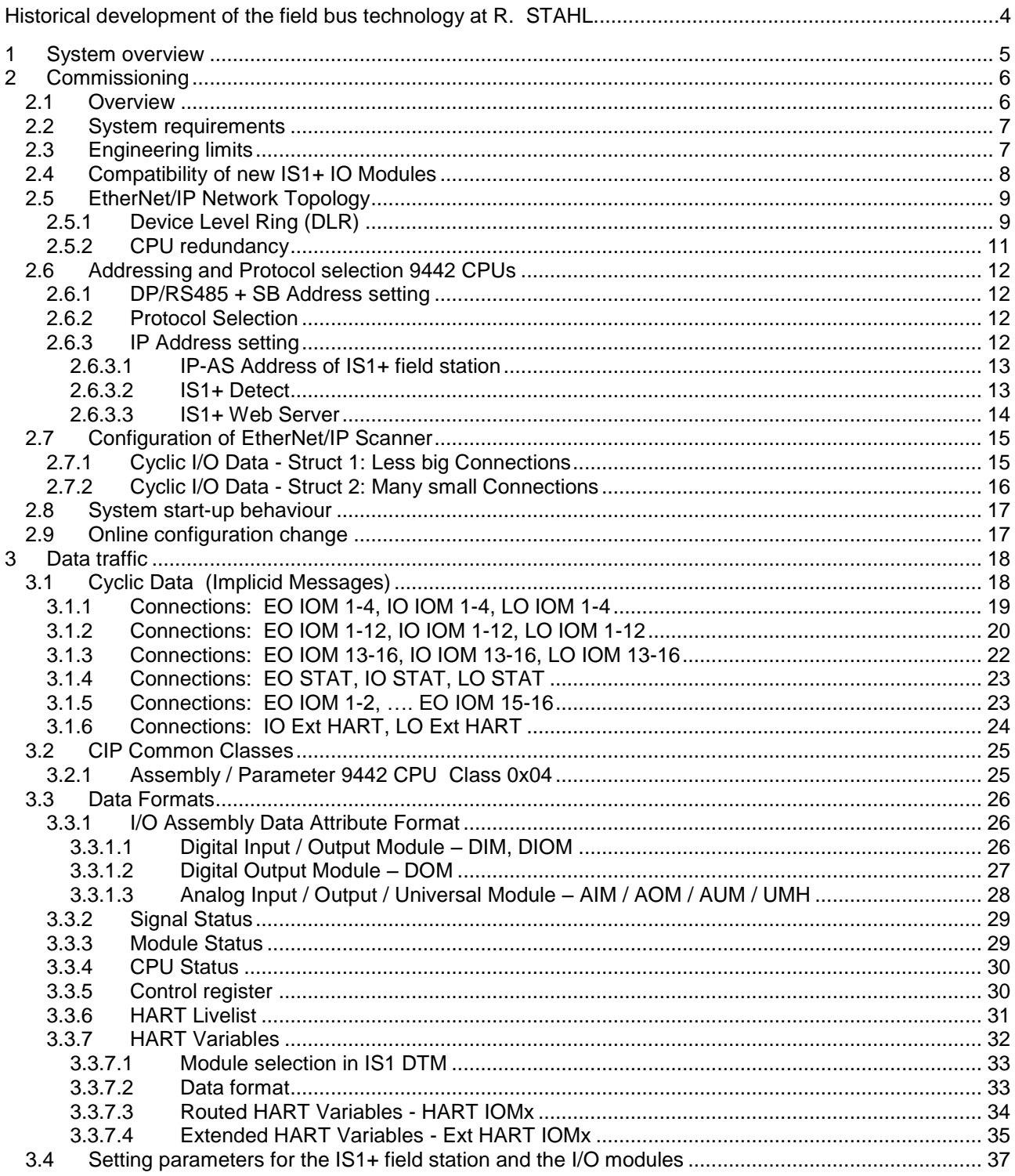

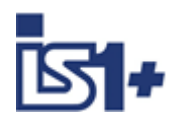

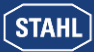

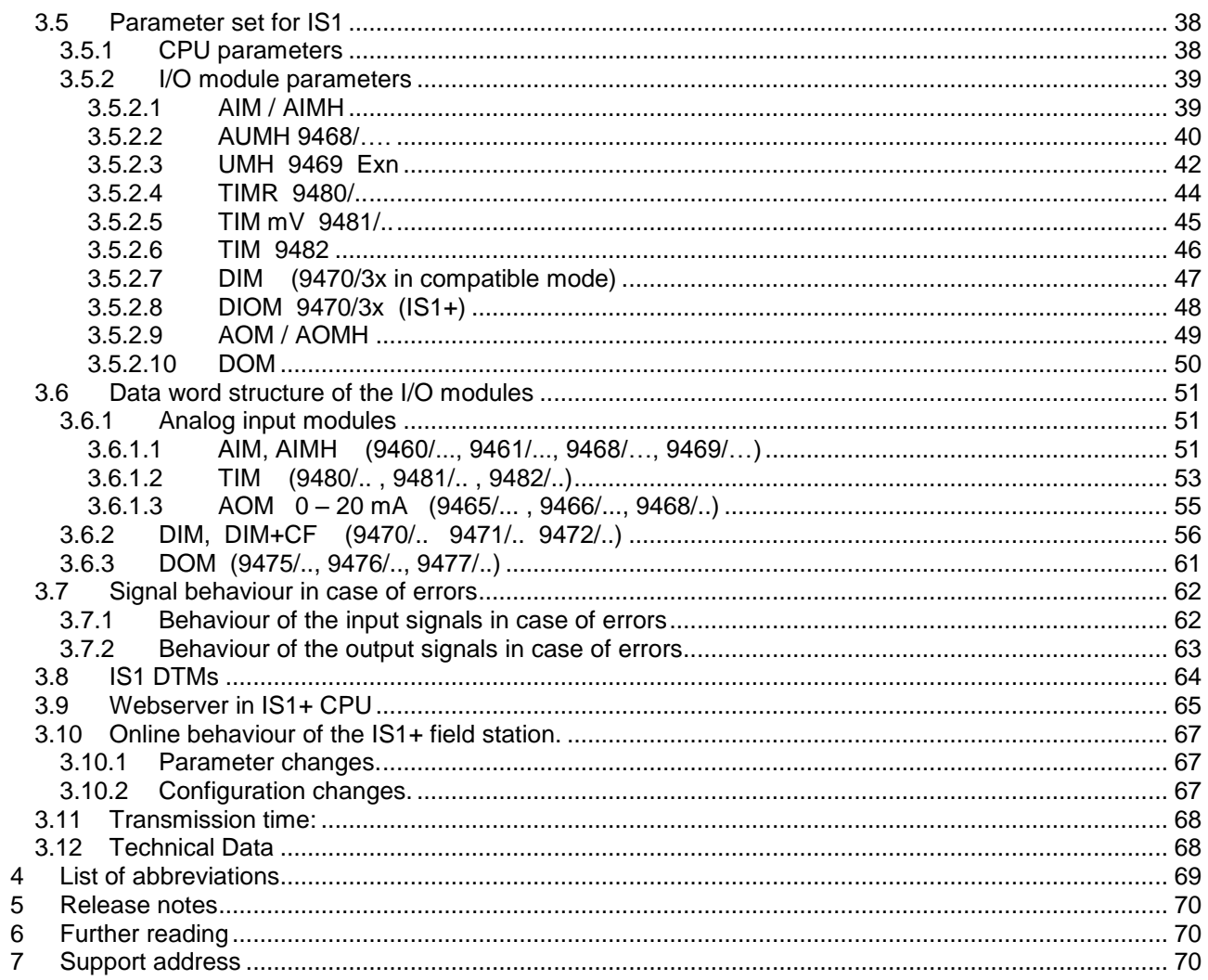

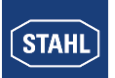

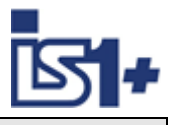

# **Historical development of remote I/O technology at R. STAHL**

As one of the innovators in remote I/O technology, R. STAHL recognized the advantages that remote I/O technology offers for hazardous areas and has been developing innovative products and solutions for over 30 years since that time. The benefits to users are always the focus here. All communication, power supply and input/output modules in the system can be connected and disconnected during operation in hazardous areas. Thanks to an intrinsically safe system design, the installation process is almost identical to this process in safe areas. No special Ex d or Ex p enclosures are required. Remote I/O can be used to integrate conventional and HART-capable field devices into modern, digital network structures easily and affordably. Comprehensive diagnostics options using a separate ServiceBus or the process bus enable integration in modern plant asset management systems and increase the availability of systems.

- 1987 The "ICS MUX fieldbus system" from R. STAHL is the first intrinsically safe bus system for sensors and actuators in hazardous areas (Zone 1) on the market. A master station installed in the control room establishes the connection to the automation systems. Intrinsically safe communication with explosion-protected on-site or field stations (VOS) installed in Zone 1 is carried out using a single coaxial cable.
- 1993 The system variant "VOS 200", which is based on ICS MUX, is presented. The "VOS 200" is better suited to smaller signal quantities or decentralized automation units. A master station is no longer required. Multi-drop is supported and couplings are also available in redundant designs.
- 1997 "VOS 200" can now also communicate with the PROFIBUS DP, which was new at the time. R. STAHL achieved this by being the first to develop an intrinsically safe design which, with a few modifications, is part of the PNO standard today under the name RS485-IS.
- 2000 Drawing from experience with the ICS MUX and VOS 200, a completely new Remote I/O IS1 is developed. This system is substantially more flexible, easier to use, more powerful and extremely affordable. Over the years, the IS1 has become the market leader in Zone 1 and is still used around the globe. IS1 supports open bus protocols such as PROFIBUS DP or Modbus RTU and is available in different versions for Zone 1, Zone 2 and even Division 1 and 2.
- 2009 A new communication unit for Ethernet is added to IS1. With this, IS1 is the first remote I/O system that operates at 100 Mbps/Ethernet in Zone 1. A fibre optic cable with the 'op is' type of protection is used as a communication medium. Modbus TCP, EtherNet/IP and PROFINET are supported protocols.
- 2013 The I/O level is completely modernised and introduced on the market as IS1+. The new multifunctional I/O modules have configurable inputs/outputs and an innovative diagnostics function that reports potential module failures up to 12 months before they would occur. IS1+ is even better suited to extreme ambient conditions from -40 to +75  $^{\circ}$ C. The new IS1+ modules are fully compatible with their IS1 predecessors.
- 2018 The new Zone 2 head assembly consists of a CPU, power module and socket makes IS1+ even more flexible and has expanded its application range. The previously supported protocols PROFI-BUS DP, Modbus TCP+RTU, EtherNet/IP and PROFINET are now all supported by one CPU and can be selected by the user. The new assembly has the same predictive diagnostic functions and the extended temperature range of -40 to 75 °C that are features of the IS1+ modules.

The description below shows the system features of the IS1+ system with 9442 CPU when connecting to an automation system via EtherNet/IP.

EtherNet/IP™ is a trademark used under license by ODVA

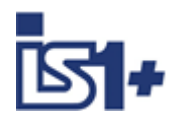

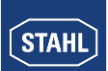

# **1 System overview**

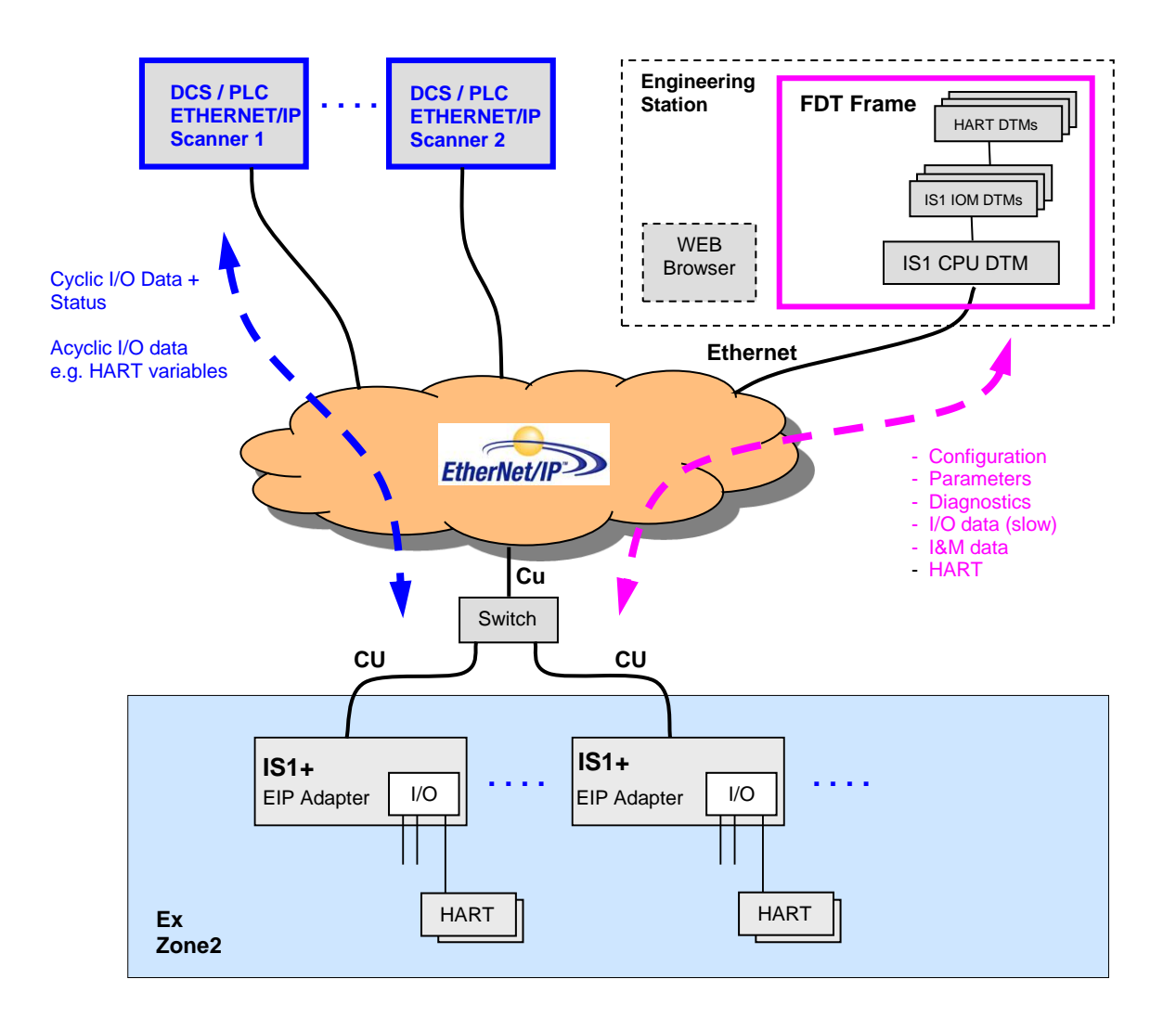

As an off-the-shelf explosion protected unit, the IS1+ field station can be installed directly in the potentially explosive atmosphere (Zone 1 or Zone 2). It can also be installed in the safe area. The diagram above shows a Zone 2 solution.

The IS1+ field station operates as an EtherNet/IP adapter and comes with an Ethernet fibre optic connection (9441 CPU, Zone1) or two Ethernet copper connections (9442 CPU, Zone 2).

Configuration, parameter setting, diagnostics and HART communication for the IS1+ field station and its I/O modules are carried out via IS1 DTMs interfaced using FDT technology.

A webserver is integrated in the IS1+ CPUs which offers additional diagnostic functions.

#### [List of abbreviations](#page-68-0)

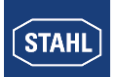

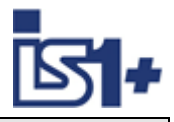

# **2 Commissioning**

# **2.1 Overview**

#### **Planning of the complete EtherNet/IP network:**

- Which masters (EtherNet/IP Scanner) are in the network?
- Which slaves (EtherNet/IP Adapter) are in the network?
- Selection of network topology and network physics (switches, repeaters, glass fibre links ...)
- Unique allocation of the IP addresses.

#### **Perform the commissioning:**

- Mechanical installation of the IS1+ field stations.
- Mechanical installation of the Ethernet switches
- Mechanical installation of all other bus users.
- Set up the bus connections.
- Set up the voltage supply of the IS1+ field station.
- Set up the voltage supply of the switches and other network components
- Set up the IP addresses, Subnet Mask, Gateway…. on the IS1+ Fieldstations.
- Set up the addresses of all other users.
- Install a FDT Frame and the IS1 DTMs on the PC.
- Configure the IS1+ field stations with its I/O modules using the FDT software.
- Configuration of EtherNet/IP Scanner. Import EDS file (Electronic Data Sheet) in configuration software of EtherNet/IP Scanner and configure communication to IS1+.
- Put the EtherNet/IP Scanner into operation. This results in the automatic start-up of the cyclic communication.
- Check Ethernet connection using:
	- LED´s on Ethernet Switches
	- Link LED´s of CPU on IS1+ Fieldstation
	- "Ping" command. Ping is responding in any IS1+ CPU state.
- Check communication on the EtherNet/IP using the following tools:
	- Diagnostics information from the EtherNet/IP scanner or from the diagnostic tools for the scanner.
	- LEDs on the CPU of the IS1+ field station and text display using 9441 CPUs
	- Webserver in IS1+ CPU
- Check I/O signals using the following tools:
	- Information from the EtherNet/IP scanner or its diagnostic tool.
	- Use of diagnostics functions for the IS1 DTMs.

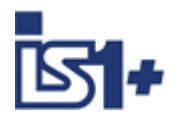

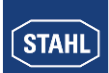

### <span id="page-6-0"></span>**2.2 System requirements**

#### **Hardware requirements:**

- IS1 field station with CPU 9441/12-00-00
- single socket 9492/12-11-41 or redundant socket 9492/12-11-42
- IS1+ Fieldstation with CPU 9442/35-10-00, Socket 9496/.. and Power Module PM 9445/..

#### **Software requirements:**

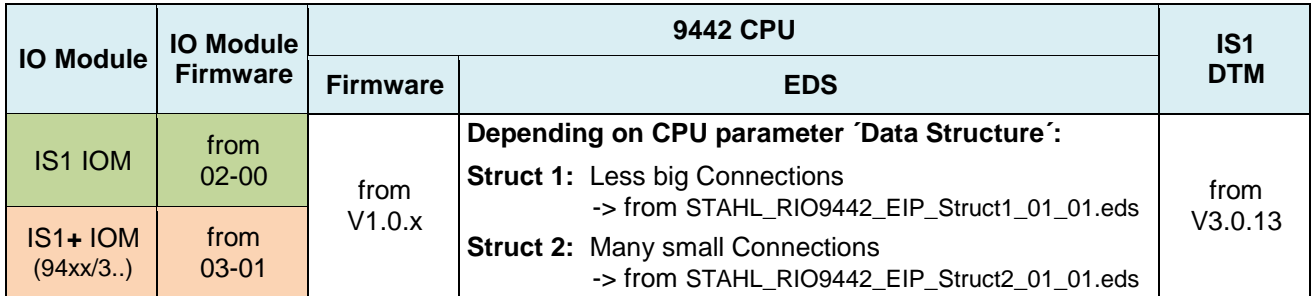

# **2.3 Engineering limits**

The general regulations according to the IS1+ operating instructions apply to the engineering of an IS1+ field station.

Possible limitations due to EtherNet/IP scanner:

- Memory for I/O data in scanner and with this a limitation of the number of I/O modules and a maximum number of signals.
- **Maximum number of adapters in a network**

Thus, the limits on the EtherNet/IP scanner used must also be taken into account during the engineering.

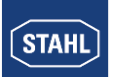

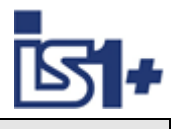

# **2.4 Compatibility of new IS1+ IO Modules**

New IS1+ IOM can be used in existing plants for compatible replacement of previous IS1 IOM.

No change of GSD File or configuration is required in such case.

The IS1+ IOM switch to a compatible mode in case of detection of an allowed configuration of the previous IOM.

If new features of the IS1+ IOM shall be used which are not supported by the previous IOM new configuration according type number of the IS1+ IOM is required.

#### **Overview of compatible IO Modules:**

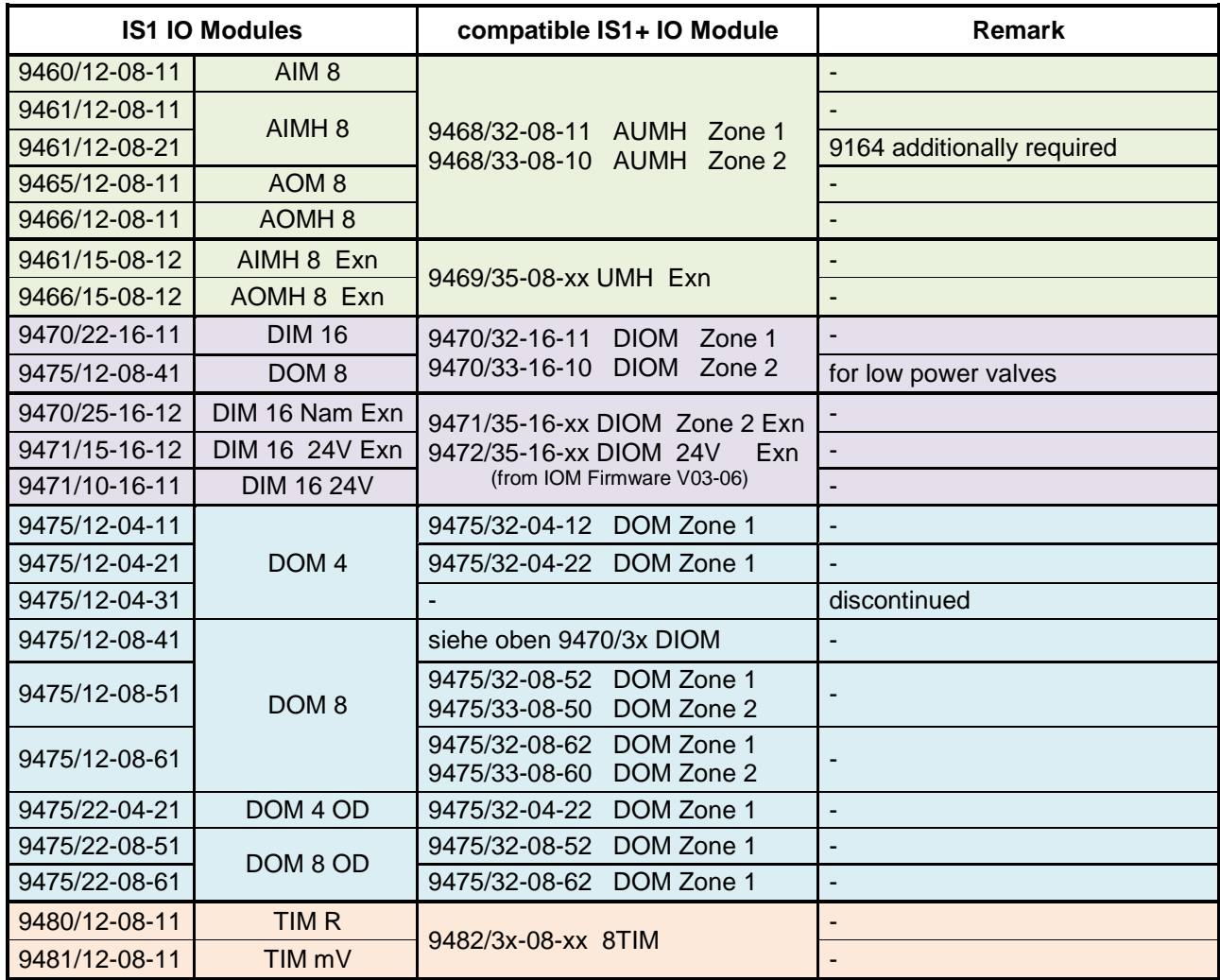

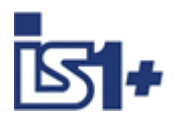

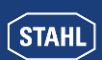

### **2.5 EtherNet/IP Network Topology**

The IS1 + 9442 CPU has two Ethernet ports (X2, P1, as well as X2, P2) which are internally connected via an Ethernet switch. Thus, it is possible to build Ethernet star-, line- (daisy chains) as well as DLR Ring topologies (Device Level Ring).

To build up ring topologies DLR enabled components in accordance with EtherNet/IP specification are to be used and configured.

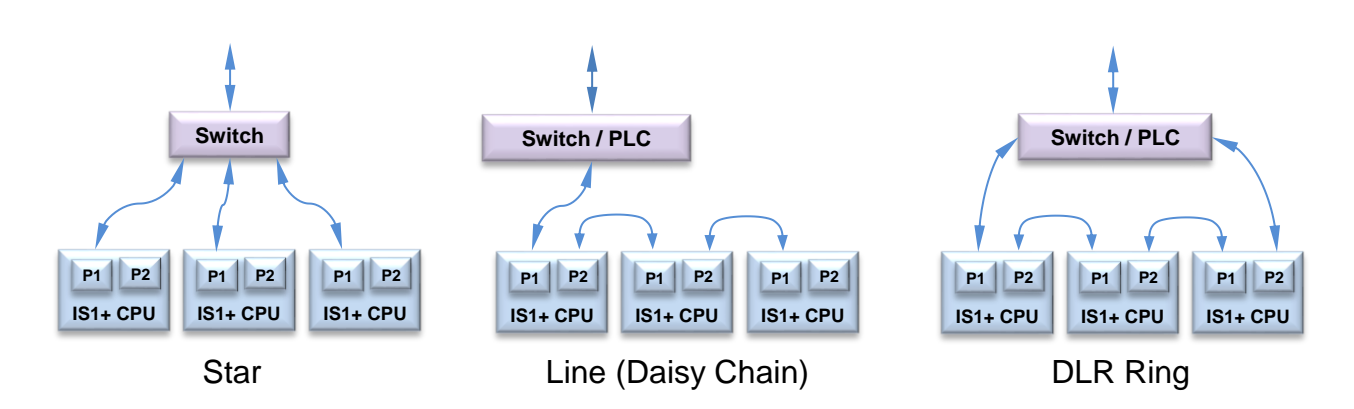

**Maintenance Note:** The internal switch and the Port P2 of a 9442 CPU are disabled during a software update. Following Network participants connected on port P2 are therefore unavailable in this phase of the operation.

# **2.5.1 Device Level Ring (DLR)**

The 9442 CPU supports Announce-based device level ring (DLR) as a DLR client (node).

### **Preconditions for trouble-free operation of a Device Level Ring (DLR)**

- The maximum number of devices per ring is limited (such as typical max. 50 devices). Details see the operating instructions of the DLR Ring Supervisor. Exceeding the number of devices can lead to the loss of traffic or to higher switch ober times in case of failure.
- The ring, in which you want to use DLR, shall consist of devices that support this feature. **Do not connect non-DLR devices directly to the DLR network.**
- All devices must be connected to each other through their ring ports.
- For all devices in the ring "DLR" must be enabled all devices as "DLR Client" except for a device with the Ring Supervisor role. Optional back-up Supervisor can be used.
- The IS1+ 9442 CPU has the role of "DLR Client".
- Reconfiguration time of an Announce-based DLR ring after error: typ. ms

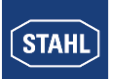

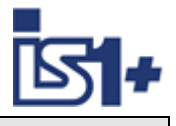

#### **Rule for loading the devices of a DLR domain**

- Loading devices of a DLR ring can come to circular frames (broadcast storm) and thus the loss of the network if there is an invalid DLR project planning.
- Example: You change the DLR roles from multiple devices and load the configuration in the participating devices one at a time. Configurations may arise which conflict with the above rules.
- Open the DLR ring before downloading to avoid an invalid configuration which will lead to a failure of the network.
- Proceed as follows:
	- 1. Open the ring.
	- 2. Download the healthy and consistent DLR project planning of your project to all participating devices and make sure that the devices are in data exchange.
	- 3. Close the ring.

#### **DLR and Realtime (RT)**

RT operation is possible with the use of DLR. During the reconfiguration time of the ring after a failure, the I/O data will be frozen.

#### **Caution! Select the Watchdog time of the IO devices large enough.**

Typical  $>$  = 200 ms.

The RT communication is interrupted (station failure) if the reconfiguration time of the ring is greater than the Watchdog time of the IO devices.

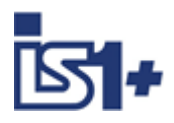

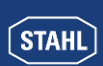

# **2.5.2 CPU redundancy**

Redundant IS1+ CPUs can be connected to EtherNet/IP scanner that support the following functions:

- EtherNet/IP scanner will establish identical cyclic connections to both 9442 CPUs of an IS1+ field station.
- Input data are read from both IS1 + CPUs. Maximum delay of the input data of both CPUs approx. 10 ms.
- Identical output data is shall be written from the EtherNet/IP scanner to both IS1 + CPUs.
- The remaining available connection will be used in case of a failure of one of the connections.

#### **Example:** Redundant Ethernet networks

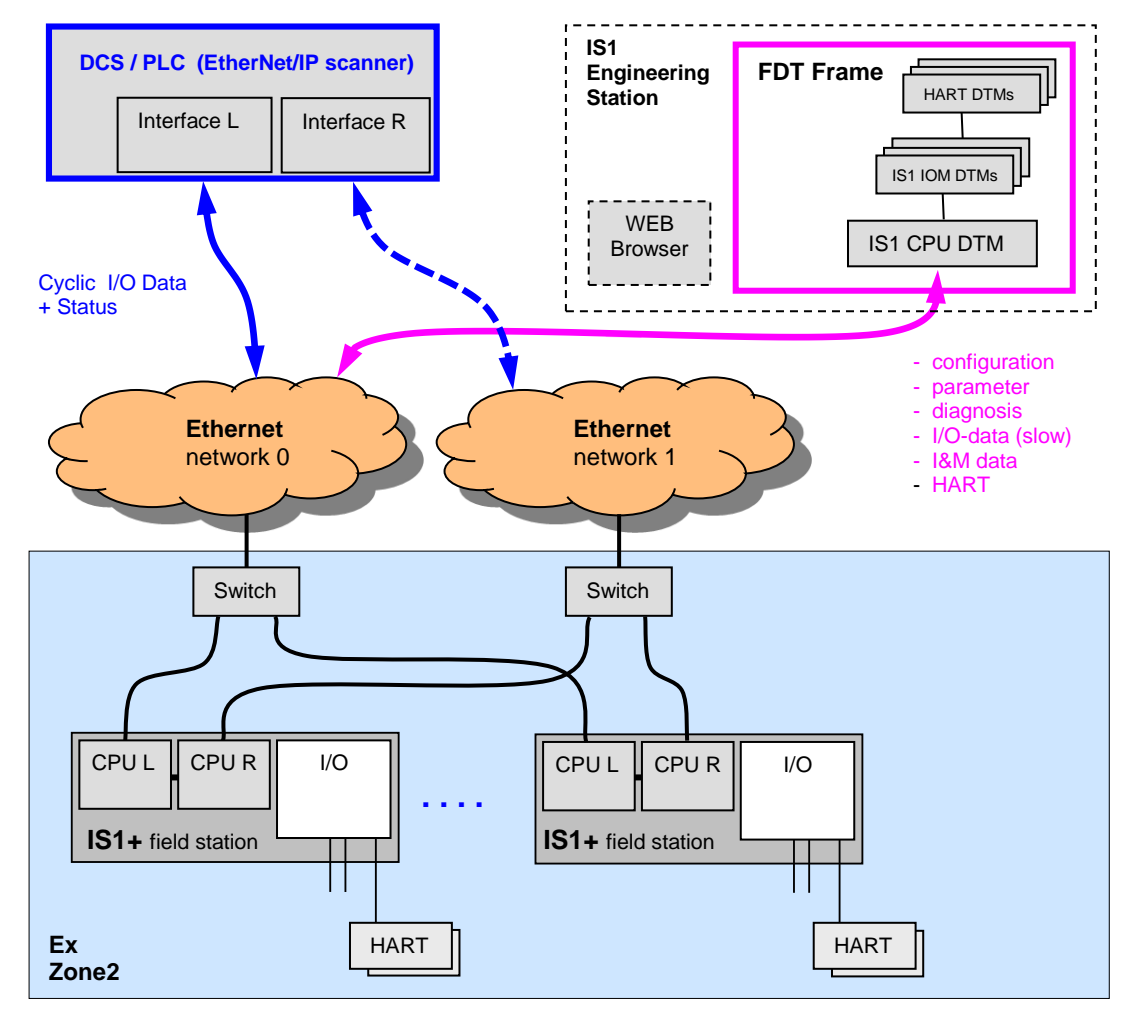

Using one single Ethernet network (not redundant or with media redundant DLR ring) the IP addresses of both CPUs of an IS1+ field station are to set differently.

#### **Connection of the IS1+ Engineering Station:**

IS1+ engineering station is bound to one of two 9442 CPUs. Configuration- parameter- and diagnostic data, as well as input and output data of both CPUs are synchronized between CPUs and are available in the DTM.

#### **Parameterization**

The parameter *CPU* Redundant = Yes' has to be set in IS1 DTM for redundant operation an IS1+ field station with two redundant = CPU. This activates the synchronization and tracking of redundant CPUs.

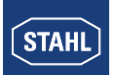

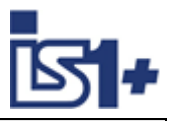

# **2.6 Addressing and Protocol selection 9442 CPUs**

#### **2.6.1** DP/RS485 + SB Address setting

A common station address is used from the 9442 CPU for the protocols PROFIBUS DP as well as the STAHL service bus via USB/RS485, which is adjustable via two rotary switches S2, S3 on the first IS1+ socket (Bank 0). The switch is located under the left CPU.

This has the advantage that the switches can not accidentally be changed during operation.

**Changed switch settings will be accepted after CPU boot only.**

Address Range (0 – 99)

Address =  $S2 \times 10 + S3$ 

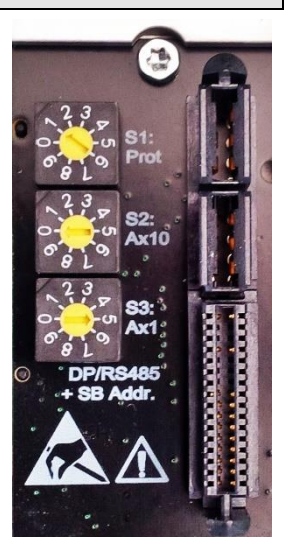

# **2.6.2 Protocol Selection**

The required AS Protocol can be set by a rotary switch S1 on the IS1+ 9442 CPU socket.

In case of CPU exchange this settings keep unchanged.

After changes of the selected Protocol, matching configuration and parameter data must be created and loaded to the IS1+ field station.

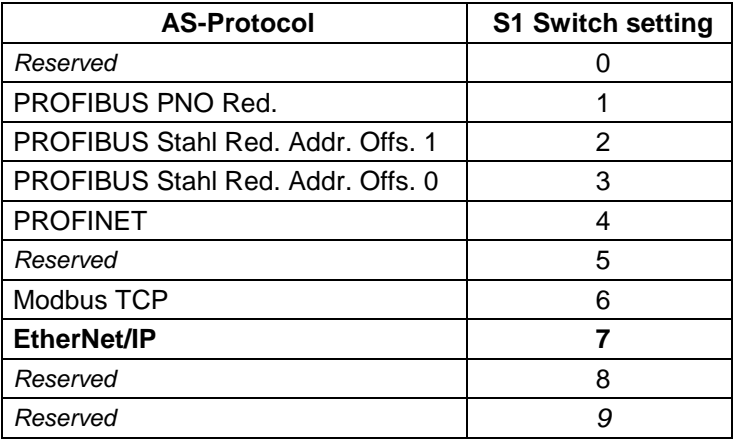

### **2.6.3 IP Address setting**

Two separate IP addresses for the Ethernet communication are available for the 9442 IS1 CPU:

- IP-AS: Realtime bus to automation system (MODBUS TCP, PROFINET, EtherNet/IP,)
- IP-SB: Service Bus Functions: Web-Server, IS1 DTM, HART, Standard TCP Traffic, SW-Update

This separation of IP Addresses allowes enhanced independence of the different data streams also if both data streams are transmitted via the same Ethernet ports. A change of IP addresses is blocked during active data exchange to the Automation System.

**Caution!** IP-AS, IP-SB addresses and Devicenames of CPUs must be unique as all addresses of an Ethernet network.

The IP address information is stored in the socket backup memory as well. Configuration and address information of an IS1+ field station are therefore preserved in case of exchange of CPUs.

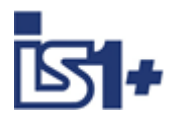

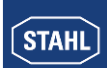

### 2.6.3.1 IP-AS Address of IS1+ field station

The following information is required to address an IS1+ field station on EtherNet/IP:

- IP-AS address
- SubNet mask
- optional: Gateway (only necessary for communication via routers)

The addresses for an IS1+ field station can be set via:

- IS1+ Detect Tool
- IS1+ Webserver
- DHCP Server

#### 2.6.3.2 IS1+ Detect

The ´IS1+ Detect´ tool can scan the Ethernet Network for connected IS1+ field stations with 9442 CPUs and display the IP addresses of the found CPUs.

This applies also to stations which are outside of the IP-addressable address range of the network.

IP-SB addresses of found IS1+ 9442 CPUs can be changed if necessary and must be inside of the IPaddressable address range of the network.

Thus the IS1+ CPUs are accessible via the integrated Web server. Diagnostic information can be displayed here and further adjustments can be made.

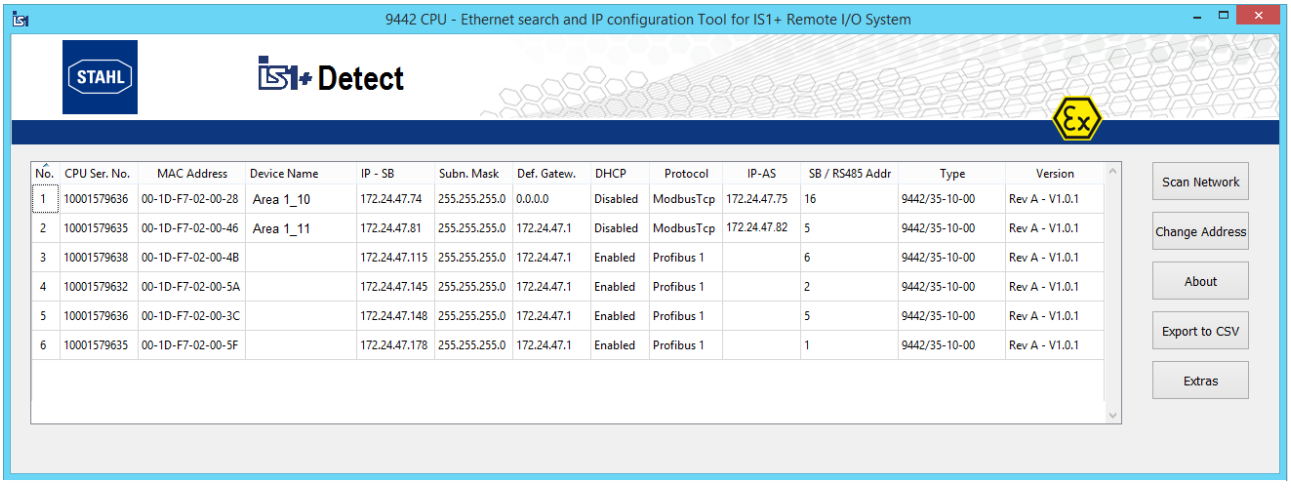

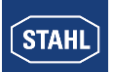

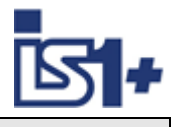

#### 2.6.3.3 IS1+ Web Server

The IP-AS address for the EtherNet/IP interface and the IP-SB Address can be adjusted via the Web server of 9442 CPU optionally.

The IP-AS, IP-SB addresses and the Device Name of both CPUs (left - and right CPU) of a redundant pair are displayed in the IS1+ Webserver while the Web server is connected with one of the two CPUs (connected).

The IP-SB as well as IP-AS address can only be changed in the CPU, with which the Web server is currently connected. A valid user login is required for change.

A manual change is only possible with a valid user login and without DataExchange with an MODBUS TCP client. DHCP must be disabled. An existing connection to the Web server is closed after a change of IP SB address and must be reopened to the modified IP SB address.

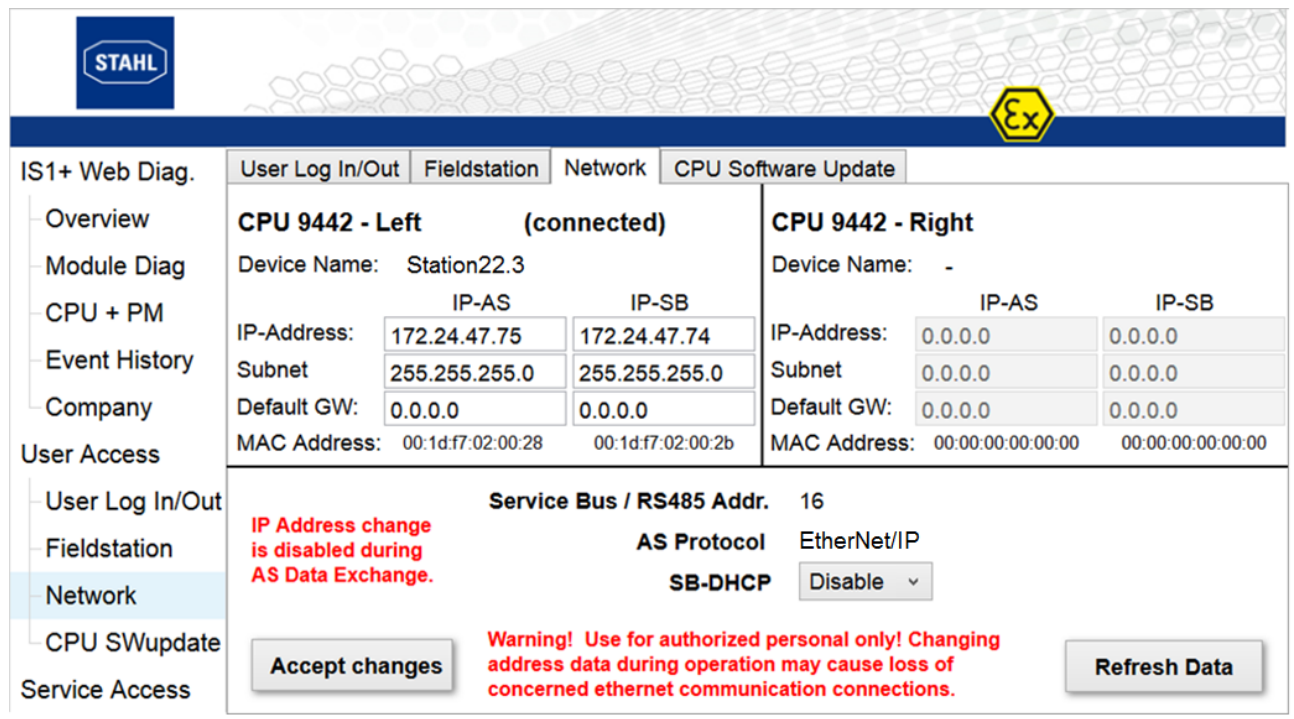

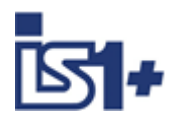

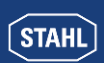

# **2.7 Configuration of EtherNet/IP Scanner**

- Dependent on the properties of the used Ethernet/IP scanner, one of the two optional data structures supported by an IS1 + CPU are to be selected. See [CPU parameters](#page-37-0)
- Import the IS1+ EDS File (Electronic Data Sheet) related to the coosen data structure to EtherNet/IP Scanner configuration tool.

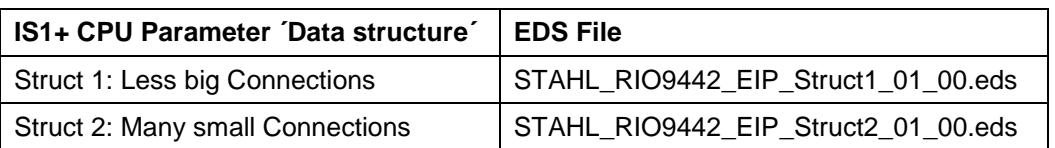

- Select EtherNet/IP cyclic connections and size according the highest slot number of used IS1+ I/O modules.
- Set EtherNet/IP scanner into cyclic operation.

Cyclic input- and output data of one IS1+ fieldstation are grouped to assemblies and allocated to connections with different size:

<span id="page-14-0"></span>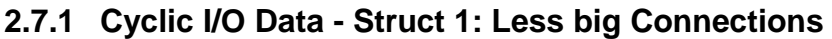

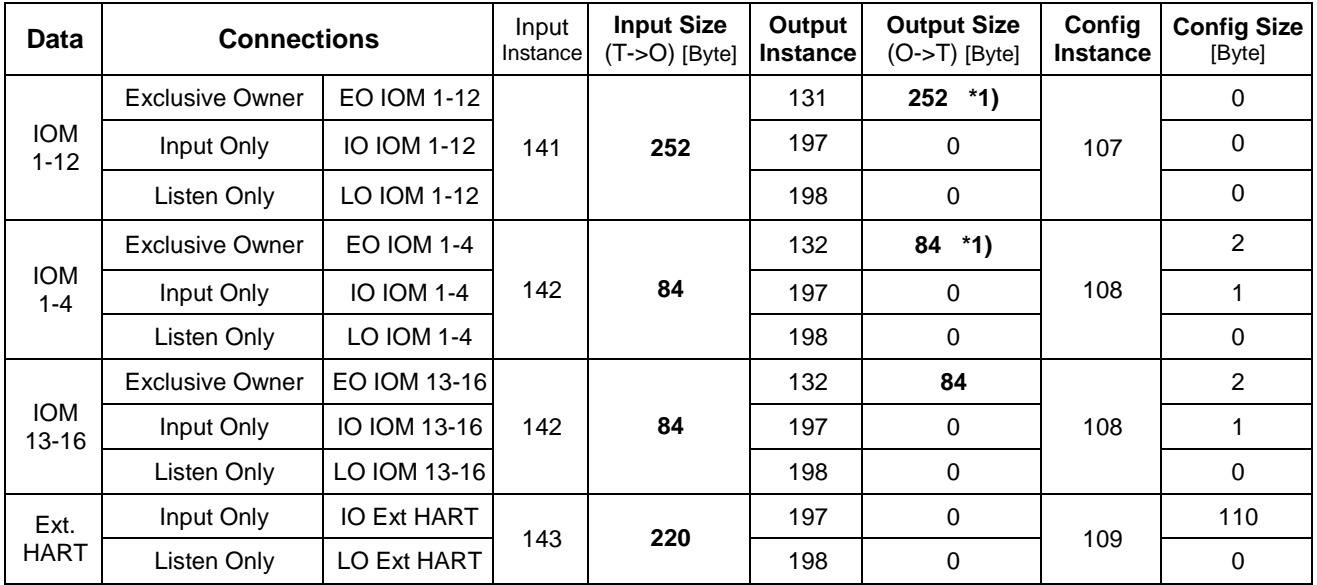

#### **Allowed connection combinations:**

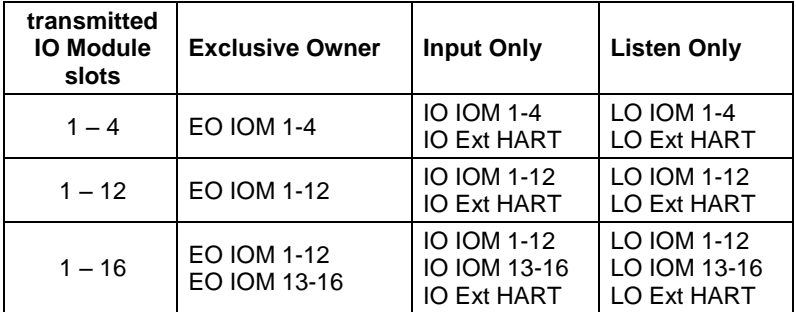

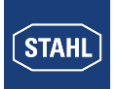

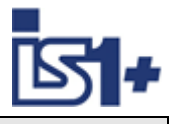

#### **Attention!**

**\*1)** Only one of the possible exclusive owner connections EO IOM 1-4 or EO IOM 1-12 are allowed at the same time because output signals of a IS1 fieldstation must come unique from one EIP scanner. If a second EO connection is established while a first EO connection is active then the output data of the second connection are rejected and following messages are generated:

TBD: Web Server 9442: Message 'The output data will not be forwarded!' on page 'Protocol' in Ext. CIP Status Identity Objekt: Status = 0x0A ´Multiple EO connections!´

# <span id="page-15-0"></span>**2.7.2 Cyclic I/O Data - Struct 2: Many small Connections**

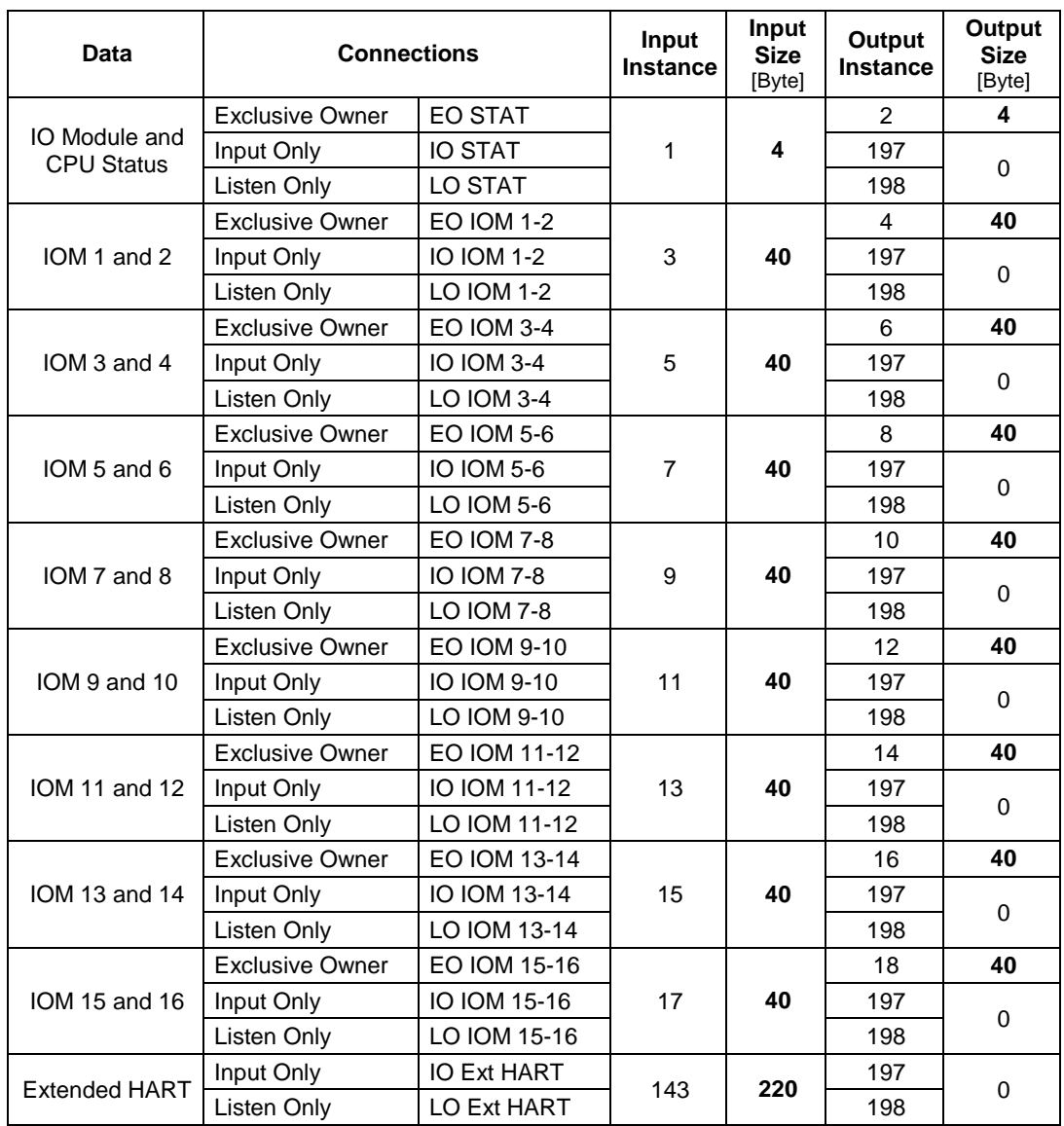

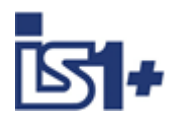

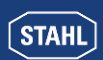

### **2.8 System start-up behaviour**

Configuration data and parameter data for CPU and all I/O modules are generated using the IS1 DTMs, transferred to the IS1+ field station by 'download' and are stored in non-volatile memory in the socket for the IS1 CPU.

After power on the entire data range of the output register is initialised with the value 0x8000. All output signals therefore remain in the safe setting. The remaining data areas are initialised with 0x0000.

After power on the CPU checks that valid configuration data and parameter data are available.

Without valid data the CPU enters ´Config or parameter error´ state.

If valid data is available the CPU remains in the state ´No data exchange´ until as a scanner starts up cyclic communication.

The output signals remain in safe setting until valid output data is written by the AS or by the IS1 DTMs.

#### **Possible CPU states:**

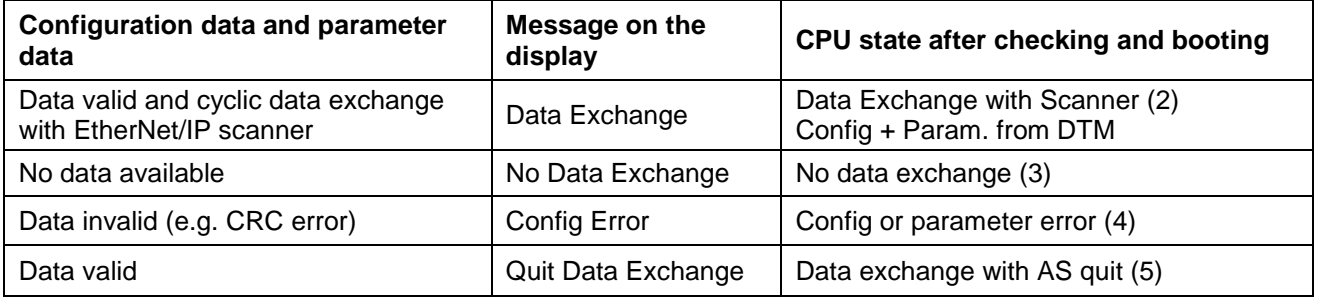

#### **IOM exchange and restart**

Changing I/O modules during operation is possible. After plugging in a new module, parameters are automatically transferred from CPU to the I/O module, followed by a restart of the I/O module. -> Hot swap I/O module.

**Exception:** Module TIM R 9480/..: The calibration value for 2 wire operation is stored in the I/O module. After changing of I/O modules a new calibration is required.

### **2.9 Online configuration change**

Online configuration change of IS1+ I/O modules within the the limits of the selected assembly is possible.

#### **Requirements for online configuration changes:**

Changes of the assembly size and with this the size of the cyclic data can not be changed online.

Changes must be done offline by choosing a different assembly.

To allow online extensions of I/O modules of an IS1+ fieldstation, the assemblies have to be choosen big enough through project planning phase. Spare for future extensions should be considered.

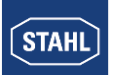

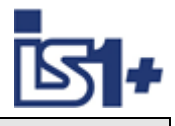

# **3 Data traffic**

# **3.1 Cyclic Data (Implicid Messages)**

- For each I/O-module slot, independent from I/O module type and configuration, 18 byte Input- and 18 byte Output Data are reserved by the 9442 CPU. Using Struct 2 additional 2 bytes with signal status are transmitted after for each slot. Here 20 byte Input- and 20 byte Output data are transmitted for each IO module slot. -> With the constant data lenth there is no shift of data in memory for the unchanged I/O modules in case of online configuration changes of IO modules and is **´bumpfree´.**
- I/O modules are allocated to the different slots of an IS1 fieldstation using FDT and the IS1 DTMs.
- Module data is mapped to the allocated areas acording the selected I/O module types. Not allocated areas remain empty but are cyclically exchanged by the EIP scanner.
- Differnt Assemblies with differnt size of cyclic data and with this the number of exchanged I/O module slots can be configured in EtherNet/IP scanner.

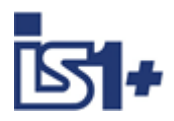

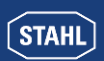

# **3.1.1 Connections: EO IOM 1-4, IO IOM 1-4, LO IOM 1-4**

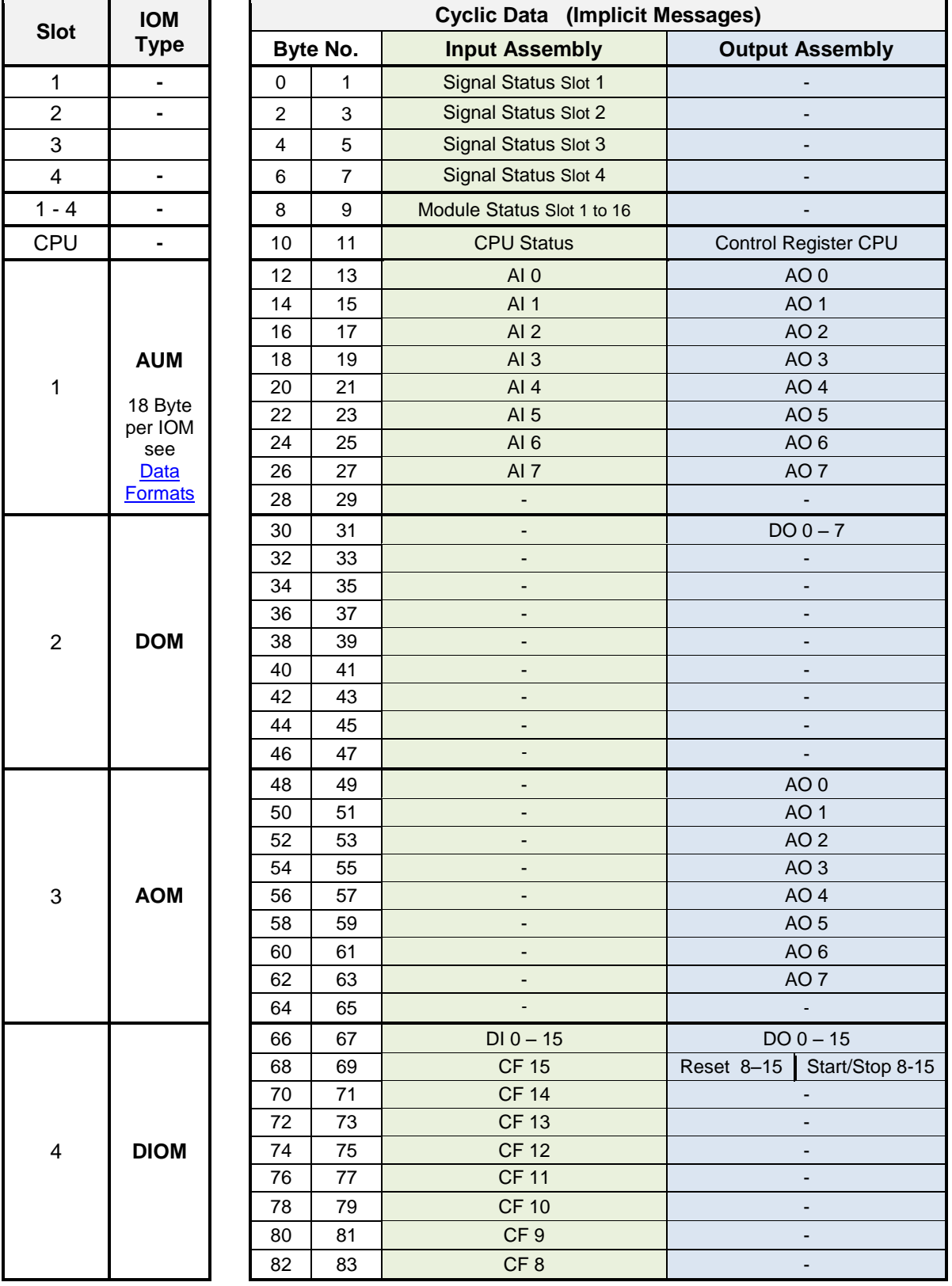

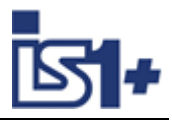

# **3.1.2 Connections: EO IOM 1-12, IO IOM 1-12, LO IOM 1-12**

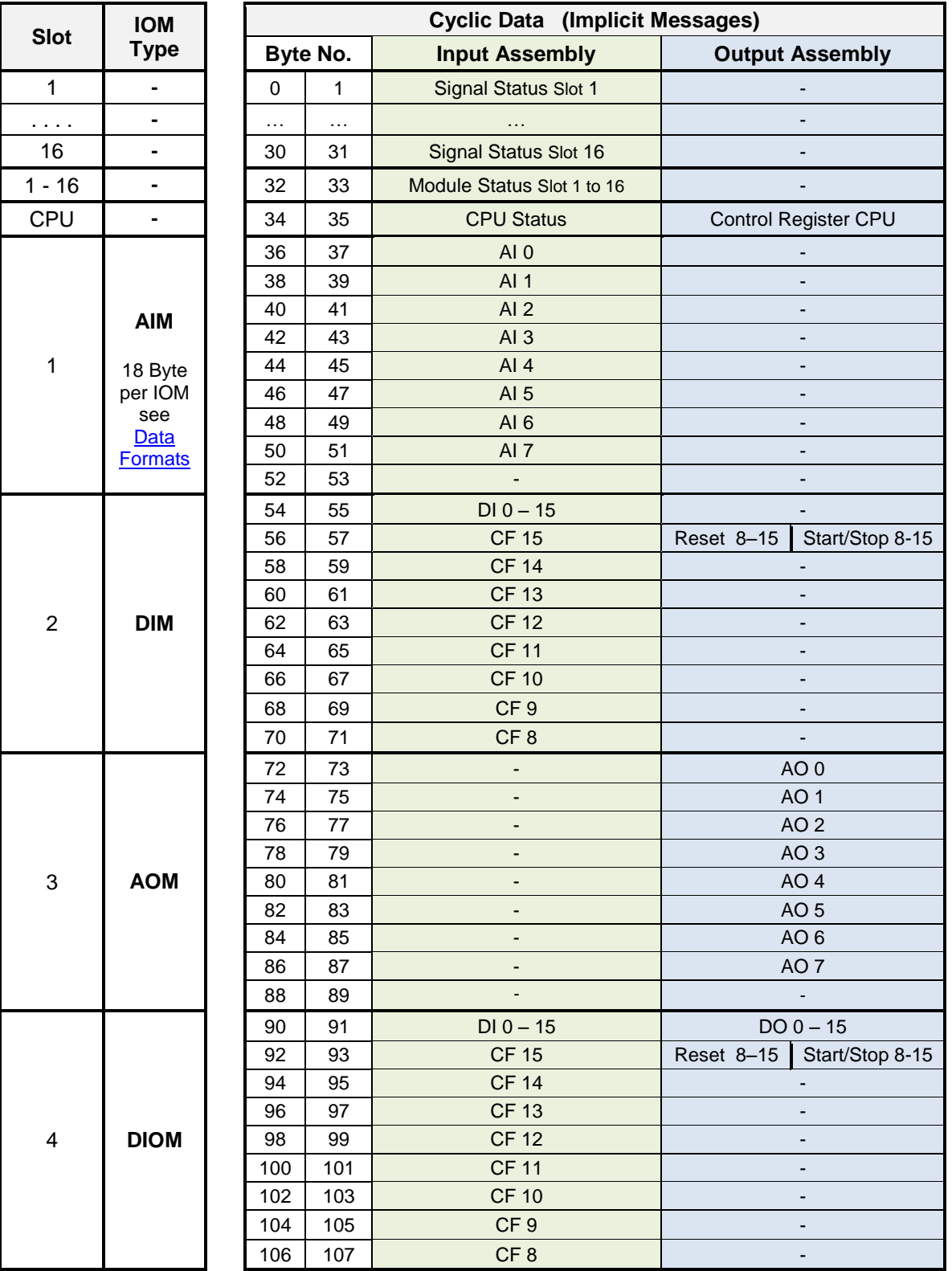

**…..**

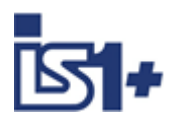

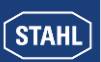

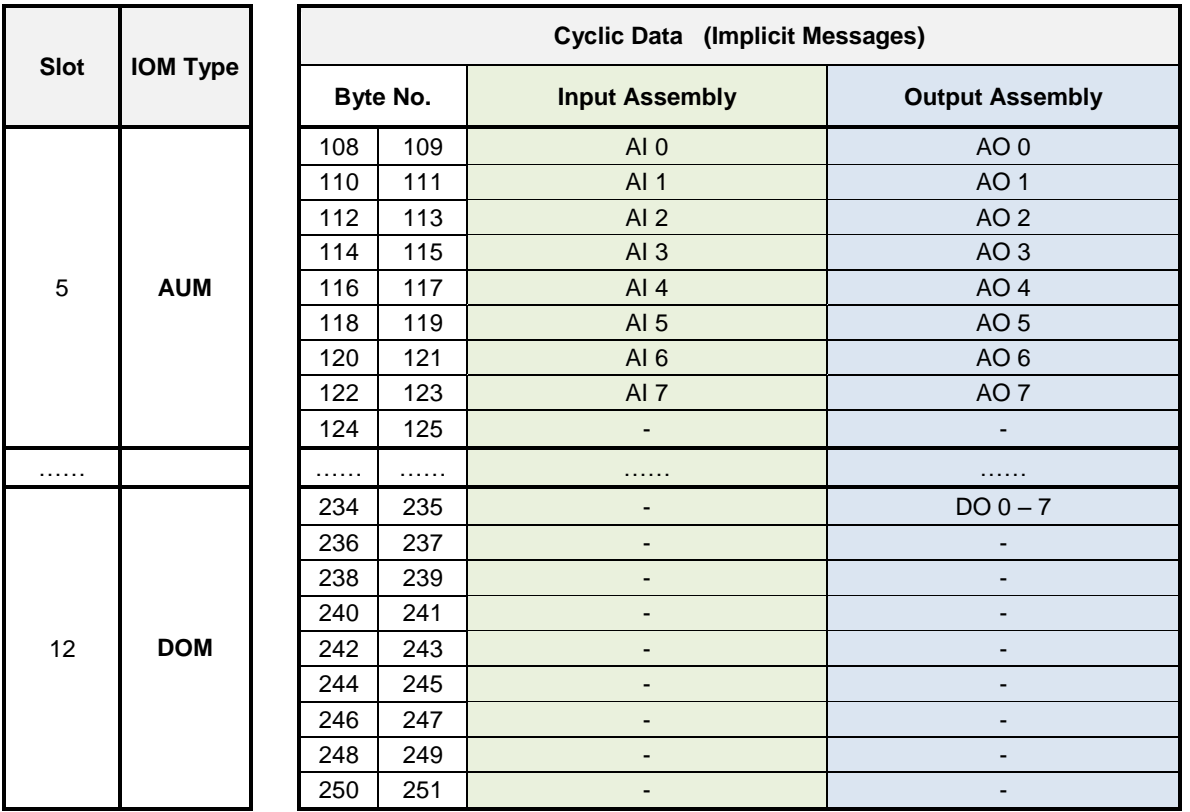

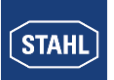

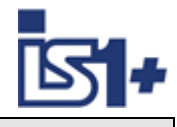

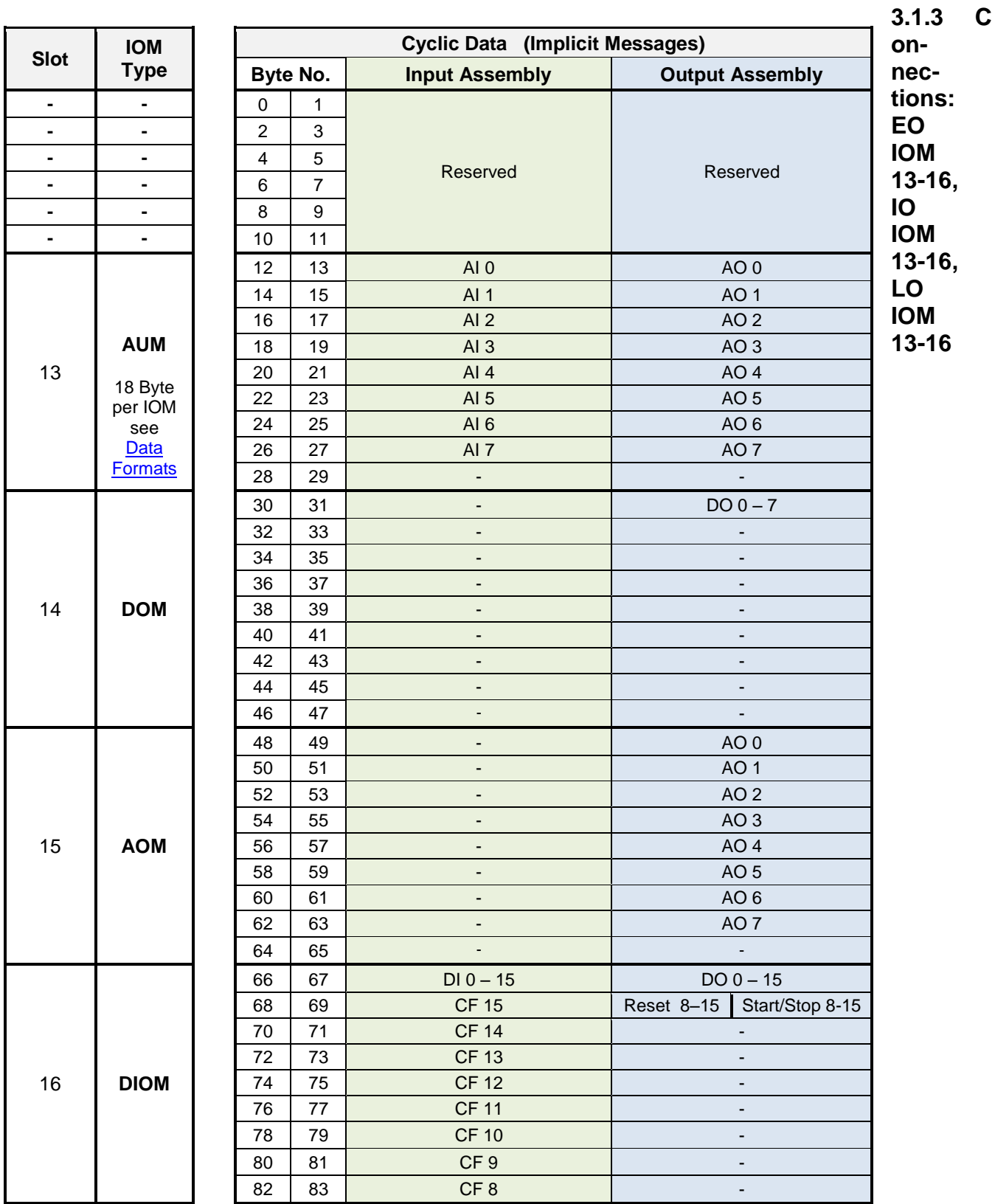

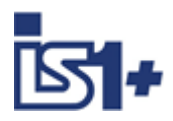

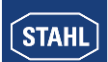

# **3.1.4 Connections: EO STAT, IO STAT, LO STAT**

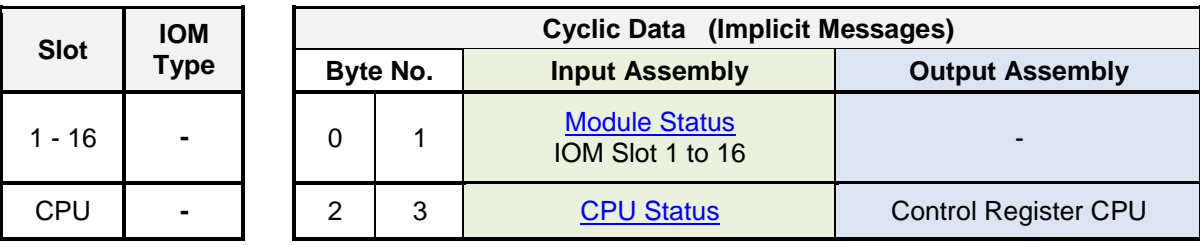

# **3.1.5 Connections: EO IOM 1-2, …. EO IOM 15-16**

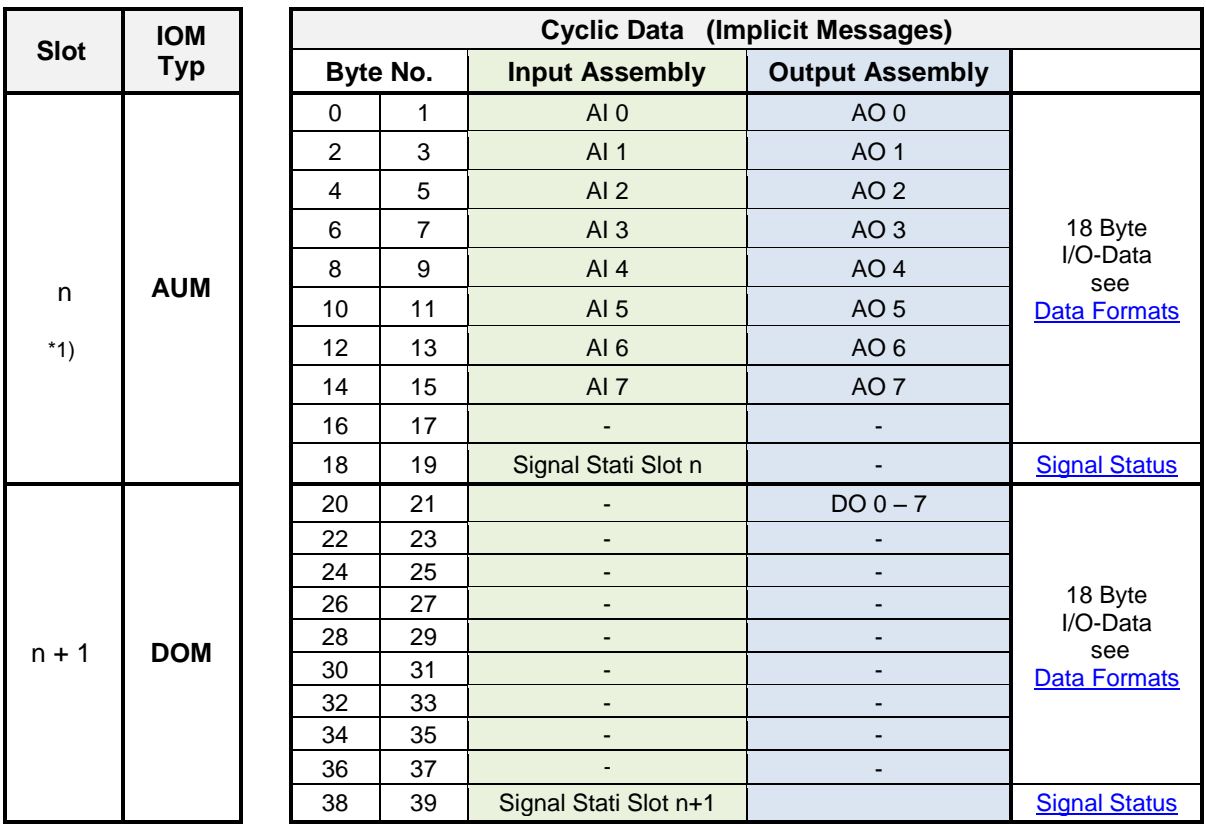

\*1) Slot  $n = 1, 3, 5, ... , 15$ 

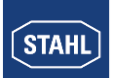

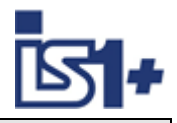

# **3.1.6 Connections: IO Ext HART, LO Ext HART**

**Input Assembly:**

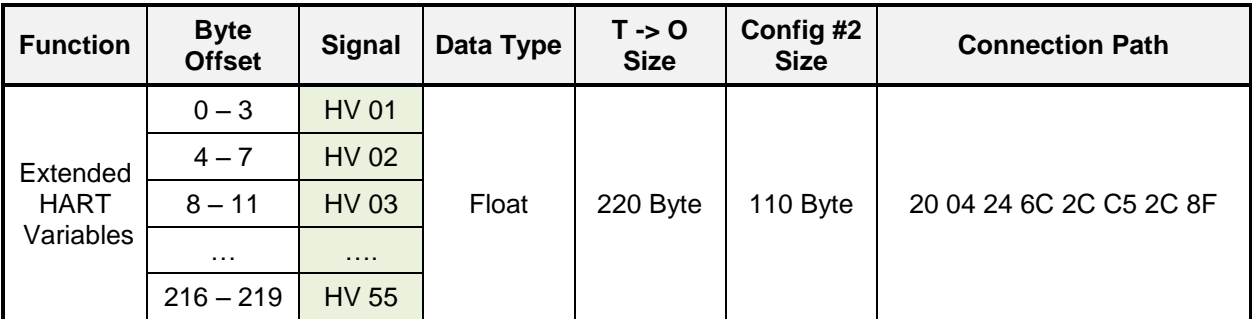

55 hard variables with variable mapping via Configuration Assembly can be transmitted cyclically. This advanced mapping of HART data is supported by IOM 9468 and 9469 only.

#### **Configuration Assembly**

The address (slot, channel and HART variable HV 1-4) for each of the 55 cyclically read and transferred HART variables of the IOM can be configured.

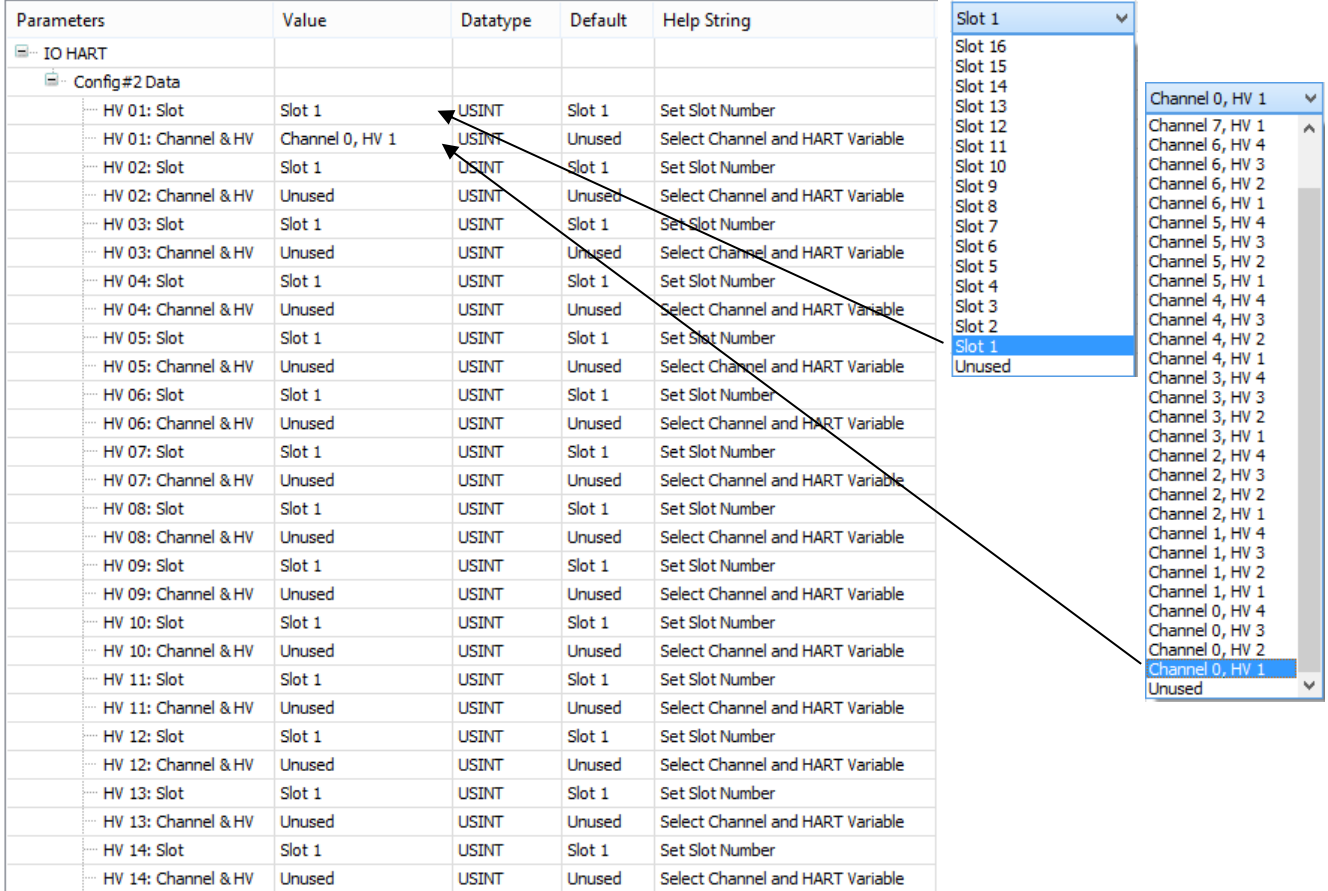

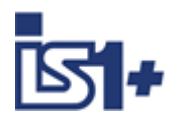

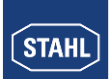

# **3.2 CIP Common Classes**

The following classes are supported by the IS1+ EtherNet/IP firmware:

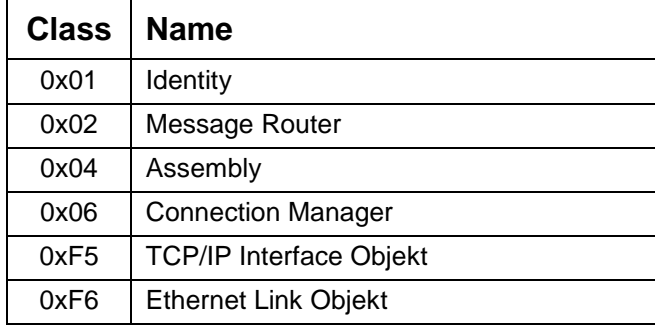

### **3.2.1 Assembly / Parameter 9442 CPU Class 0x04**

#### **Class Attributes**

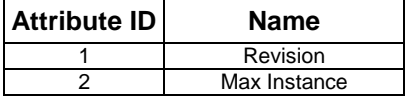

#### **Class/Instance Services**

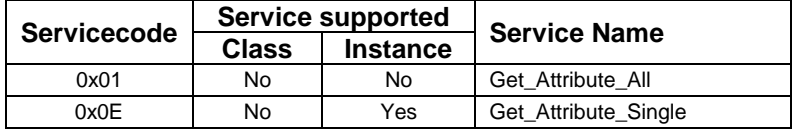

#### **Acyclic data, readable as assembly from 9442 CPU:**

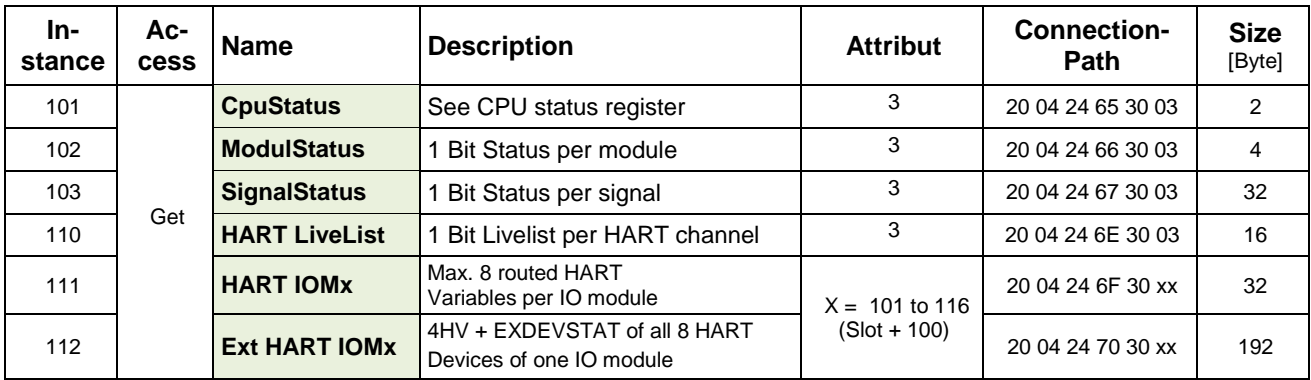

#### **Acyclic readable Data (Assemblies) of the 9442 CPU:**

All above described cyclic readable data (assemblies) may optionally also read acyclically using attribute = 3 See: Cyclic I/O Data - [Struct 1: Less big Connections](#page-14-0)

Cyclic I/O Data - [Struct 2: Many small Connections](#page-15-0)

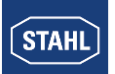

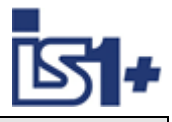

# <span id="page-25-0"></span>**3.3 Data Formats**

# **3.3.1 I/O Assembly Data Attribute Format**

### <span id="page-25-1"></span>3.3.1.1 Digital Input / Output Module – DIM, DIOM

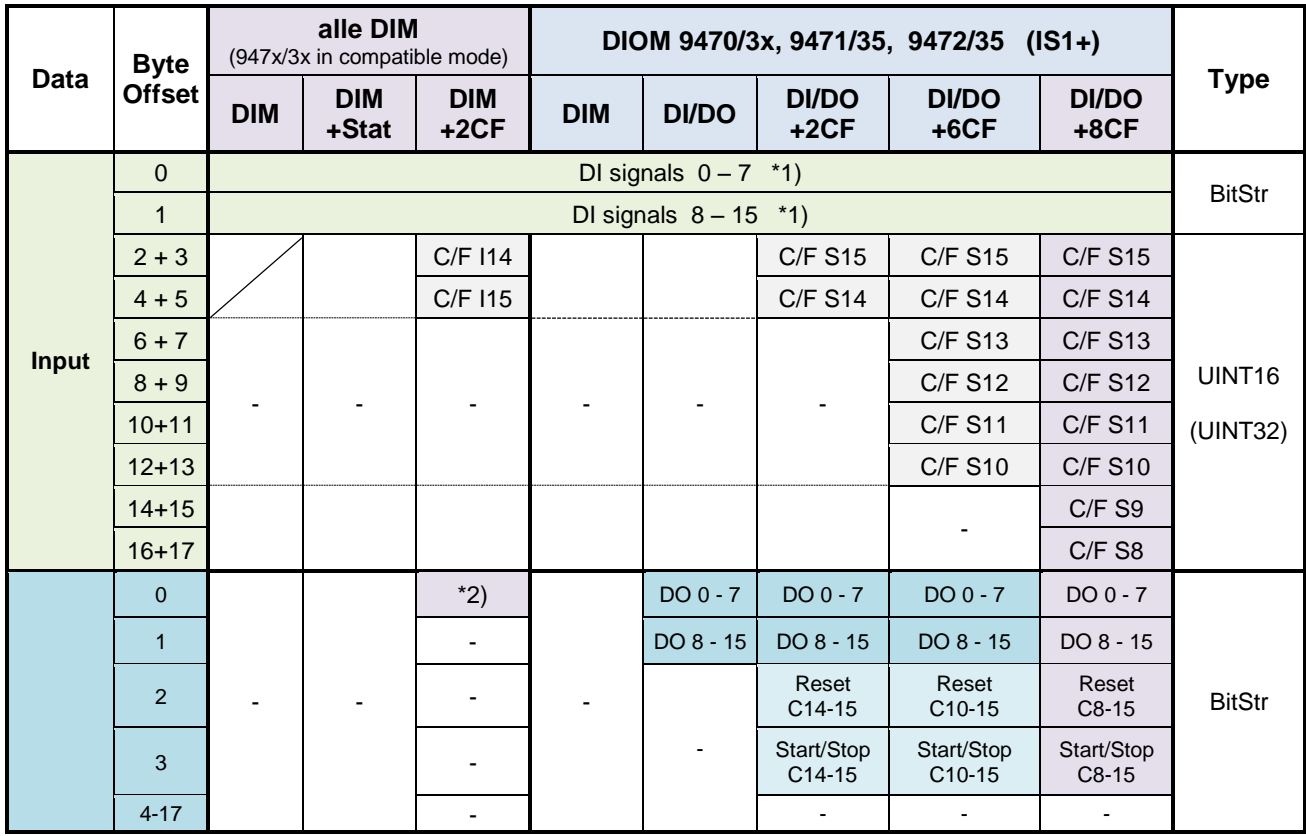

\*1) In operation mode DI/DO and parametrization as DO written output values can be read back via the dedicated DI signals.

In operation mode DI/DO and parametrization as DI the dedicated DO signals have no effect

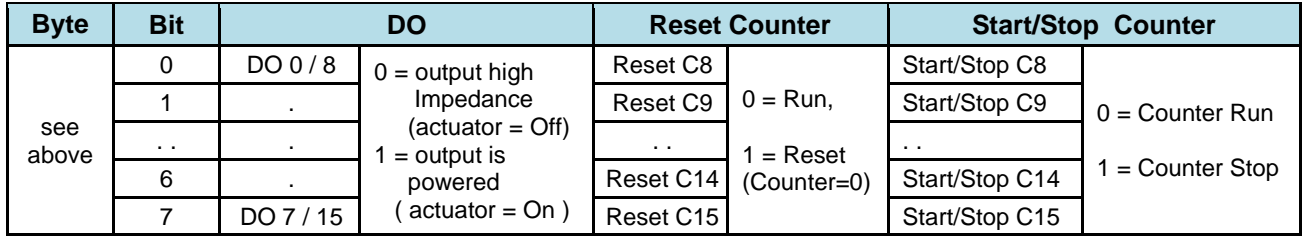

Output Data **DI/DO+xCF**

\*2) Output Data **DIM+2CF:**

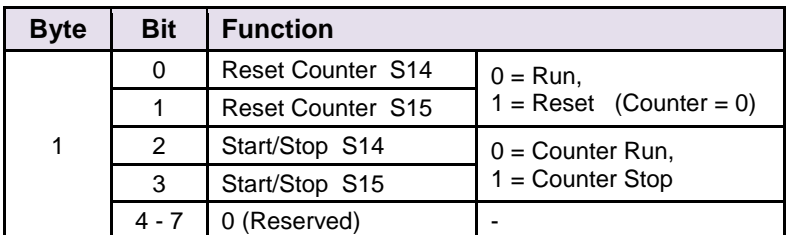

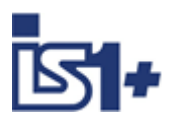

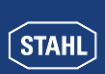

# <span id="page-26-0"></span>3.3.1.2 Digital Output Module – DOM

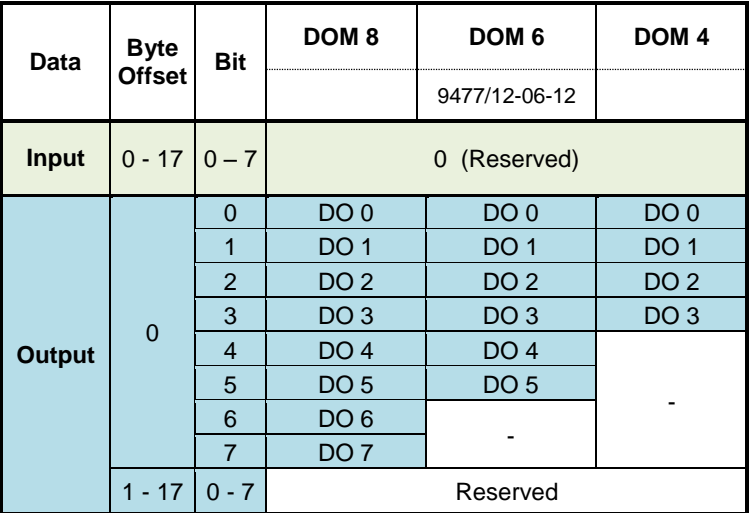

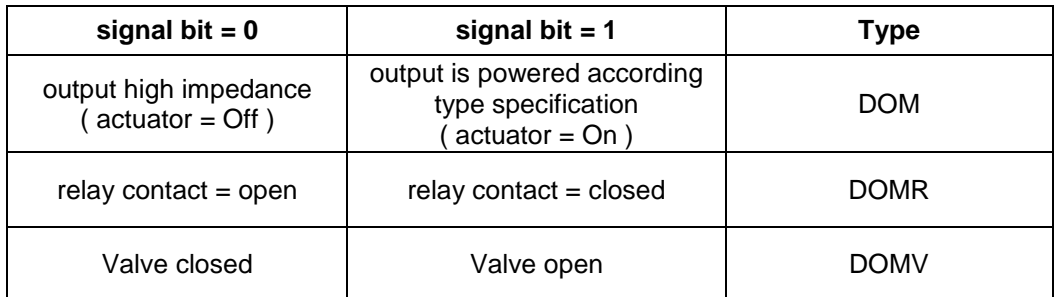

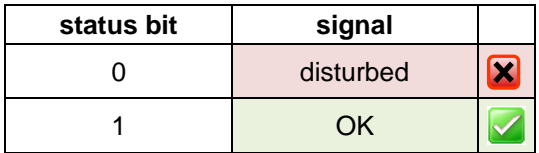

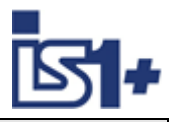

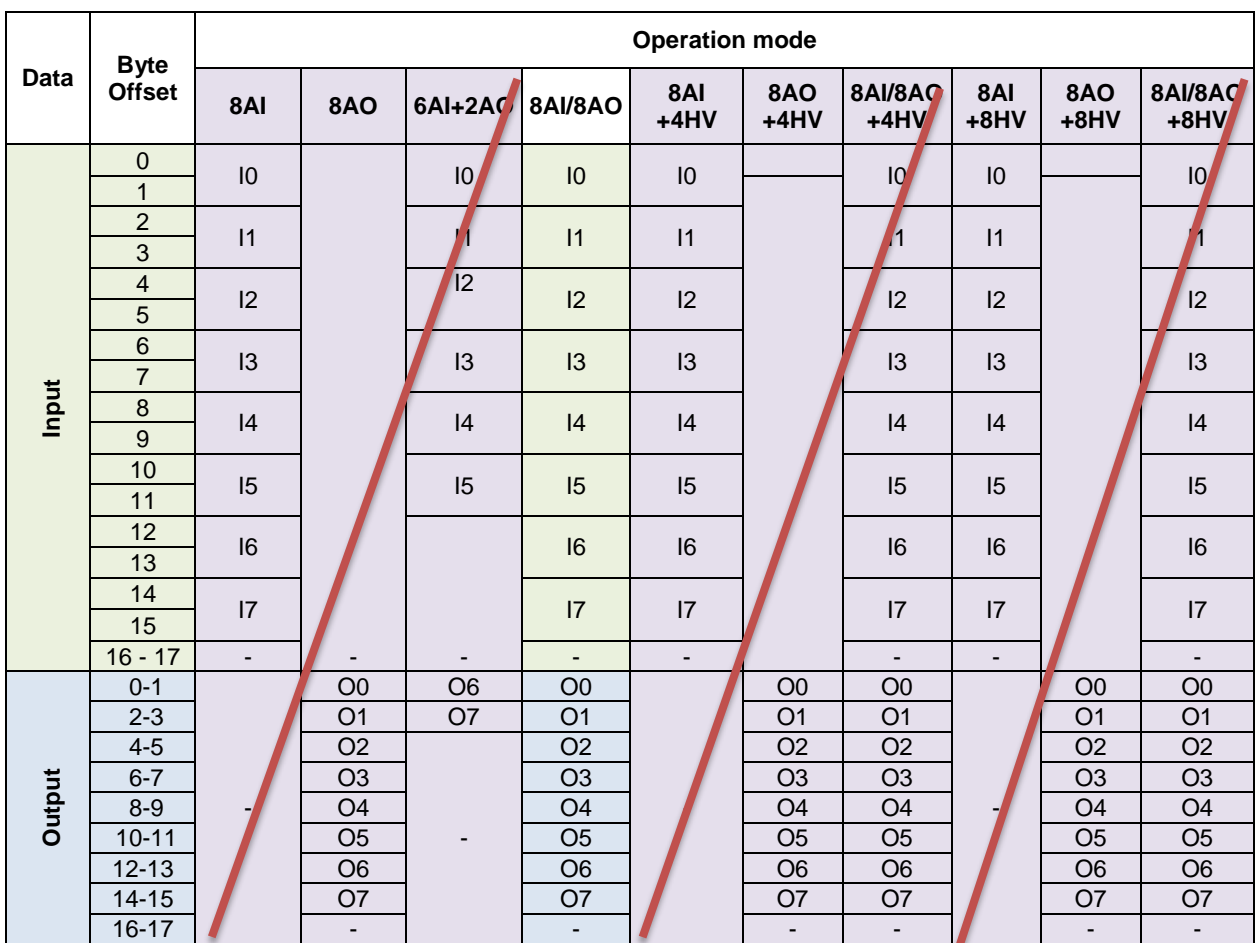

# <span id="page-27-0"></span>3.3.1.3 Analog Input / Output / Universal Module – AIM / AOM / AUM / UMH

**Attention! The operation modes marked in purple make no sense using EIP because 18 Byte input + 18 Byte output data are always transported.** 

**Alternative + 4 HV or + 8 HV with routed HART data also make no sense, since all HART data are available in a separate assembly.**

**Enineering rule: Always configuration as 8AI/8AO. Other operation modes are not recommended.**

#### **Readback:**

In all 8AI/8AO operation modes using channel parameterization as AO the written output value can be read via the associated AI signal (Readback). Using channel parameterization as AI, written dedicated AO signals have no effect.

 $SO - ST =$  Signal Status bits of signals 0 to 7.

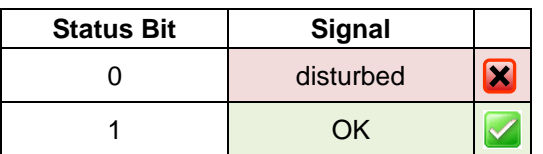

DI/DO I0-I7 / O0-O7 available with 9469/.. only: INT16 | DI:  $0 = \text{Off}, 1 = \text{On}$  DO:  $\leq 0 = \text{Off}, >0 = \text{On}$ 

Signal Status Information is available as Status Code within the Integer values (INT16) and as seperate signal status bit (see [Analog input modules\)](#page-50-0)

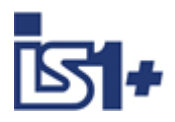

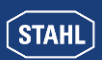

# <span id="page-28-1"></span>**3.3.2 Signal Status**

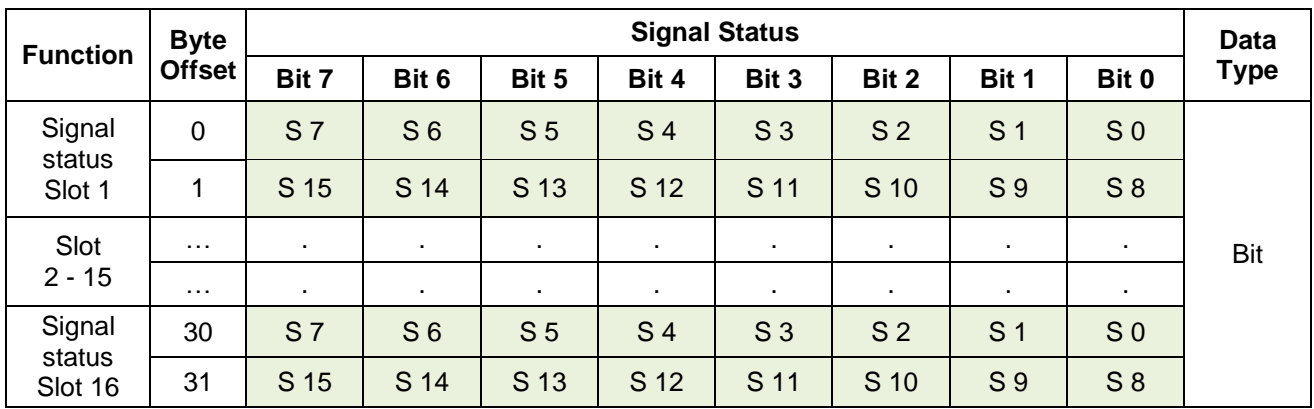

2 bytes (16 bits) with signal status information of signals S0 to S15 are transmitted for each I/O module. Depending on the selected connection, Signalstati from 1, 4, or 16 I/O modules are transferred in accordance with the structure above.

Status bit =  $0 \rightarrow$  Signal malfunction (short circuit, open circuit, module error....)<br>Status bit =  $1 \rightarrow$  No signal malfunction or signal not available. No signal or mod -> No signal malfunction or signal not available. No signal or module alarms present.

Details of the alarms can be displayed via the IS1 DTMs.

### <span id="page-28-0"></span>**3.3.3 Module Status**

In the bytes 0 to 3 module status information can be read. These registers contain one bit per I/O module with the following allocation:

Status bit = 0 -> At least one signal alarm (short circuit, open circuit....) or a module alarm is present. Status bit  $= 1$  -> No alarms in module. All inputs or outputs on the module are without errors or module is not configured.

#### **Signal Diagnoses:**

- Short circuit
- Line break
- ….

#### **Module Diagnoses:**

- IO module not responding
- Wrong IO module
- Prim/Red. rail connection disturbed
- Maintenace Alarm IOM, …..

With these status bits, alarm messages can be generated in the automation system. For input and output signals additional status information is available in the cyclic data area (see chapter Signal behaviour in [case of errors\)](#page-61-0). Details of the alarms can be displayed via the IS1 DTMs.

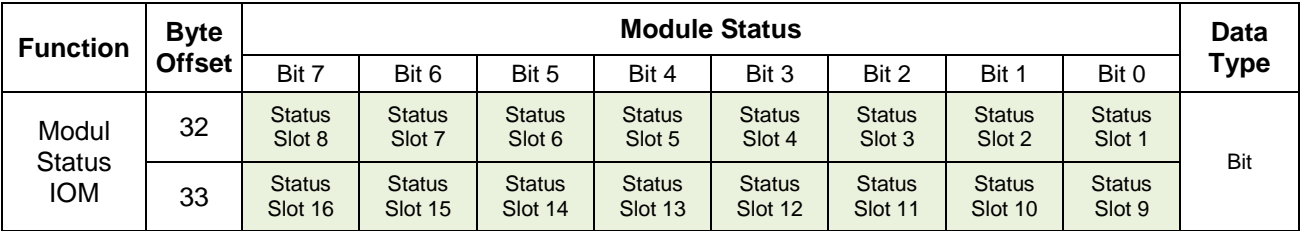

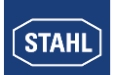

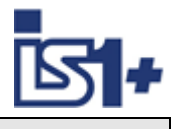

# <span id="page-29-0"></span>**3.3.4 CPU Status**

Through the status register the actual status of the CPU (both CPUs in redundant operation) can be read:

#### **Low Byte (Byte 34):**

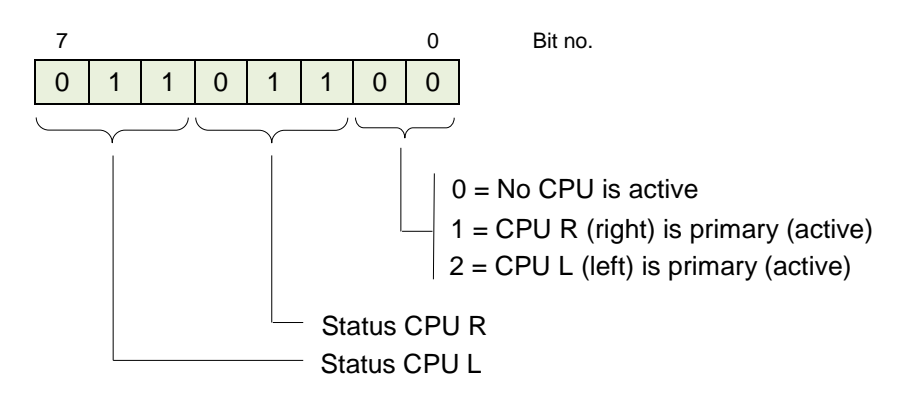

# **Status CPU:**

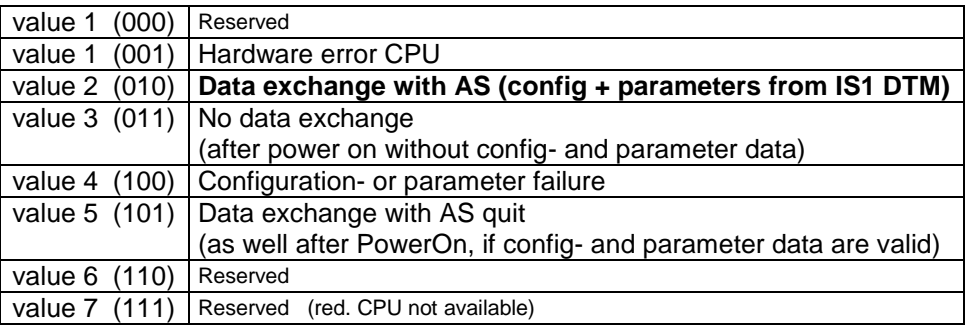

#### **High Byte (Byte 35) :**

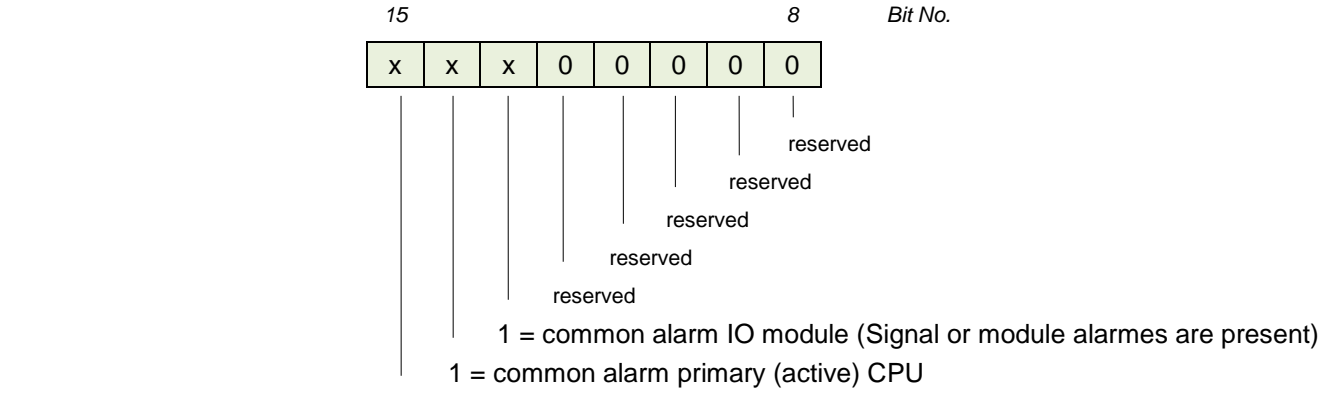

reserved (Backup CPU not available, defect or no connection)

# **3.3.5 Control register**

**Reserved**

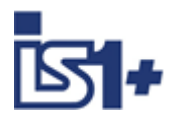

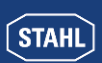

# **3.3.6 HART Livelist**

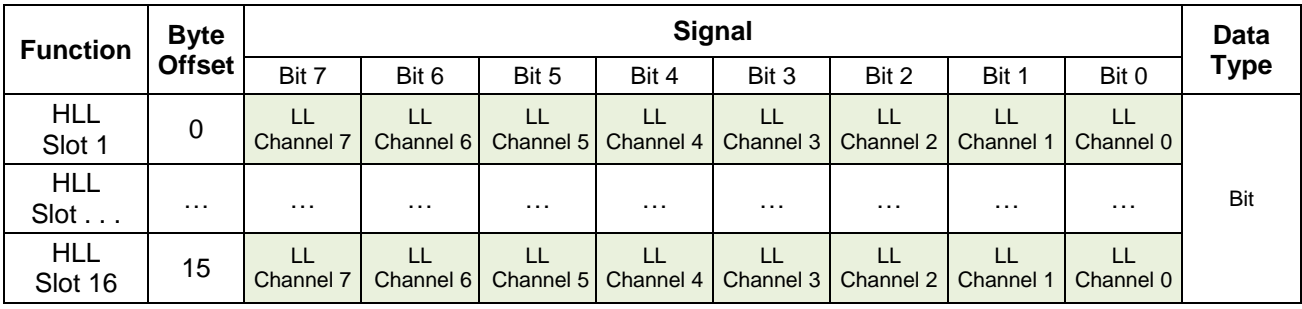

LL: HART device is available on channel: 0= No, 1=Yes

Livelist Info is updated only if activated via Parameter 'Scan HART Livelist' = On

# **Anzeige der HART Livelist in IS1 DTM:**

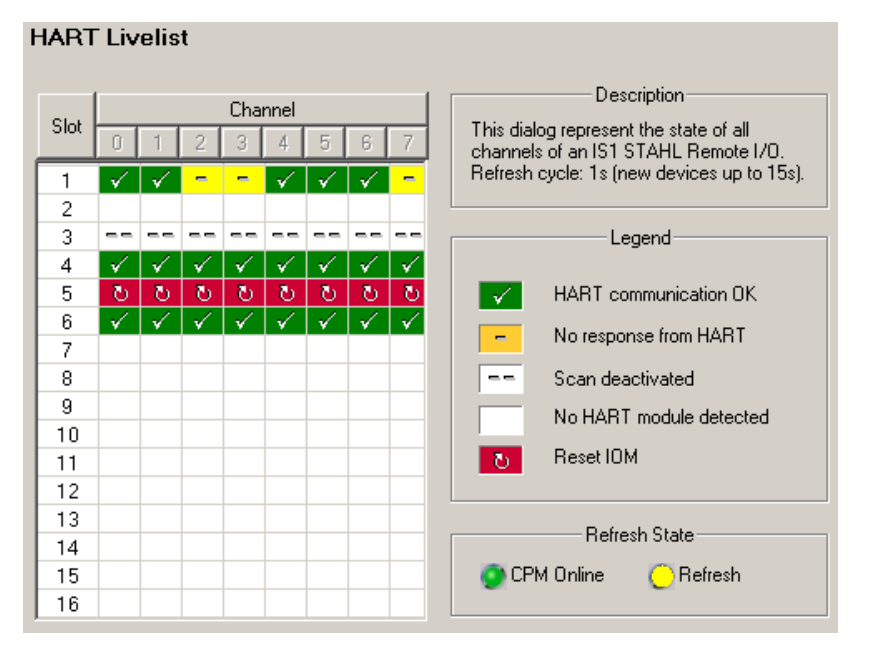

Overview of the status of all HART field devices connected to one IS1+ field station for simplified commissioning and maintenance.

For further information for use of the IS1 DTMs see operating instructions ´DTM IS1 Mod´.

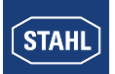

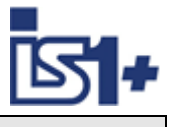

### **3.3.7 HART Variables**

In addition to the analogue process value, HART field devices offer the option of digitally reading up to four process variables (HART variables HV: PV, SV, TV, QV) from the transmitter.

#### **[Routed HART Variables -](#page-33-0) HART IOMx**

IS1+ offers the option of mapping routed HART variables to acyclic assemblies HART IOMx. Optionally, no HART variables, four or eight HART variables of an IS1+ HART module (AIMH, AUMH, AOMH) can be routed and transmitted in addition to the cyclic data. This can be selected optionally when configuring a field station.

#### [Extended HART Variables -](#page-34-0) Ext HART IOMx

With IS1+ 9442 CPUs together with 9468 AUMH from Rev. V03-06 or 9469 UMH, all 32 HV from the max. 8 HART field devices (HFD) of one IS1+ IOMH and additional HART device stati can be read cyclically or acyclically. This additional extended HART data is available in parallel to the above mentioned routed option.

#### **Supply of HART devices using Analog Universal Module AUMH 9468/3x or 9469 UMH**

Each channel of an AUMH or UMH can be parametrised as analog input for HART sensors or as analog output for HART actuators. The supply of HART sensors and HART actuators is different and will be switched too.

For communication with a HART sensor the channel shall be parameterized as ´Input´.

For communication with a HART actuator the channel shall be parameterized as ´Output´.

In a non parameterized state the channels are in the position ´Output´ and HART communication is possible with HART actuators only.

#### **Configuration Parameter routed +4/ +8 HV** Extended<br>32 HV **32 HV acycl. HART polling HV from AUMH/UMH**  $\overline{\phantom{a}}$  no parameter Yes, HART actuators only Yes, HART actuators only **Yes** 9468/9469 **no HV Livelist = OFF** - - Yes **No** Livelist = ON - Yes Yes Yes 9468/9469 + HV | HV mapping | Yes | Yes | Yes

#### **Availability of HART Vartiables and acyclic HART communication:**

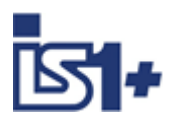

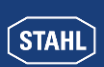

# 3.3.7.1 Module selection in IS1 DTM

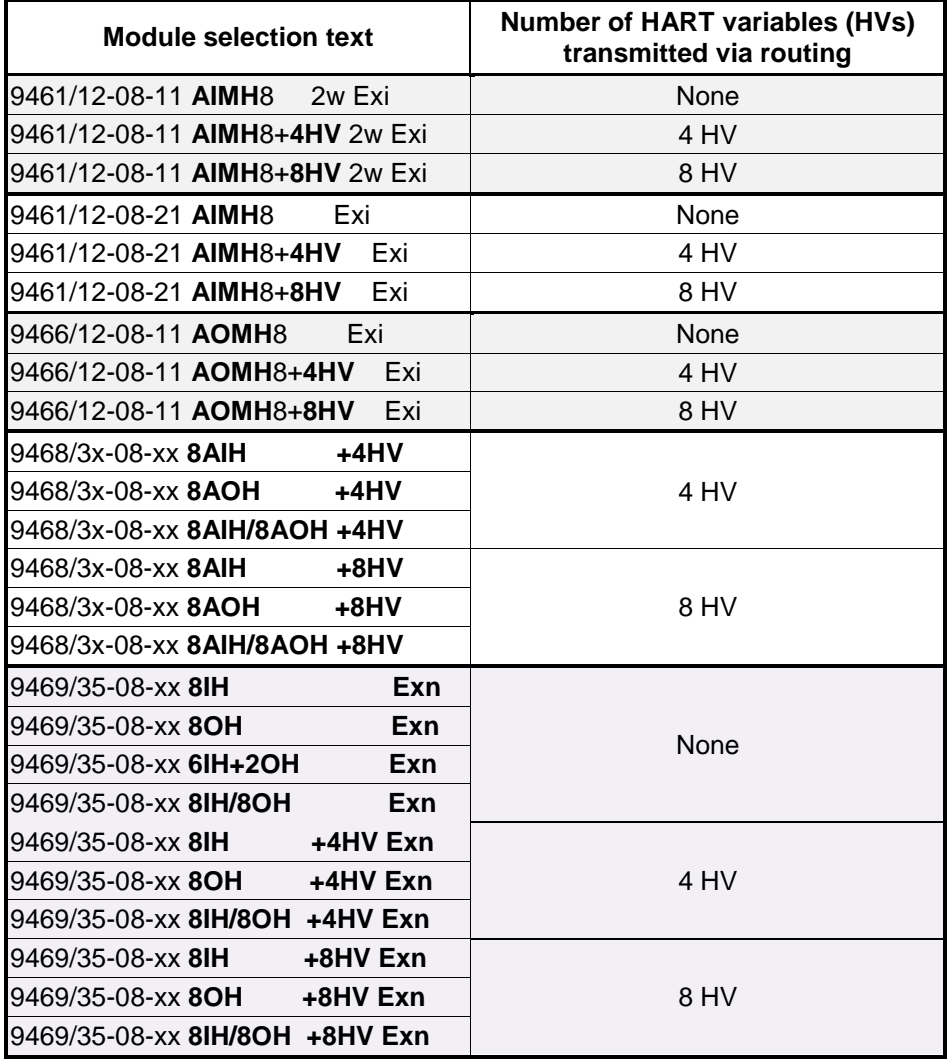

### 3.3.7.2 Data format

HART variables are transmitted as IEEE floating-point numbers (4 bytes).

Scaling and engineering unit settings are made in the HART device.

If a HART variable cannot be read (e.g. HART device undergoing startup, not connected, defective or HART variable not found, ... ), value 7F A0 00 00 (Not a Number) is transmitted. This may be evaluated in the AS for generation of a signal status of the HART variables. Detailed status and diagnostic information on the HART field devices can be evaluated via HART Management Systems.

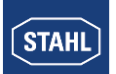

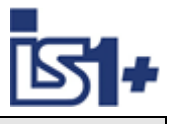

### <span id="page-33-0"></span>3.3.7.3 Routed HART Variables - HART IOMx

Up to 8 HART field devices can be connected to one HART module of IS1. Since each HART field device may have up to 4 variables, this mean that a maximum of 32 HART variables are possible per IS1+ HART module.

The assignment (routing) of 4 or 8 out of these 32 variables to the positions P1 to P8 in the cyclic transmission area can be selected by parameter assignment:

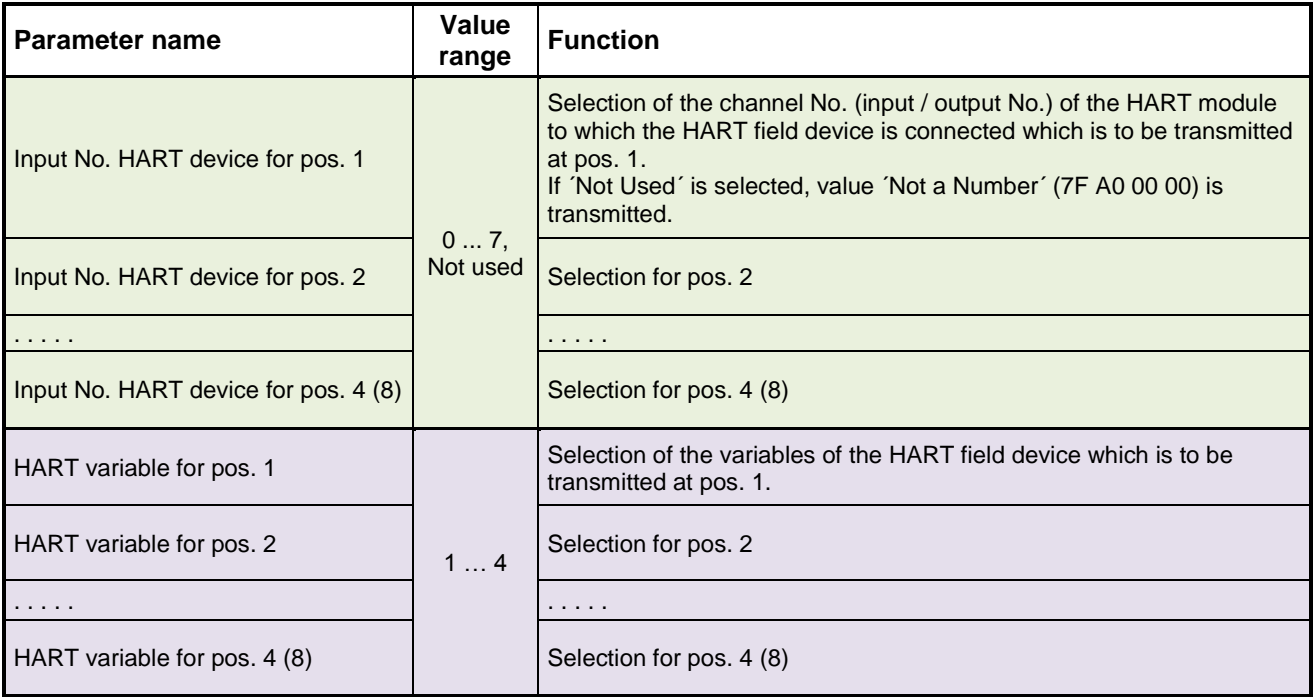

### **Assembly structure - HART IOMx:**  $(x = \text{Slot address } 1 - 16)$

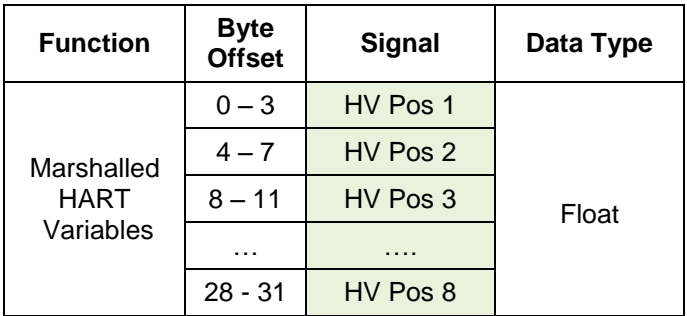

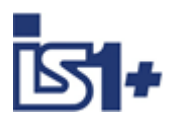

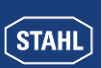

# <span id="page-34-0"></span>3.3.7.4 Extended HART Variables - Ext HART IOMx

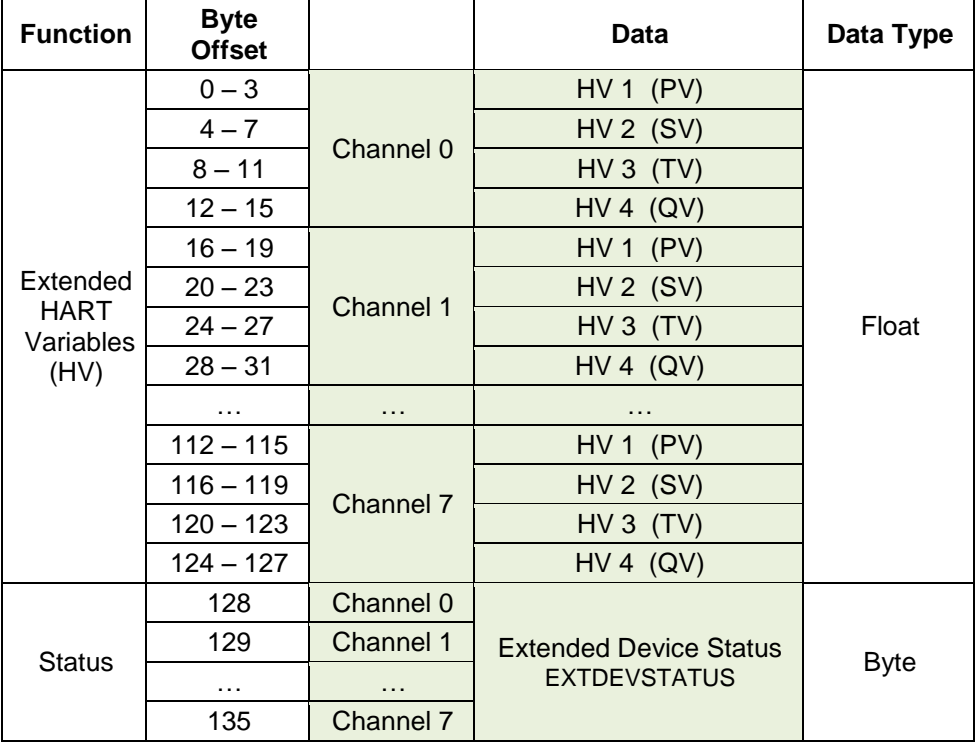

#### **EXTDEVSTATUS:**

Contains NAMUR NE107-compatible Condensed Status information.

EXTDEVSTATUS -> Can be read only from device with HART7+.

From HART6 only Bits 0 and 1 are supported.

Delievers information from a responding HFD.

If HFD is not responding or EXTDEVSTATUS is not supported by HFD the IOMH will set:

- EXTDEVSTATUS = Good (0x00) if HV Variable is readable.
- EXTDEVSTATUS = Failure (0x08) if HV Variable is not readable.

#### **HART Condition Monitoring**

For easy Condition Monitoring of HART field devices the EXTDEVSTATUS of all HFD can be read by the AS in a slow cycle. Operator warnings may be generated in the AS if required.

In case of error the maintenance personal can check the affected HFD e. g. via FDT for details and perform maintenanc actions if required.

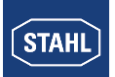

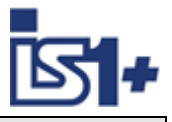

#### **HCF / FCG SPEC-183 Tab. 17 EXTDEVSTATUS (Contains NAMUR NE107-compatible Condensed Status):**

#### **Code Description**

- $0x01$ Maintenance Required. [Condensed Status] This bit is set to indicate that, while the device has not malfunctioned, the Field Device requires maintenance. Devices supporting this bit should support the Condensed Status Commands (see Common Practice Command Specification).
- 0x02 Device Variable Alert. This bit is set if any Device Variable is in an Alarm or Warning State. The host should identify the Device Variable(s) causing this to be set using the Device Variable Status indicators.
- $0x04$ Critical Power Failure. For devices that can operate from stored power. This bit is set when that power is becoming critically low. For example, a device scavenging power loosing that power source would set this bit. Devices must be able to sustain their network connection for at least 15 minutes from the when this bit is set. A device may begin gracefully disconnecting from the network if its power level drops too low.
- 0x08 Failure. [Condensed Status] When this bit is set one or more Device Variables (i.e., measurement or control values) are invalid due to a malfunction in the field device or its peripherals. Devices supporting this bit must support the Condensed Status Commands (see Common Practice Command Specification).
- $0x10$ Out of Specification. [Condensed Status] When set, this bit indicates deviations from the permissible ambient or process conditions have been detected that may compromise measurement or control accuracy (i.e., device performance may be degraded given current operating conditions). Devices supporting this bit must support the Condensed Status Commands (see Common Practice Command Specification).
- 0x20 Function Check. [Condensed Status] This bit is set if one or more Device Variables are temporarily invalid (e.g. frozen) due to ongoing work on the device. Devices supporting this bit must support the Condensed Status Commands (see Common Practice Command Specification).

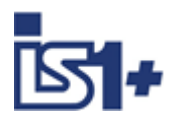

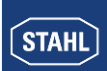

# **3.4 Setting parameters for the IS1+ field station and the I/O modules**

Configuration, parameter setting, diagnostics and HART communication for the IS1+ field stations is handled via the IS1 DTMs using FDT technology.

#### Example:

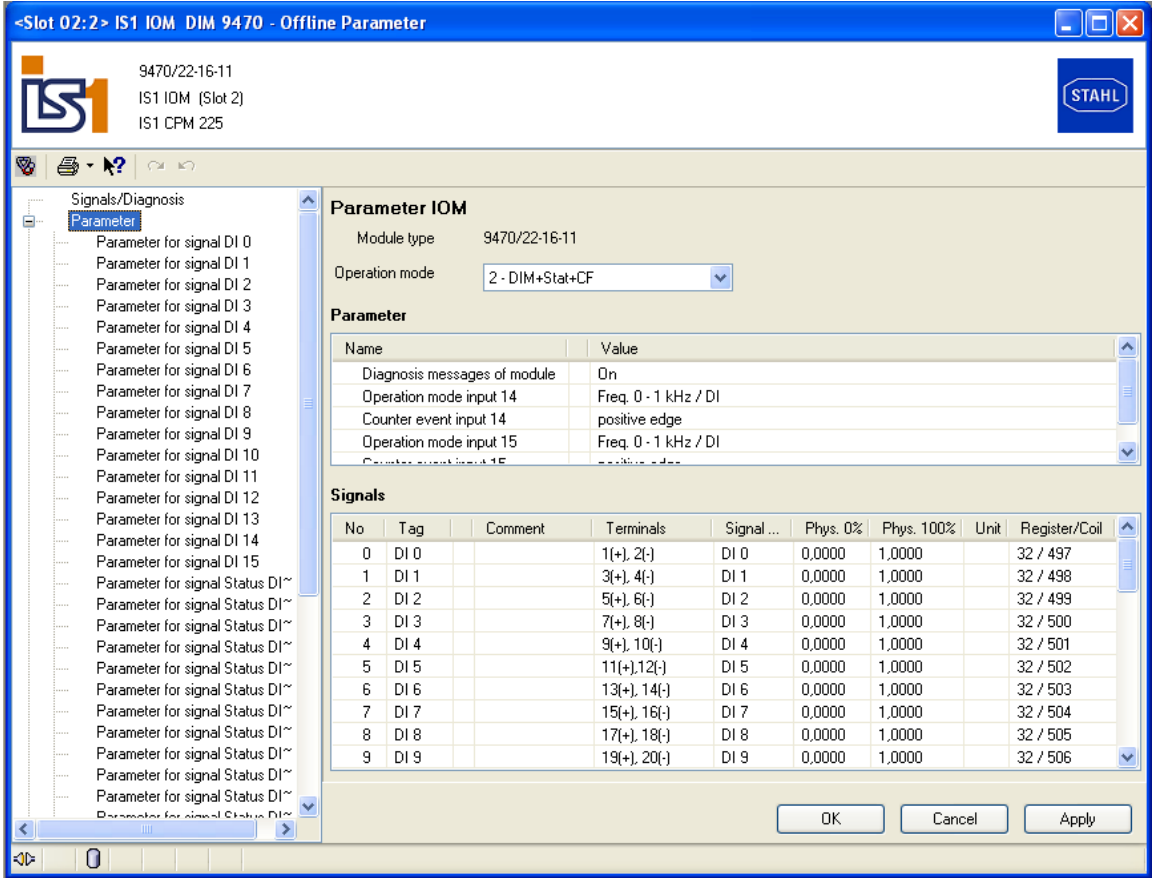

For further information on the use of the IS1 DTMs see operating instructions 'DTM IS1'.

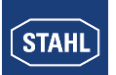

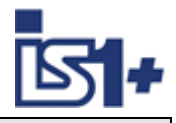

# **3.5 Parameter set for IS1**

### <span id="page-37-0"></span>**3.5.1 CPU parameters**

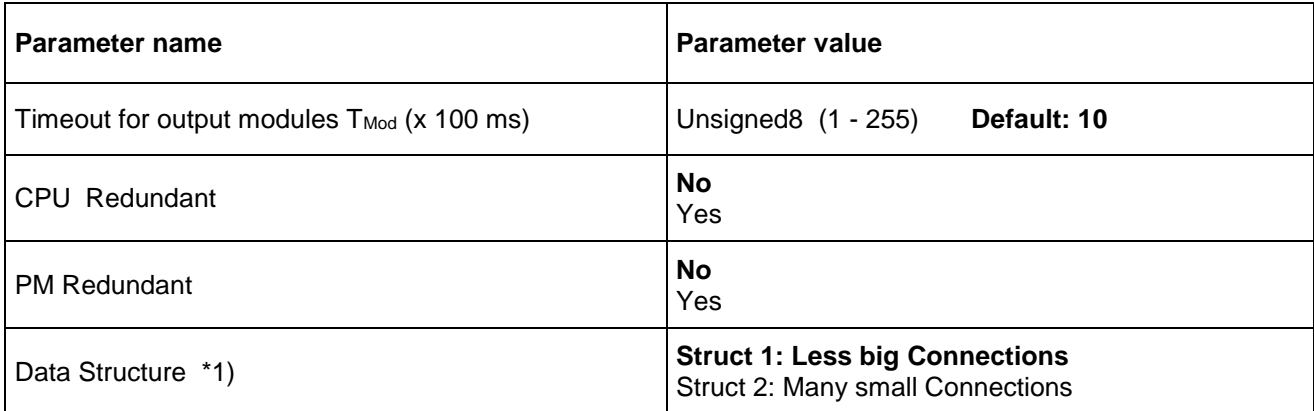

#### **\*1) Attention!**

Depending on the parameter ´data structure ´ an corresponding .EDS file shall be used for the configuration of the EtherNet / IP scanner. See [System requirements](#page-6-0)

<span id="page-37-1"></span>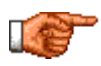

**In case of incorrect assignment of CPU parameter ´Data Structure´ and corresponding EDS file, an EIP connection will be rejected with an error message. A change of the CPU parameter during operation is rejected and a ´Upload´ with the previous Settings is requested.**

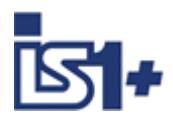

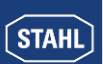

# **3.5.2 I/O module parameters**

# 3.5.2.1 AIM / AIMH

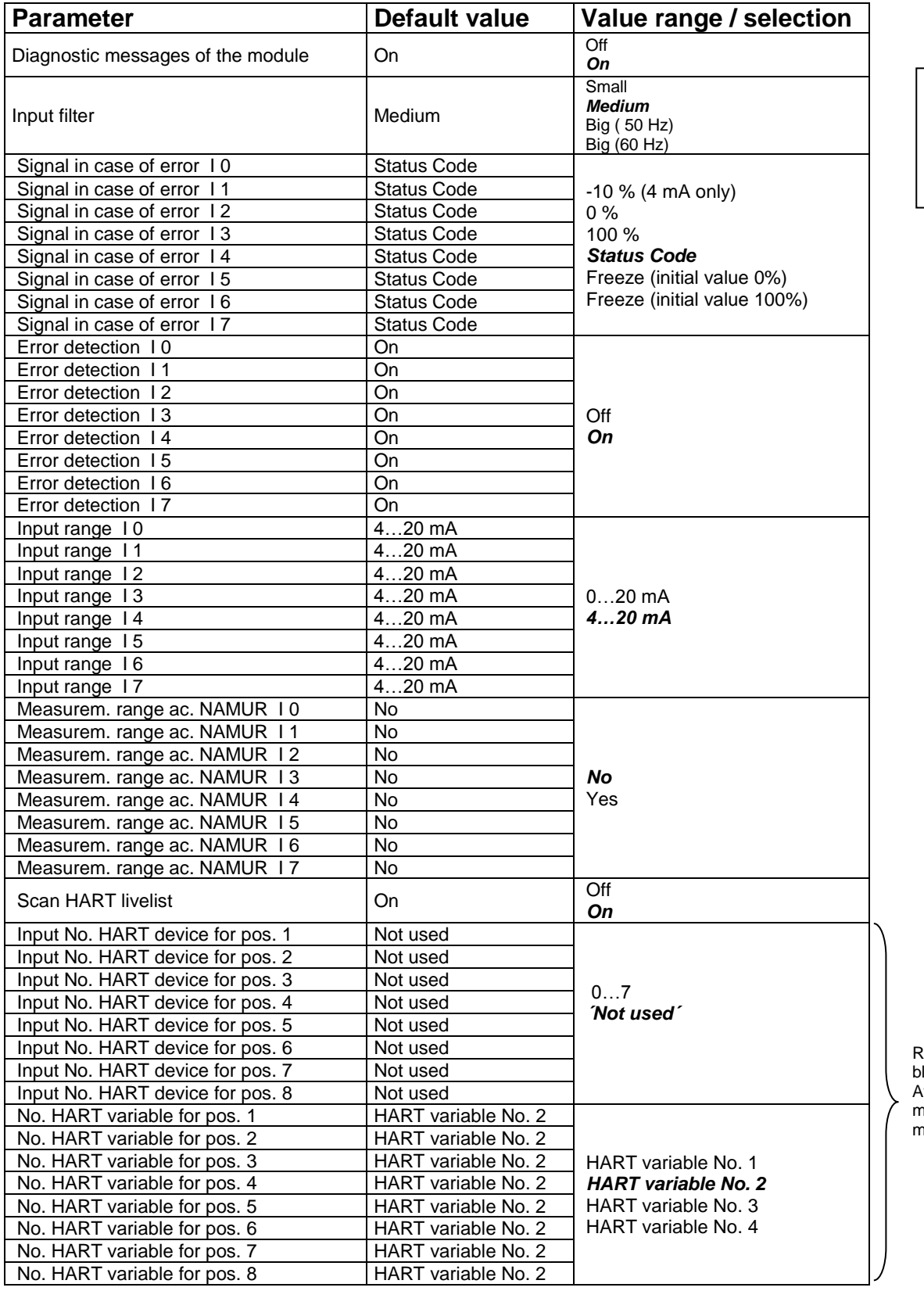

Default values in *´bold´*

Routing of HART Variables. vailable only on HART modules in operation mode with HV !

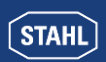

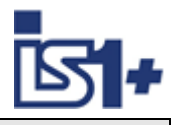

**Default** values in *´bold´*

# EtherNet/IP interface description

# 3.5.2.2 AUMH 9468/….

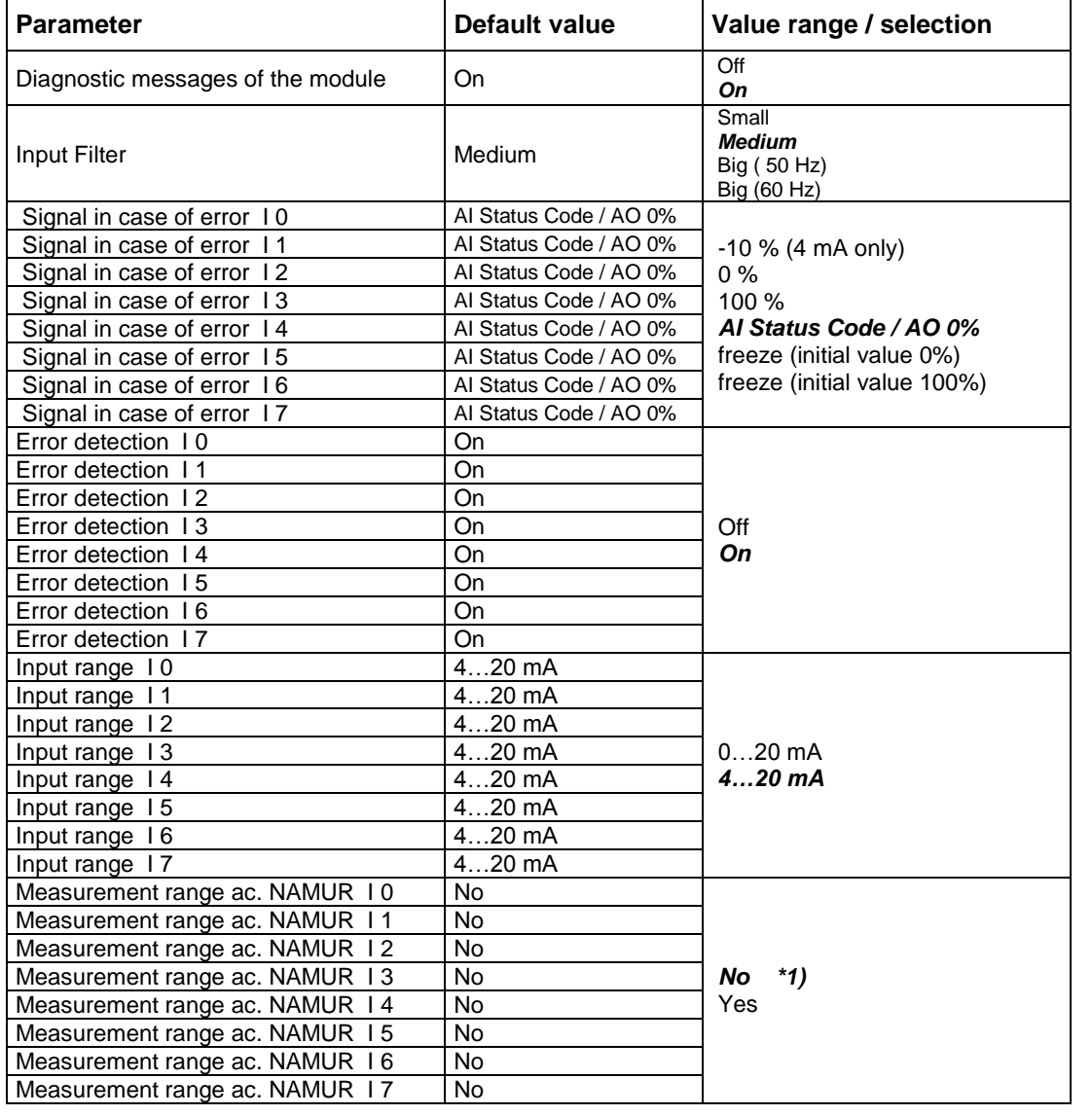

\*1) The parameters ´ Measurement range ac. NAMUR ´ are valid only for Input Signals! The parameters are visible for all switchable AI/AO Signals but are [without](http://dict.leo.org/ende?lp=ende&p=ziiQA&search=without&trestr=0x8004) [effect](http://dict.leo.org/ende?lp=ende&p=ziiQA&search=effect&trestr=0x8004) for the AO signals.

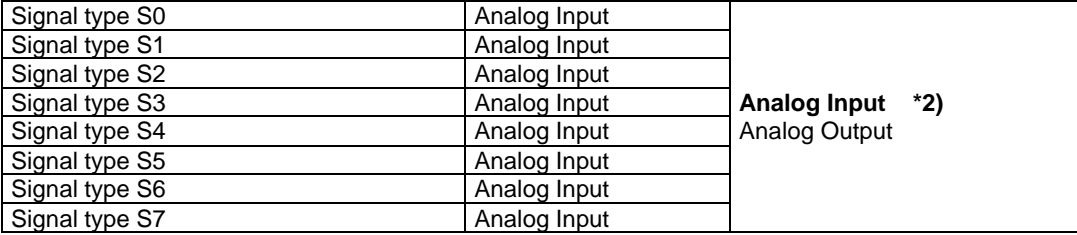

#### \*2) The parameters ´**Signal type Sx**´ are available only for AI/AO switchable channels in the operating modes 9468/3x-08-xx 8AIH/8AOH (+4HV / +8HV)

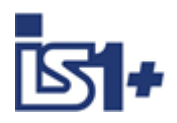

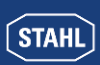

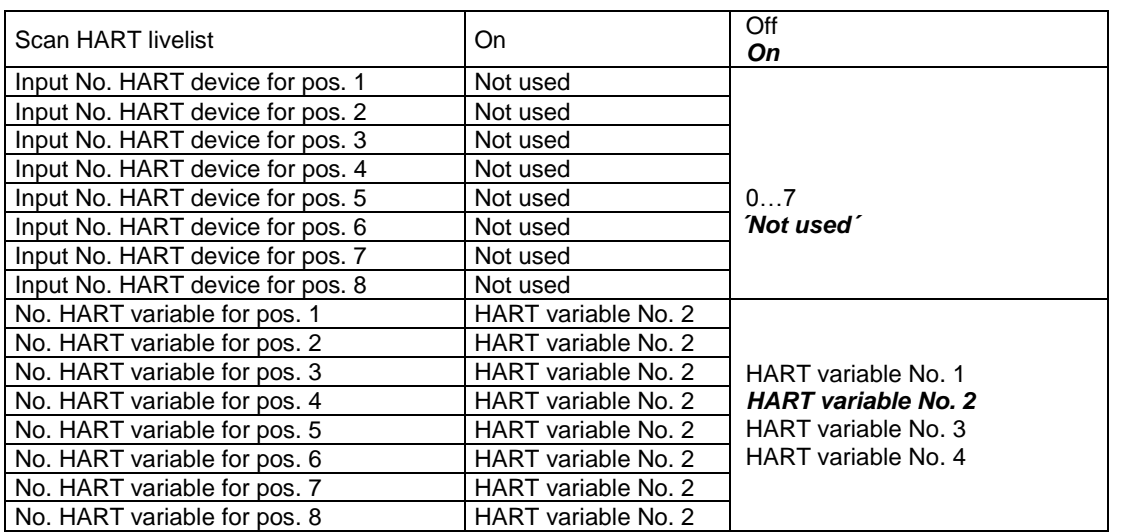

Routing of HART Variables. Available only on HART modules in operation mode with HV !

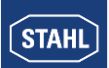

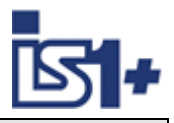

# 3.5.2.3 UMH 9469 Exn

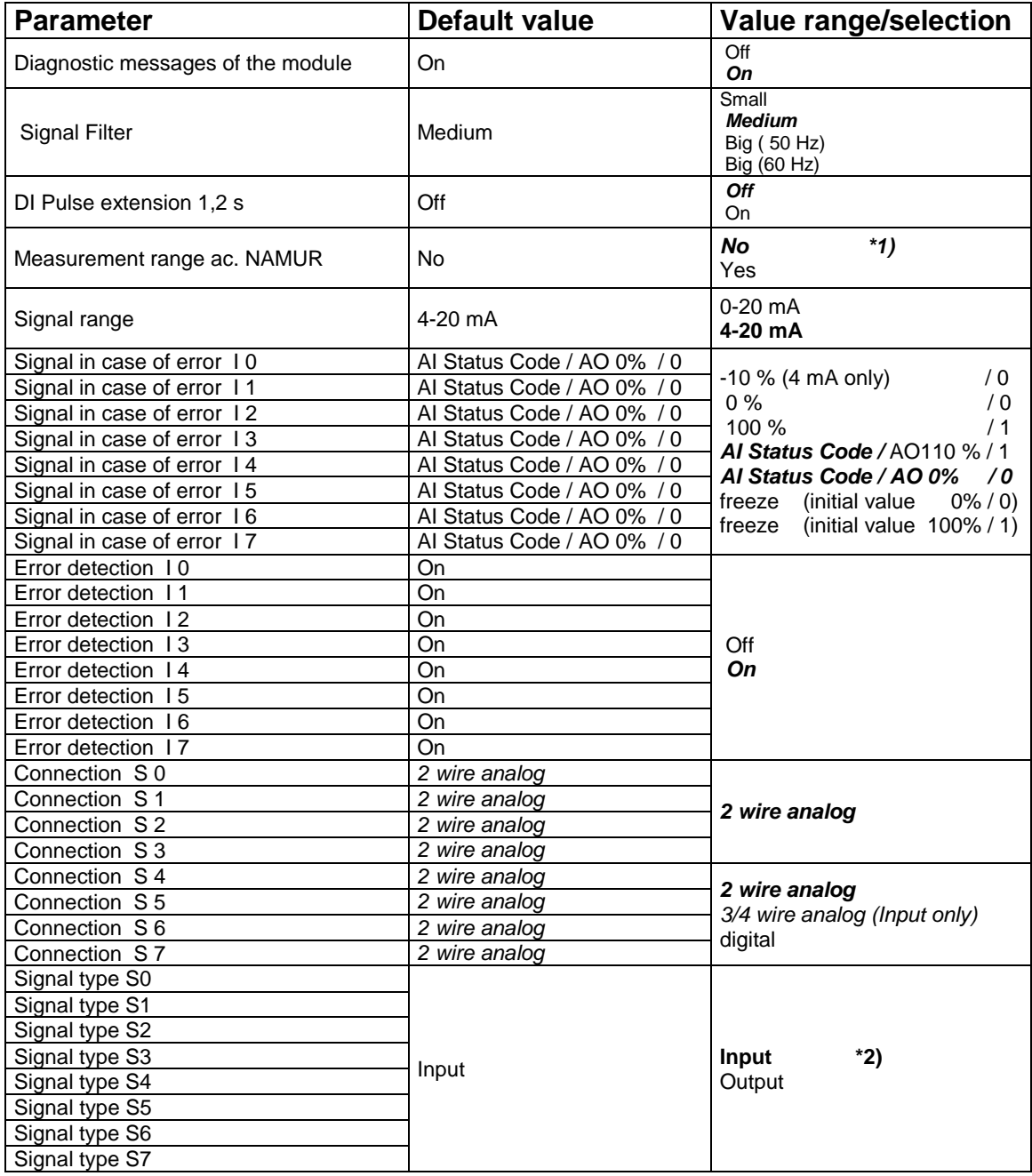

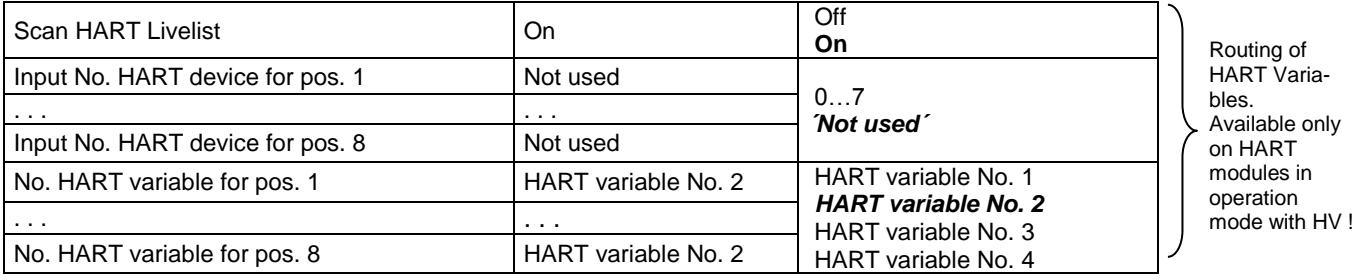

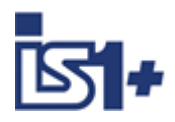

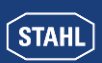

#### **Parameter dependency / impact**

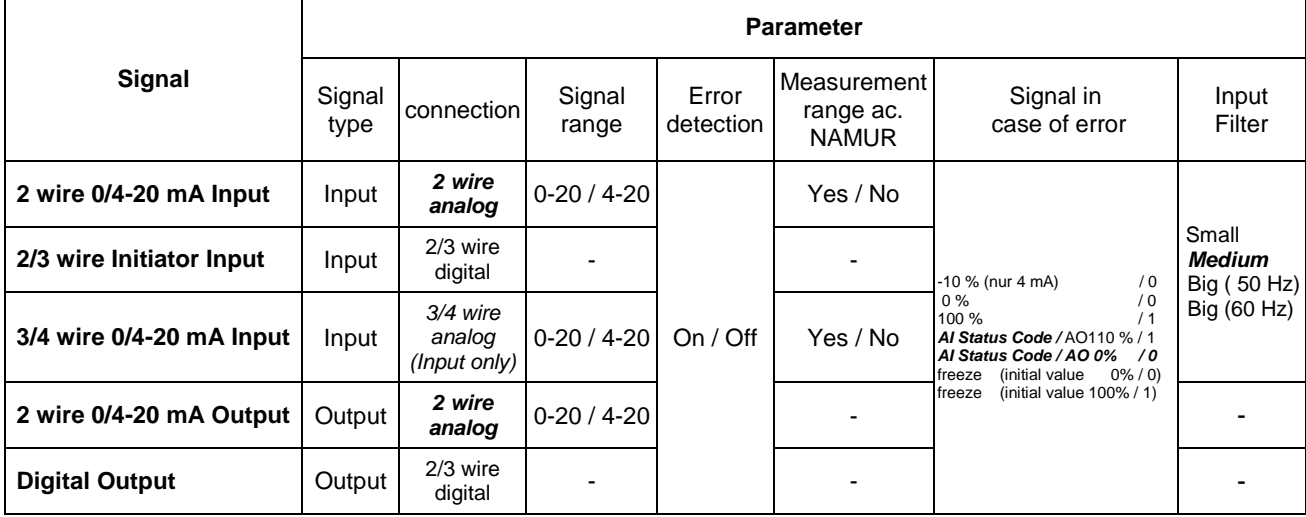

\*1) The Parameter ´Measurement range ac. NAMUR ´ are effective for analog input signals only!

\*2) The Parameter ´**Signal type**´ is available for switchable signals in the operating modes with 8I + 8O only.

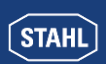

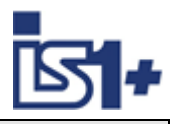

# 3.5.2.4 TIMR 9480/..

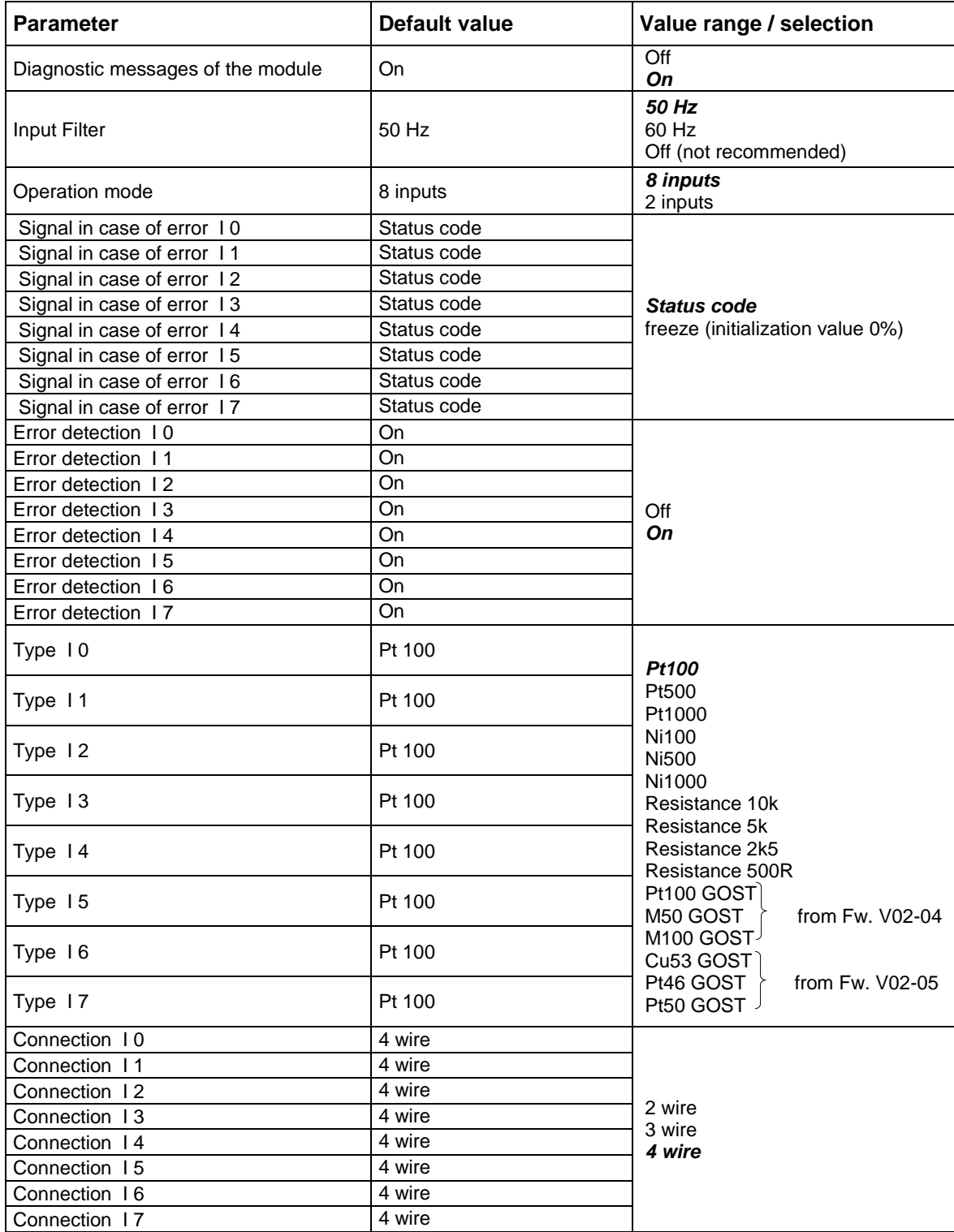

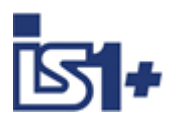

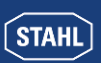

# 3.5.2.5 TIM mV 9481/..

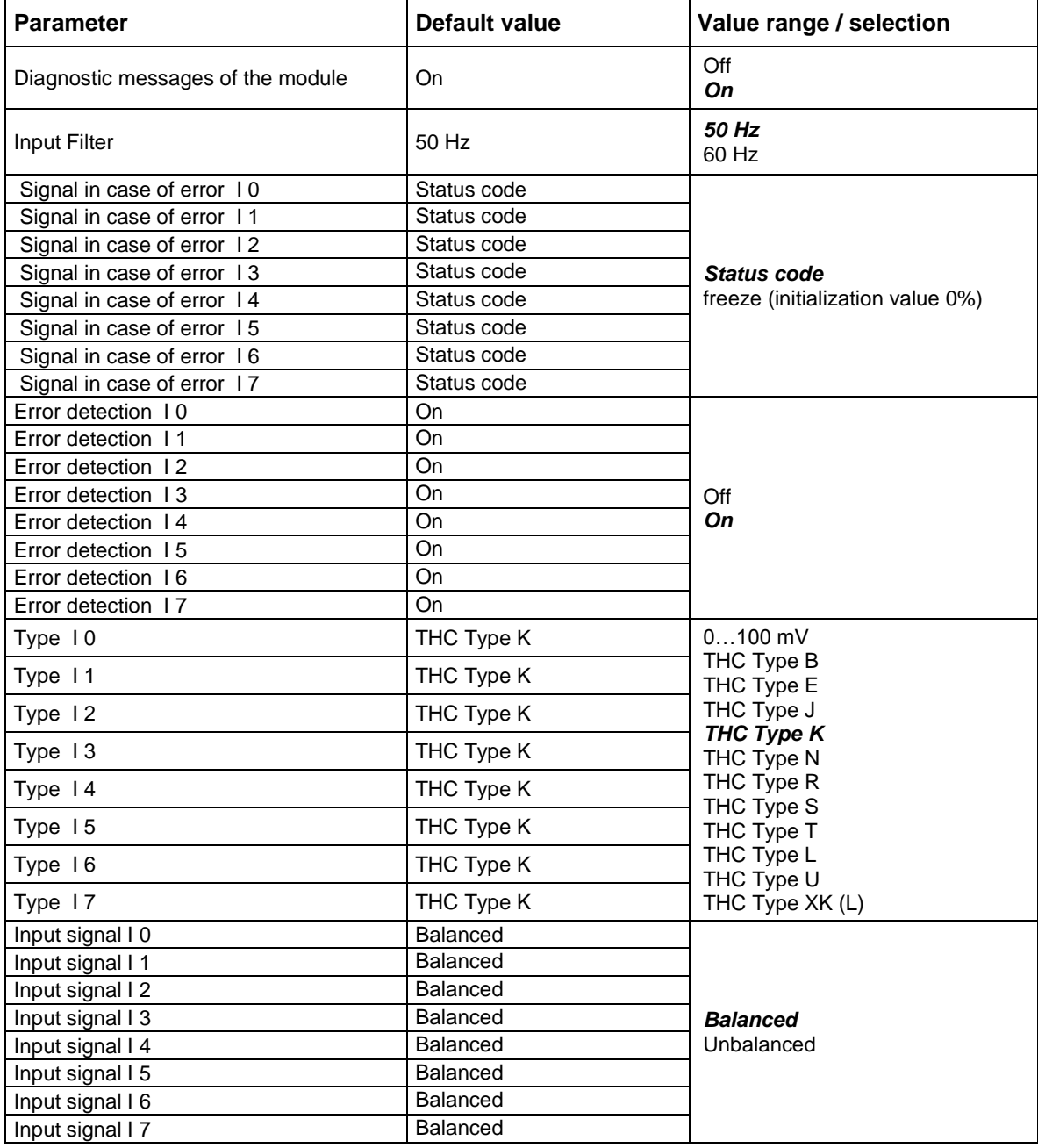

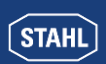

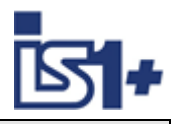

# 3.5.2.6 TIM 9482

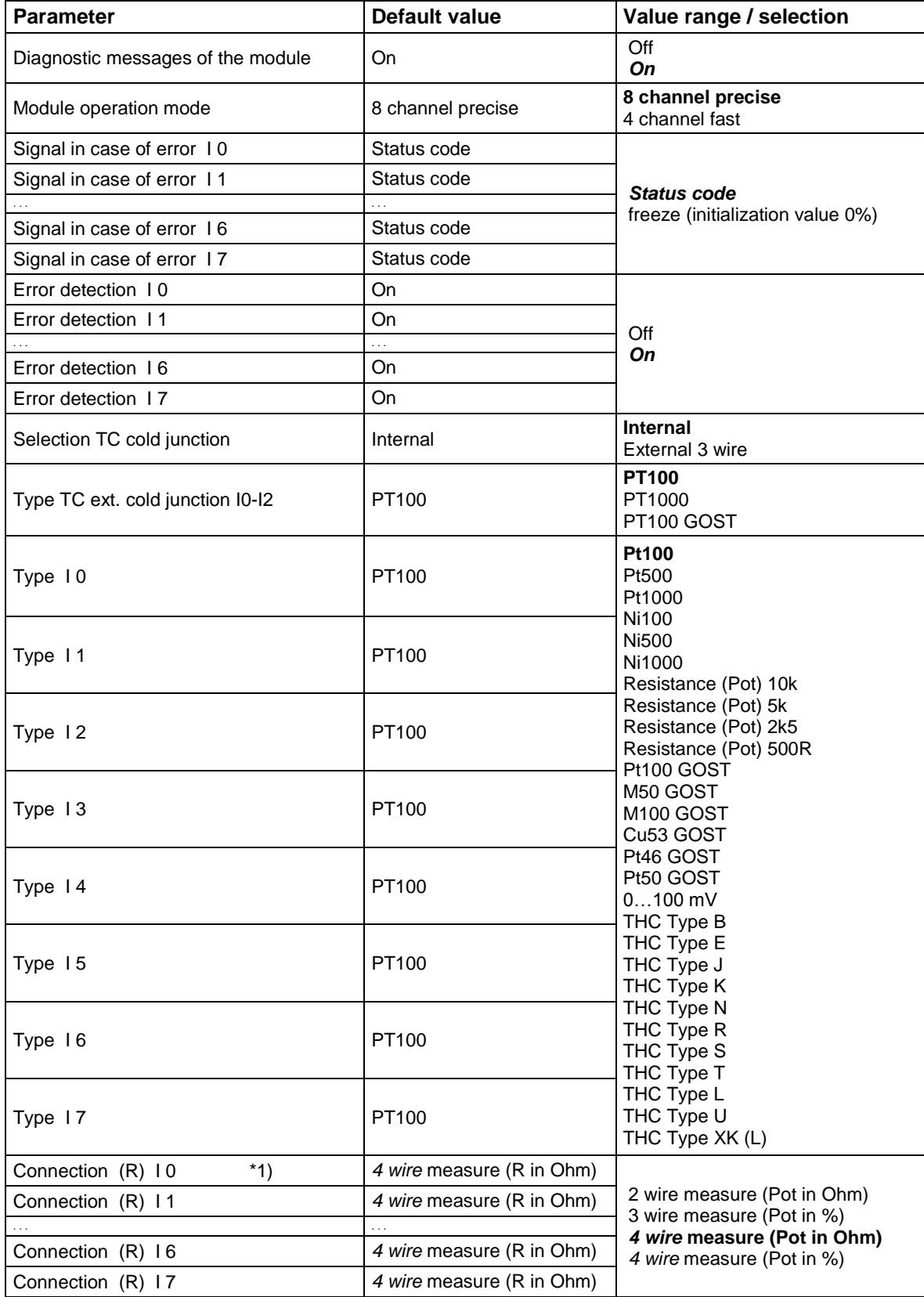

\*1) Parameter ´Connection´ using THC not functioning. 2 wire measurement is used for TCH

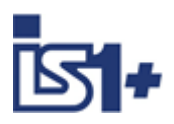

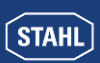

# 3.5.2.7 DIM (9470/3x in compatible mode)

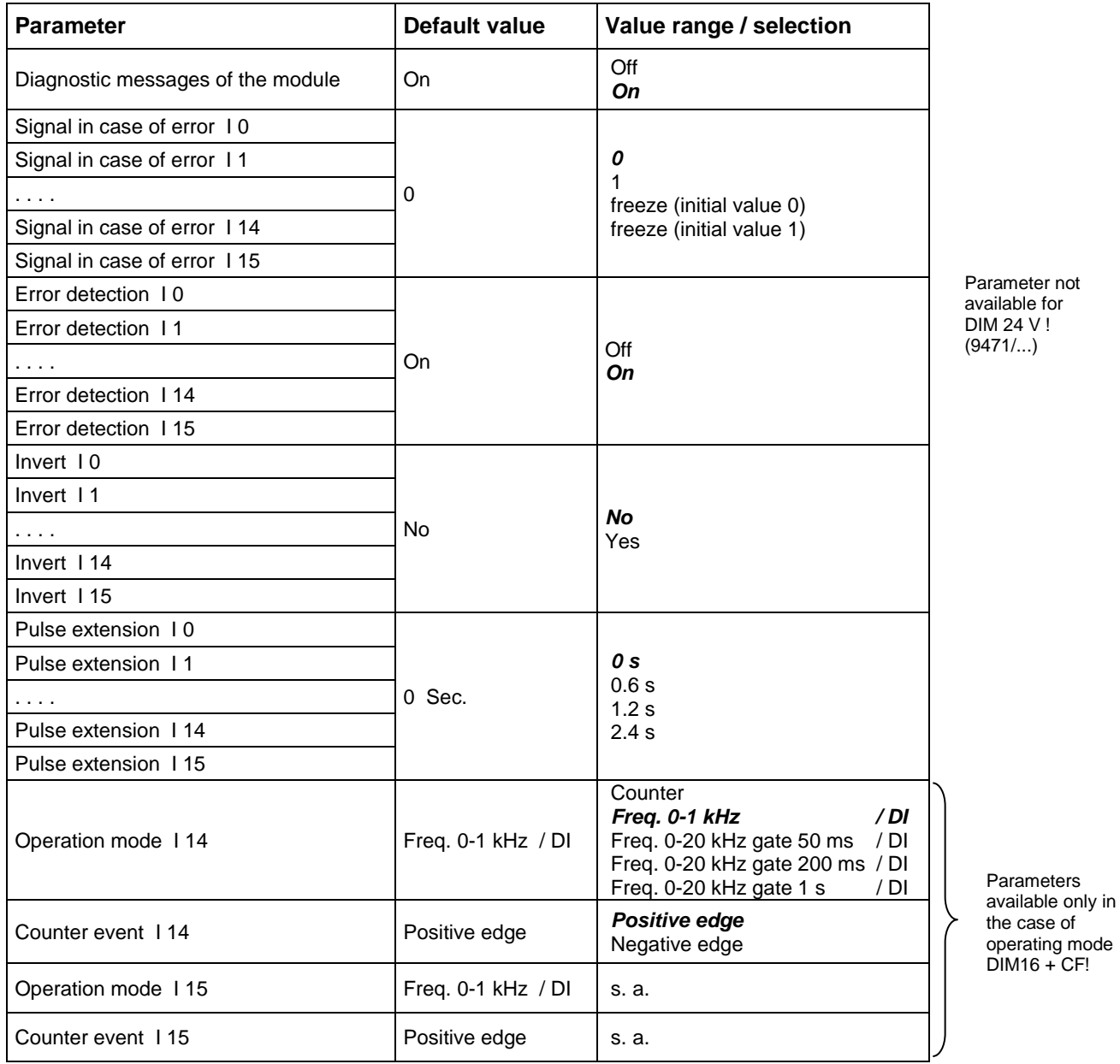

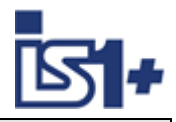

# 3.5.2.8 DIOM 9470/3x (IS1+)

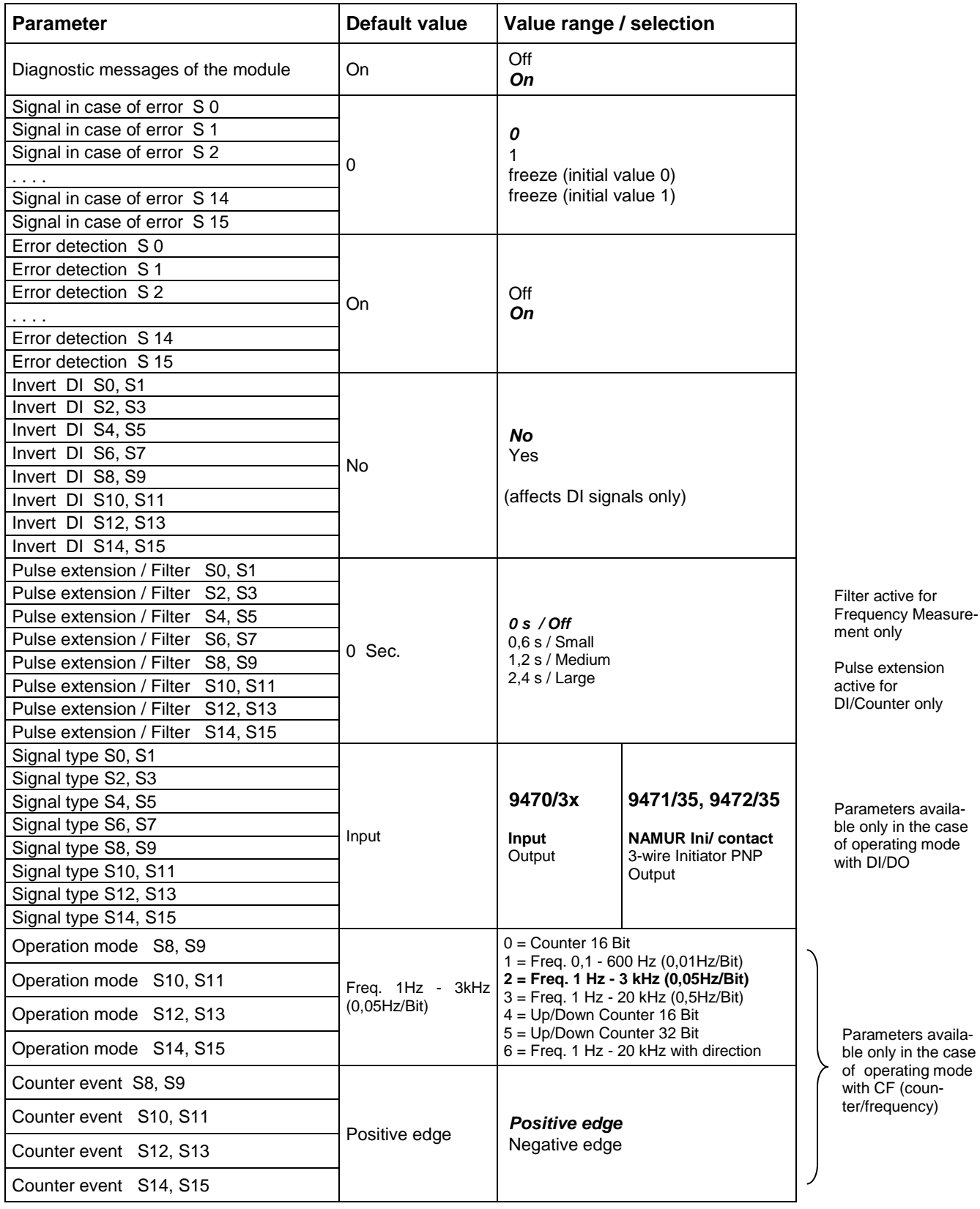

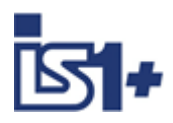

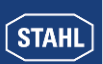

# 3.5.2.9 AOM / AOMH

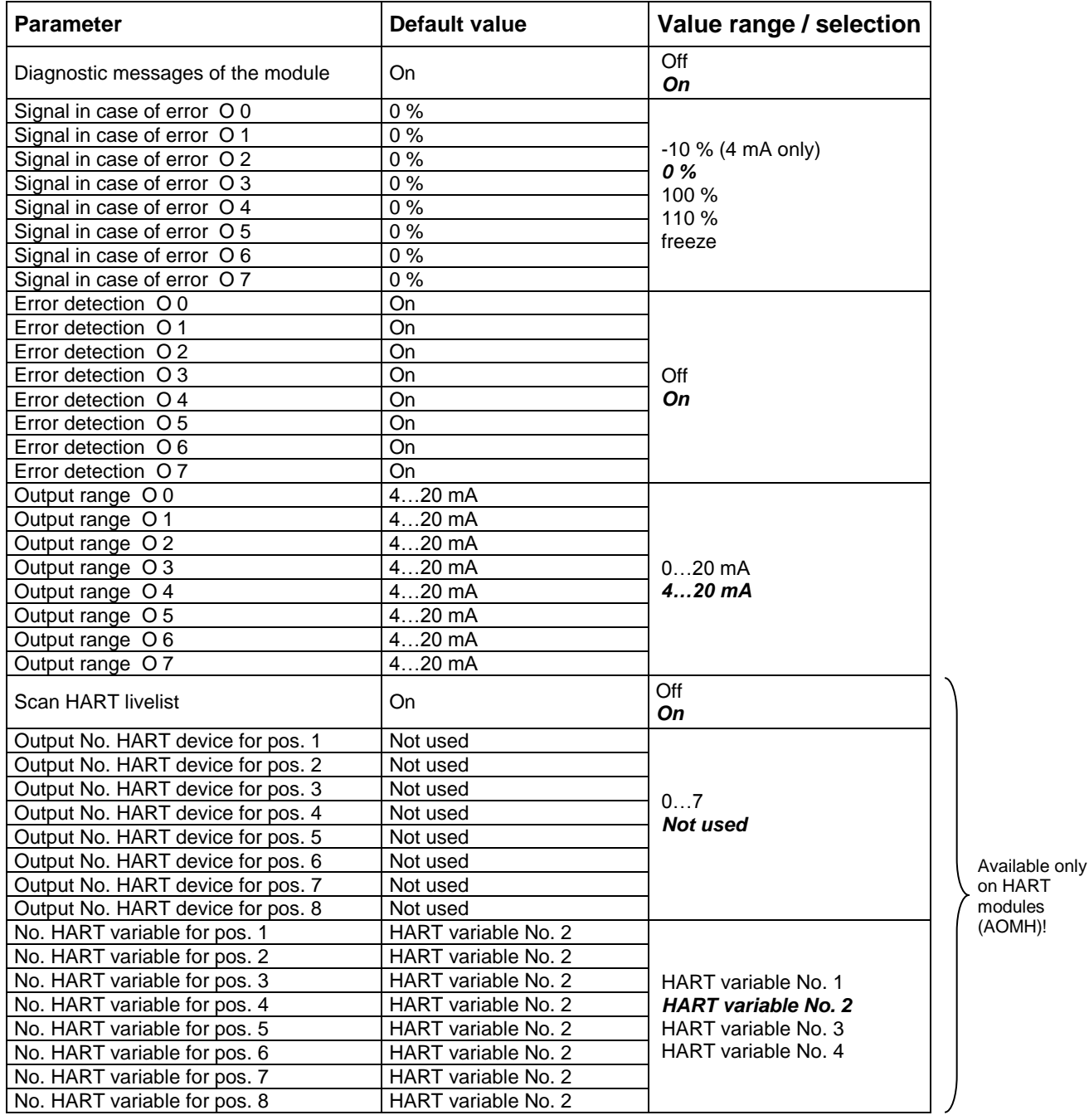

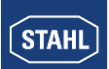

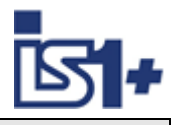

# 3.5.2.10 DOM

<span id="page-49-0"></span>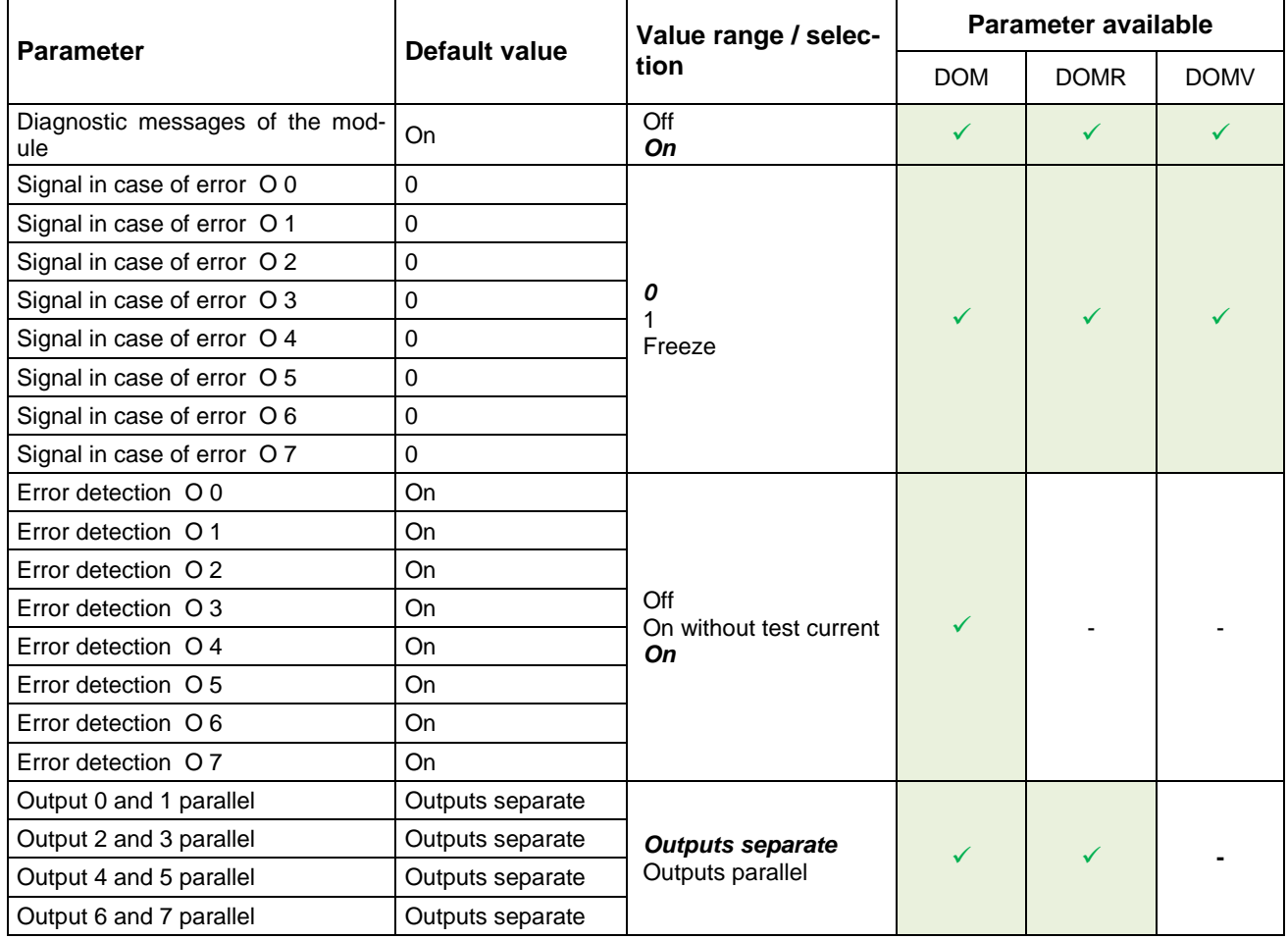

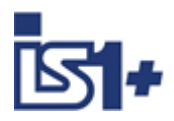

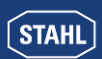

### **3.6 Data word structure of the I/O modules**

#### <span id="page-50-0"></span>**3.6.1 Analog input modules**

Analogue signals are exchanged between the IS1+ field station and an automation system in 16-bit two's complement format (signed integer). Converting to and from floating point variables (physical values) must be performed in the automation system if required.

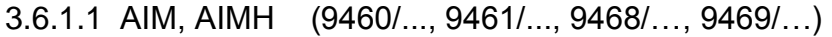

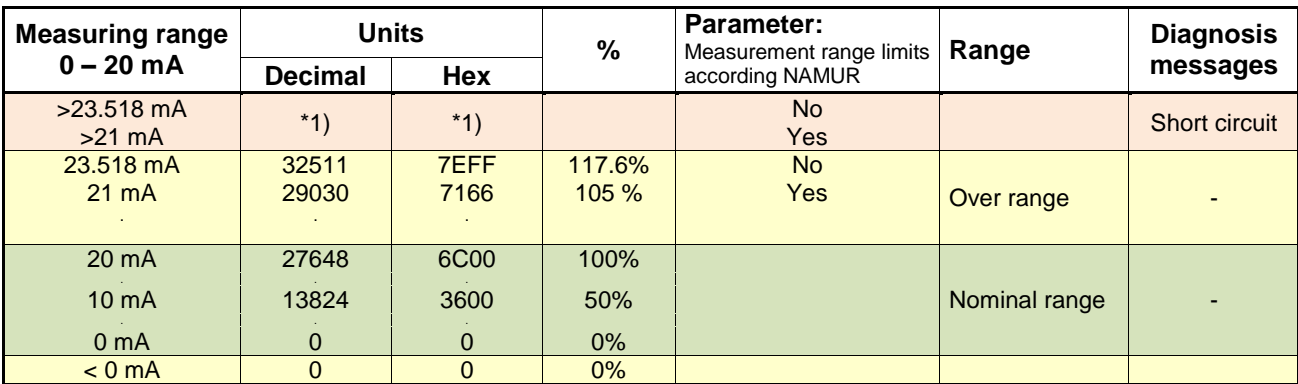

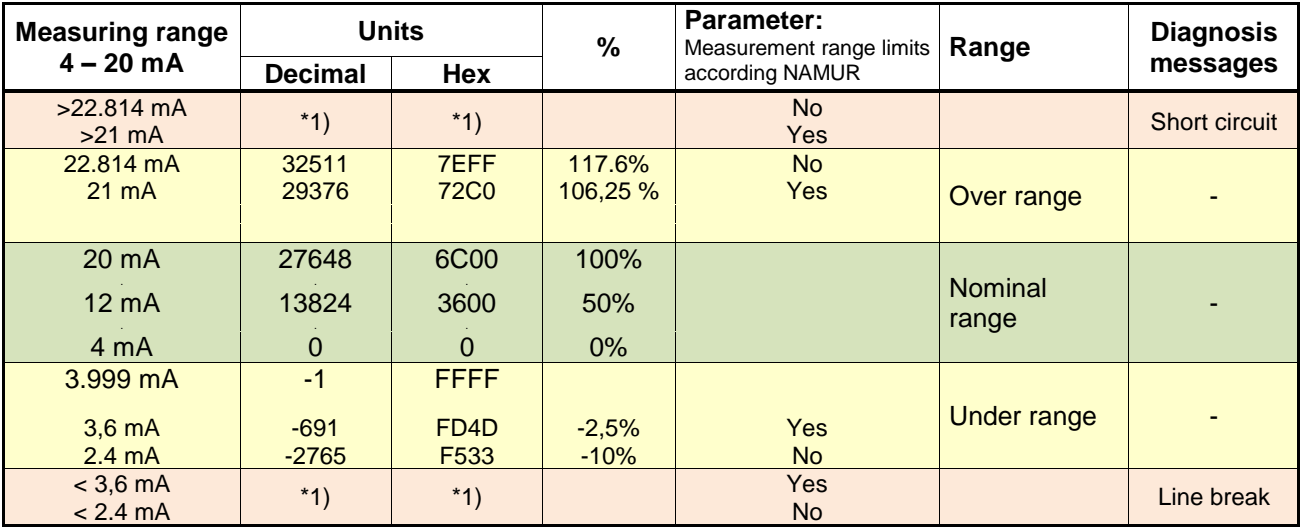

#### **\*1) Transmitted value depends on behaviour set in the parameters if an error occurs:**

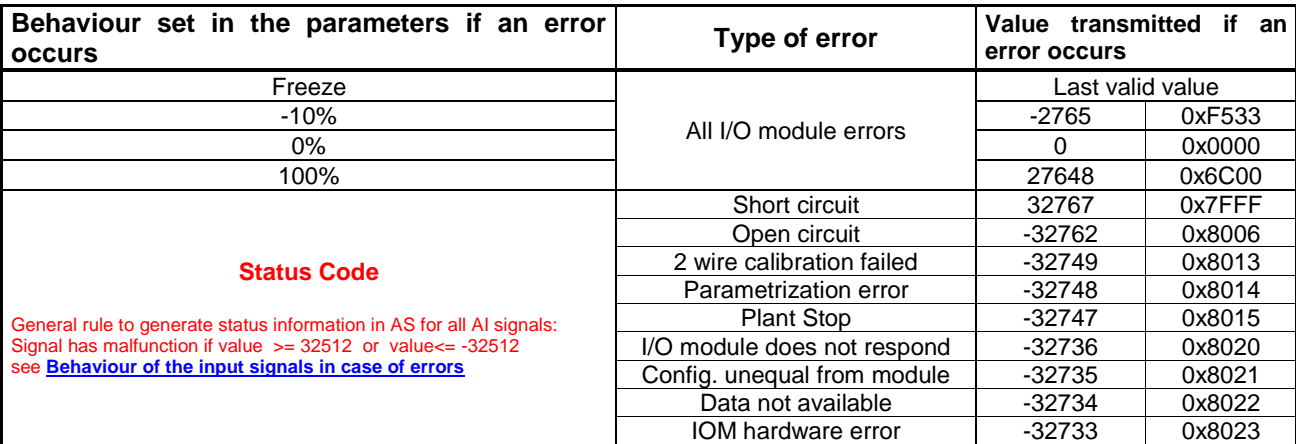

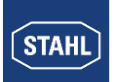

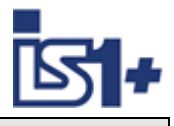

#### **Measurement range limits according NAMUR:**

The limits of the measurement range to the short circuit and open circuit area can be modified by the parameter ´Measurement range limits according NAMUR´ according the above table.

For 9468 AUMH and 9469 UMH the parameters ´ Measurement range ac. NAMUR ´ are valid for Input Signals only! The parameters are visible for all switchable AI/AO Signals but are without effect for the AO signals.

This parameter is available with firmware Revision V01-02 of all AIM and AIMH modules (9460/.. und 9461/..).

Modules with older firmware revisions do not support this parameter. This modules use the fix setting ´Measurement range limits according NAMUR = No´.

**Datastructures see [Analog Input / Output / Universal Module –](#page-27-0) AIM / AOM / AUM**

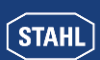

# 3.6.1.2 TIM (9480/.. , 9481/.. , 9482/..)

**Temperature measurement (1 Digit = 0,1 °C)**

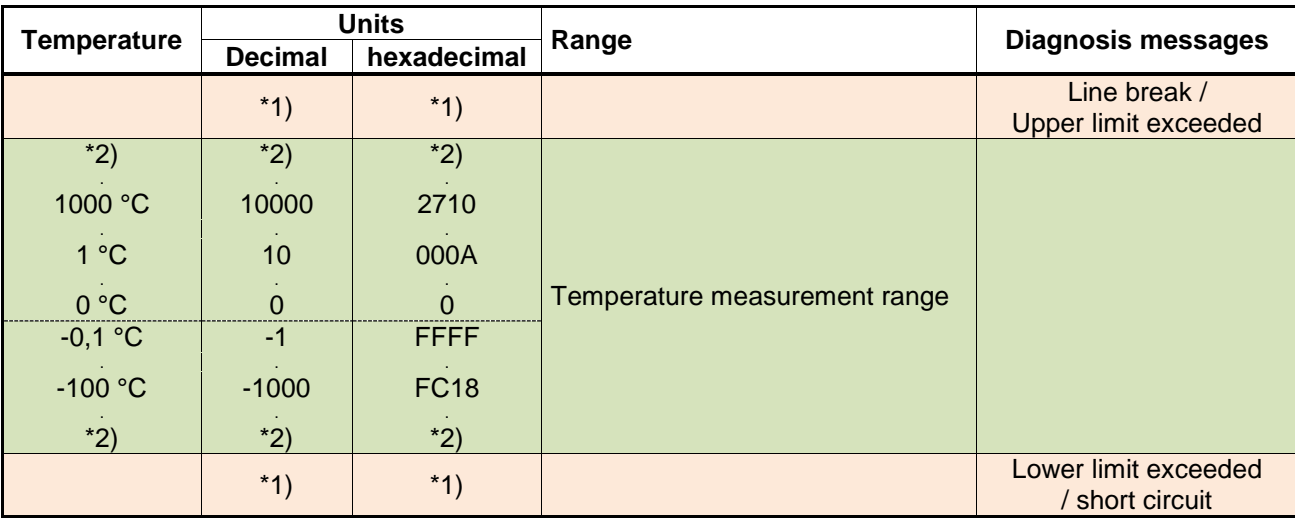

\*2) The limits of the measurement range are pending on the parameterized input type (see Operating instructions IS1)

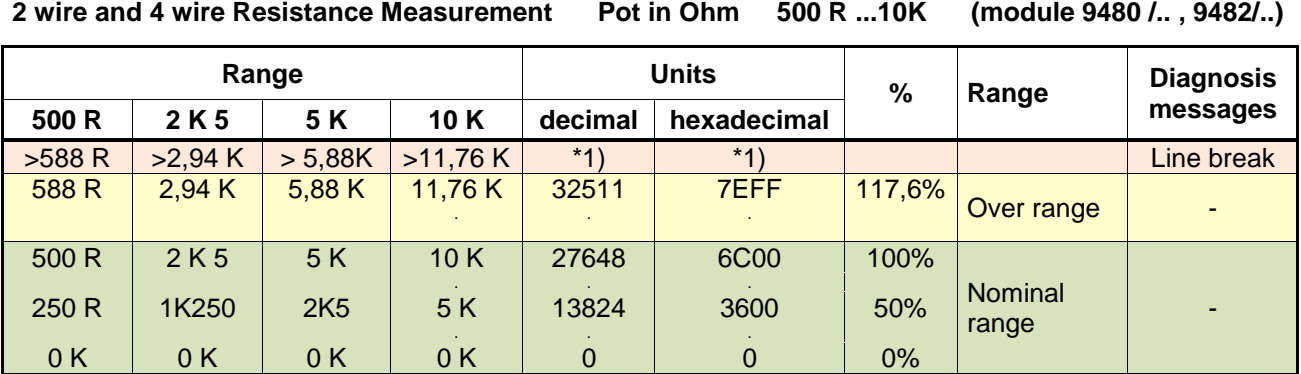

#### **3 wire and 4 wire Resistance Position Measurement Pot in % 500 R...10K (module 9480/.. , 9482/..)**

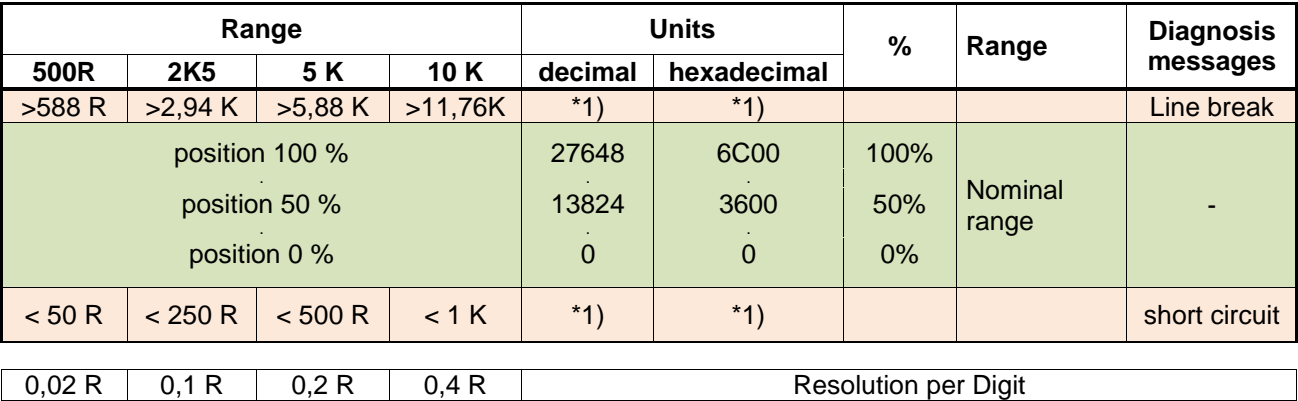

Hint: 9480 supports no 4 wire Resistance Position Measurement in %.

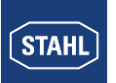

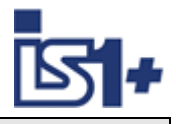

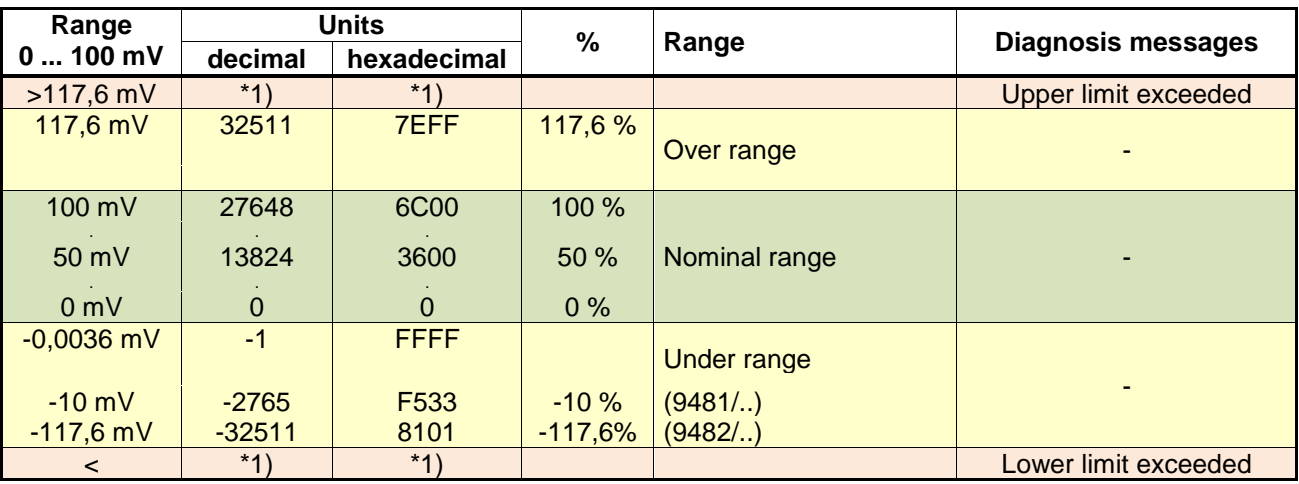

### **0 ... 100 mV measurement ( 9481/.., 9482/.. )**

**Short circuit alarm cannot be detected at Resistance and Voltage measurement!**

#### **\*1) Transmitted value depends on parameterized behavior if an error occurs:**

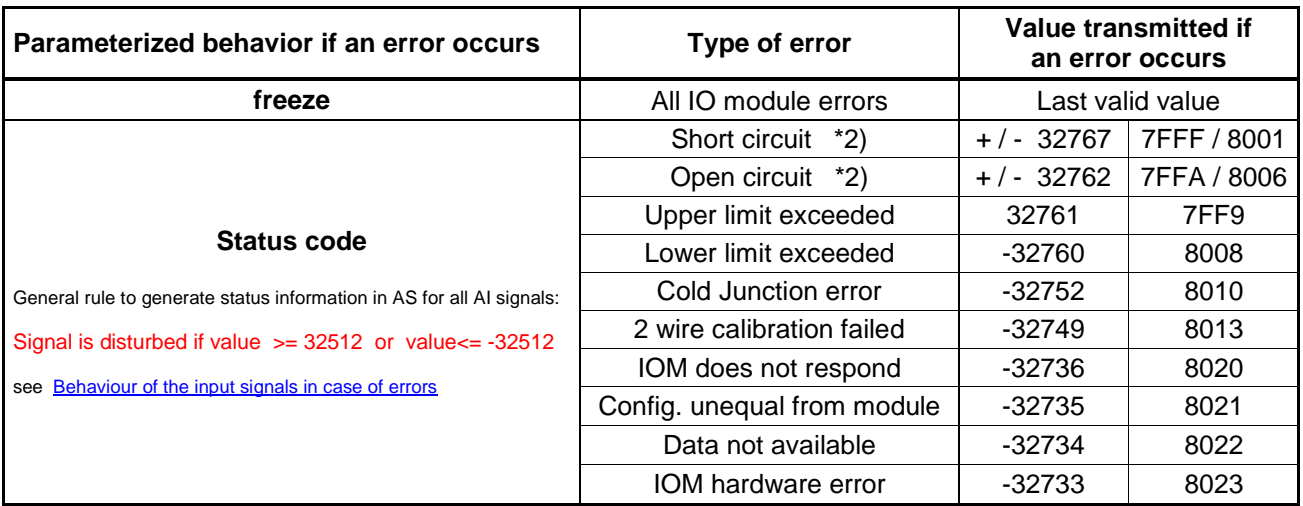

\*2) depending of the direction of signal change at the respective error type a positive or negative Status code is used:

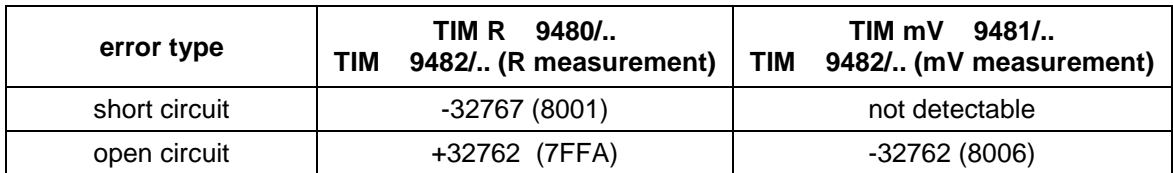

An automatic 2 wire calibration function of the TIM 9482 /... or the user interface (LCD display with buttons) of the 9441 CPU can be used optionally, see operating instructions 9482.

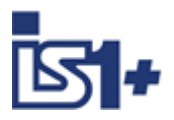

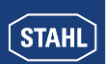

### 3.6.1.3 AOM 0 – 20 mA (9465/... , 9466/..., 9468/..)

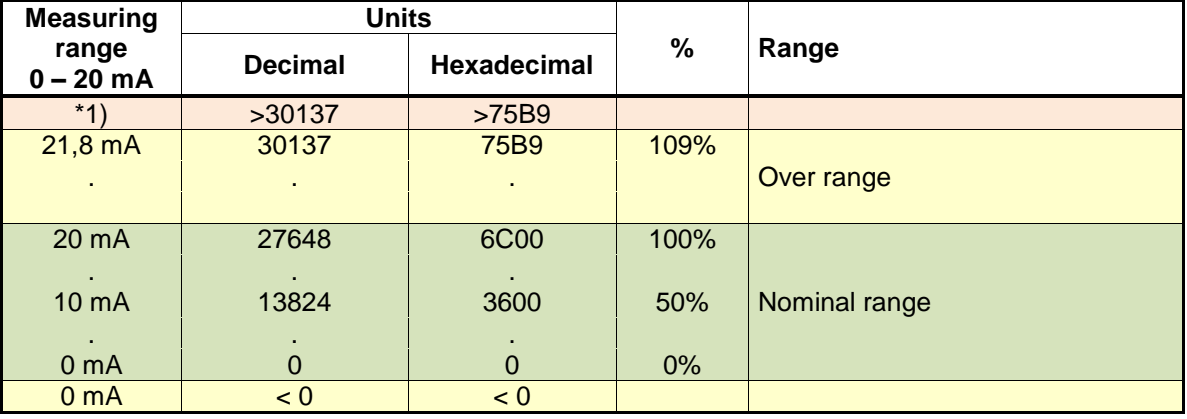

#### **AOM 4 – 20 mA**

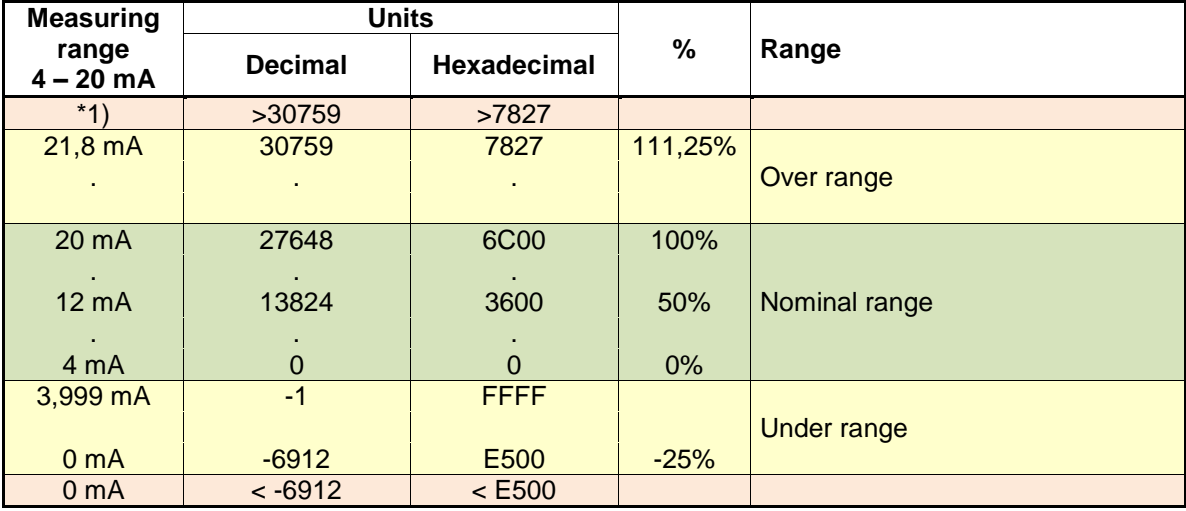

\*1) : The AOM attempts to increase the current further according to the control value. However, depending on the burden effective resistance, the maximum output voltage of the AOM may be reached whereby the current can no longer be increased.

#### **Safety position after Power On:**

After Power On of the IS1+ CPU the data area of the outputs is initialized with the value -32768 (0x8000) as signal for the safety position.

The outputs remain in the save position as long as the allocated register is overwritten with a valid output value ( <> -32768 (0x8000)) from AS or from I.S. Wizard.

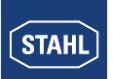

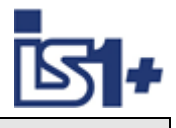

# **3.6.2 DIM, DIM+CF (9470/.. 9471/.. 9472/..)**

On the modules 9470, 9471 and 9472 the inputs 14 und 15 can optionally be used as digital- (DI), counter- (C) or frequency input (F).

Through selection of different module descriptions the transmitted data area can be chosen.

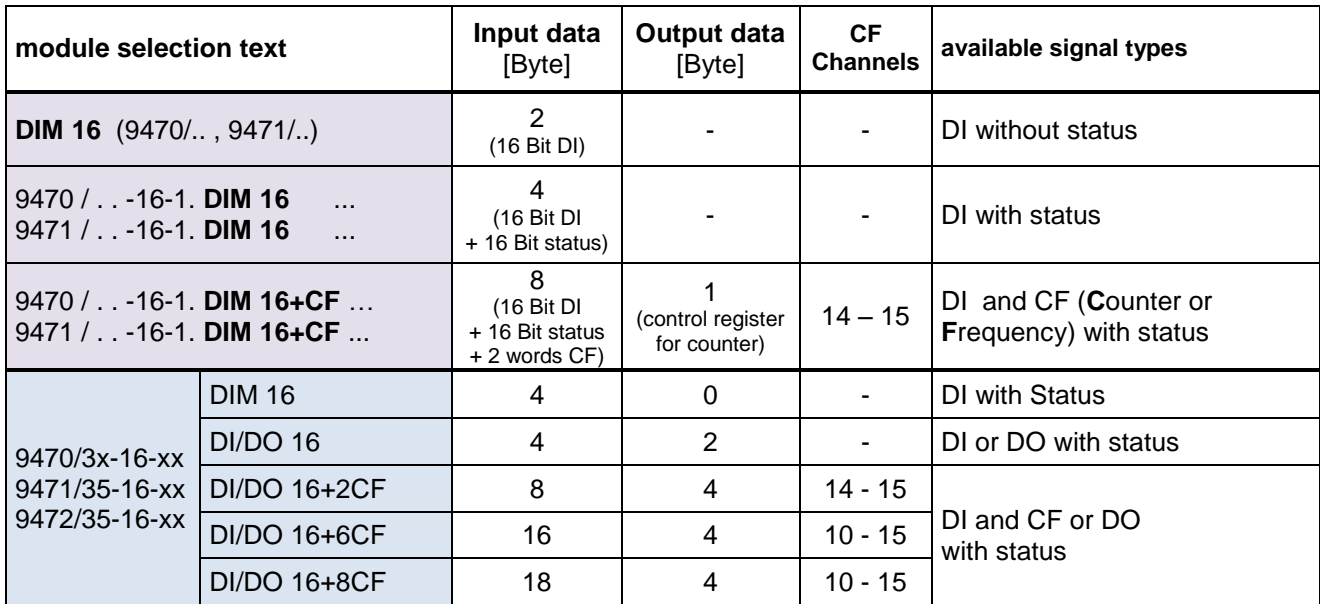

#### **Signal definition with Parameter ´Invert all inputs of the module = No´:**

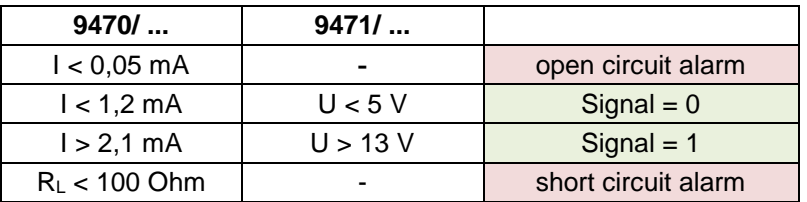

Even if DIM 16+CF (with counter / frequency) is selected the inputs 14 und 15 are mapped to the standard DI data area (byte 2) and therefore can be used as standard DI inputs.

#### **Status allocation:**

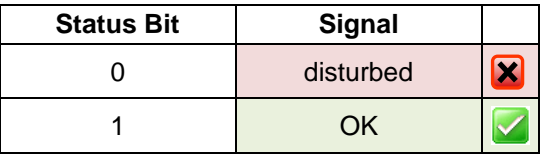

Signals and states are generated and transmitted synchronized and consistent if parameter ´Error detection´ = On

**Datastructure see [Digital Input / Output Module –](#page-25-1) DIM, DIOM**

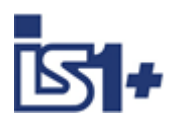

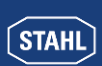

# **Operation mode ´counter´**

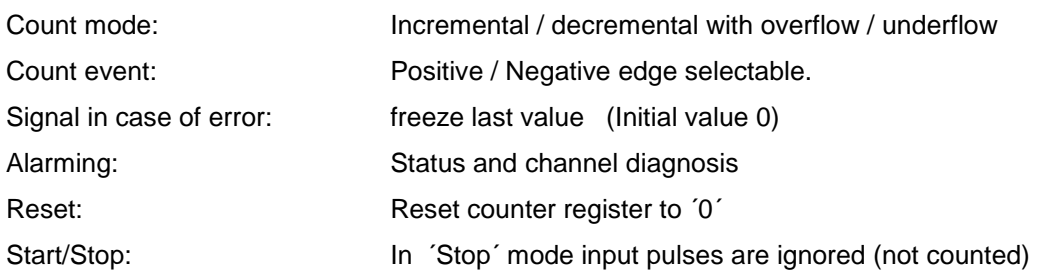

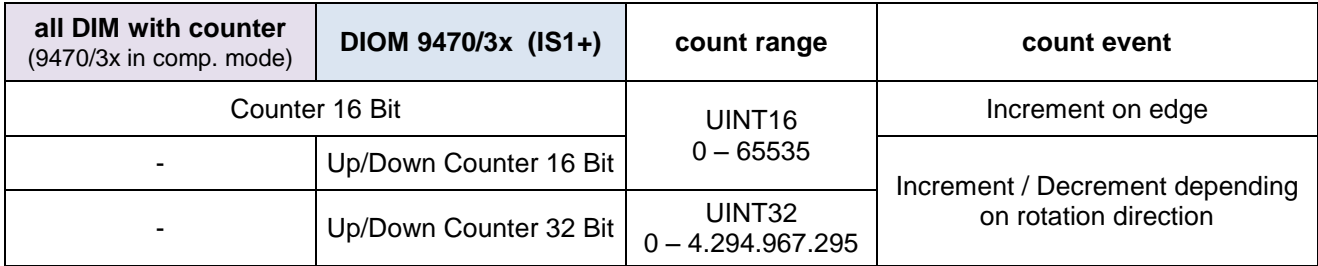

#### **Counting and rotation direction detection:**

For counting and frequency measurement with direction detection two DI Inputs are used as a functional pair. The phase shift of the two signals is measured.

The mechanical positioning of the two sensors must be chosen to ensure the overlapping of associated pulses.

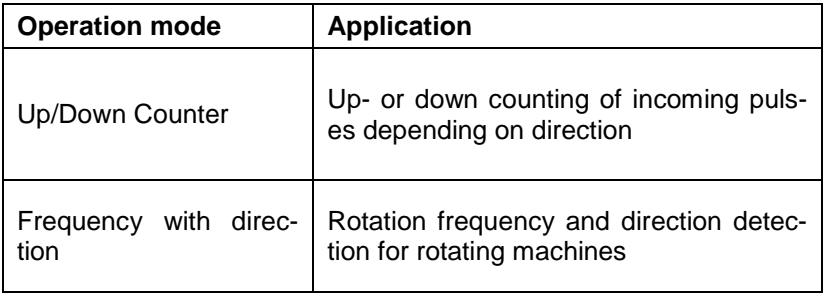

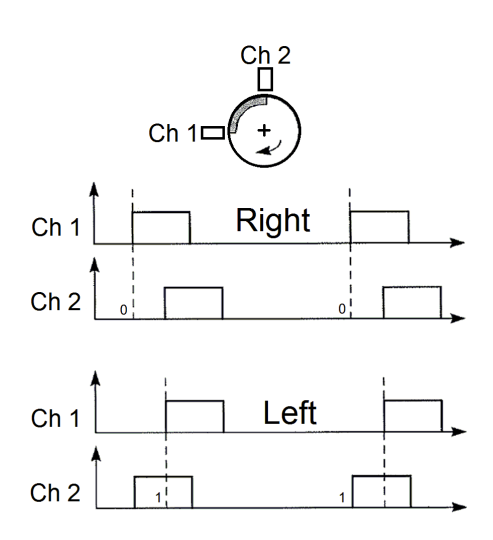

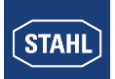

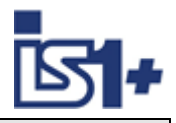

#### **Signal allocation in cyclic Input data in operation mode Up/Down Counter or Frequency with direction:**

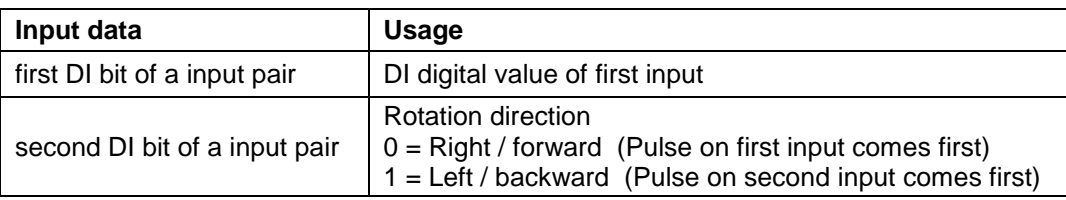

#### **Signal and status in operation mode ´counter´:**

Counters are set to 0 during IOM startup.

The status bit is initialized with  $0'$  = signal disturbed.

With the Reset bit in the control register the counter register is set to '0' and the status bit is set to  $1'$  = signal OK.

In case of errors (short circuit, open circuit, bus failure ...) the status bit is set to  $0'$  and will be held at  $0'$ until the next Reset. Therefore disturbances during the count procedure are recognizable via the status bit.

In case of lost Data Exchange with the AS and recover within the parameterized output holt time or in case of CPU redundancy switch over the count procedure will not be disturbed.

Using an input pair in operation mode Up/Down counter or frequency with direction the status bits of both channels are set to  $0 =$  bad in case of a signal error of one of the two channels.

For **summation of 16 Bit counters** in the AS the count difference of two consecutive read cycles must be added from the AS. Counter overflow / underflow must be detected and considered. Maximum one overflow / underflow within one AS cycle shall occur.

#### **32 Bit counter with direction input**

For counting without direction detection only the first input of a 32 Bit Up/Down Counter channel pair shall be used. The direction bit must not be used by PLC in this case. Error detection of the second not used input channel shall be set to Off. Pulses on the first input will increment the counter if the second input is open. Pulses on the first input will decrement the counter if the second input is shorted.

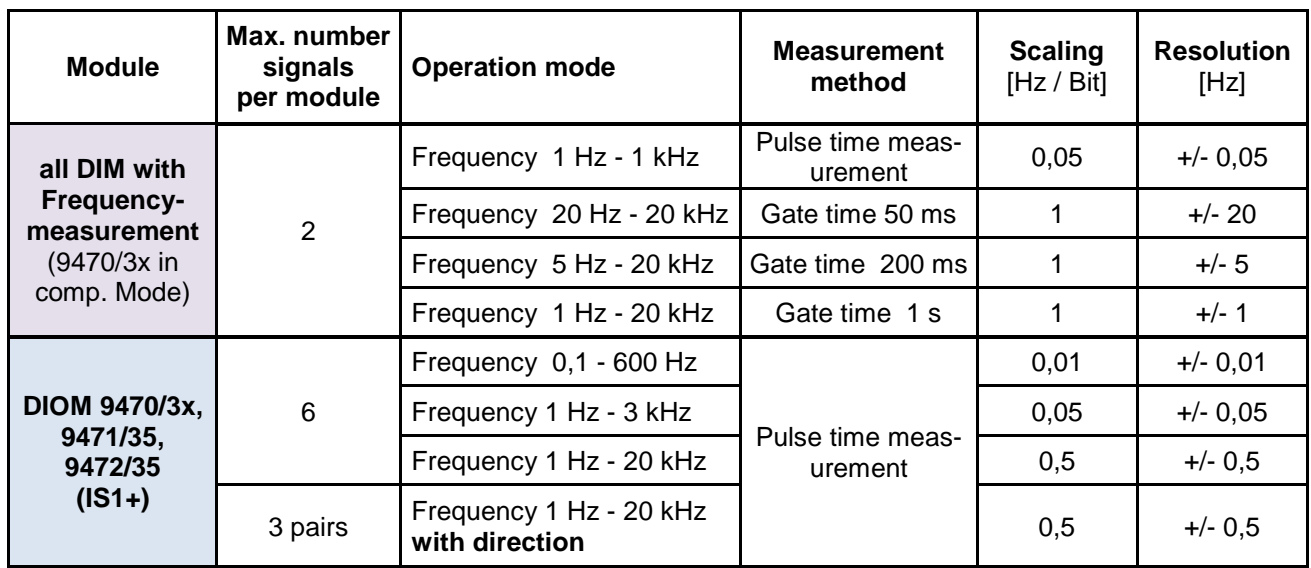

# **Operation mode ´Frequency´**

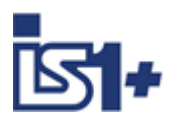

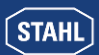

# **Signal scaling:**

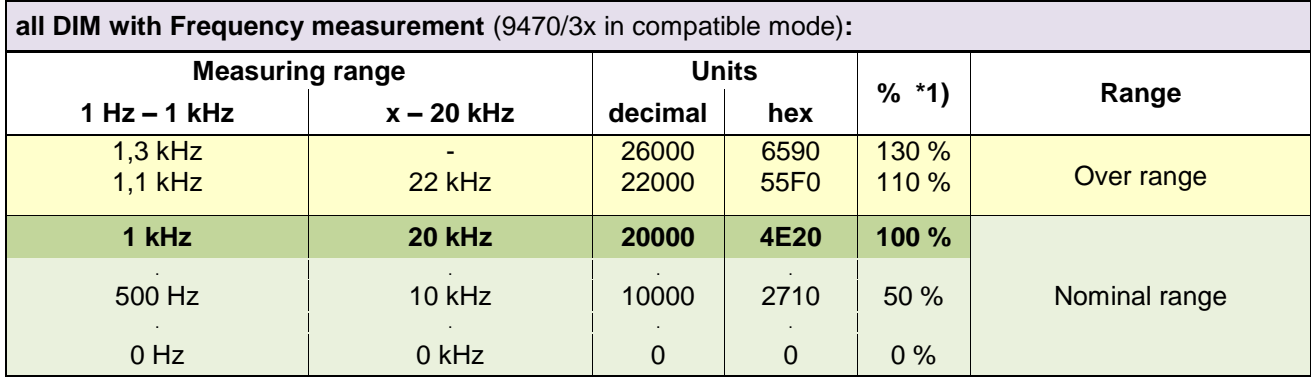

#### **DIOM 9470/3x, 9471/35, 9472/35 (IS1+) Measuring range Units % \*1) Range 0,1 Hz – 600 Hz 1 Hz – 3 kHz 1 Hz - 20 kHz Dec. Hex** > 655,34 Hz > 3,276 kHz | - | 65535 | 0xFFFF | | Overflow 655,34 Hz 3,276 kHz | - | 65534 0xFFFE | 164 % | Over range 600 Hz 440 Hz 3 kHz 2,2 kHz - 60000 0xEA60 150 %  $22$  kHz  $\parallel$  44000  $\parallel$  0xABE0  $\parallel$  110 % **400 Hz 2 kHz 20 kHz 40000 0x9C40 100 %** Nominal range . . . . . 500 Hz 1 kHz 10 kHz 20000 0x4E20 50 % . . . . . 0 Hz | 0 kHz | 0 kHz | 0 | 0x0000 | 0 %

#### \*1) Scaling of frequency measurements in IS1 DTM

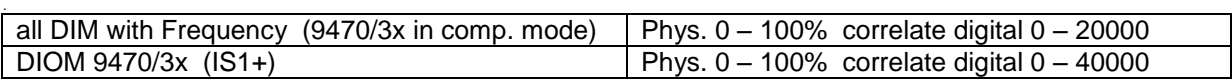

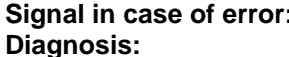

**Signal in case of error:** freeze (Initial value 0) status und channel diagnosis

#### **Behavior in case of too high input frequencies:**

If the input frequency is higher than the maximum of the selected measurement range, input pulses can be lost. In this case the measured value is smaller as the existing frequency at the input. No alarm is generated.

#### **Signal Filter:**

The measured frequency signal can be filtered by the DIOM 9470/3x to reduce jitter. Additionally a pulse extension function is executed for the DI signals.

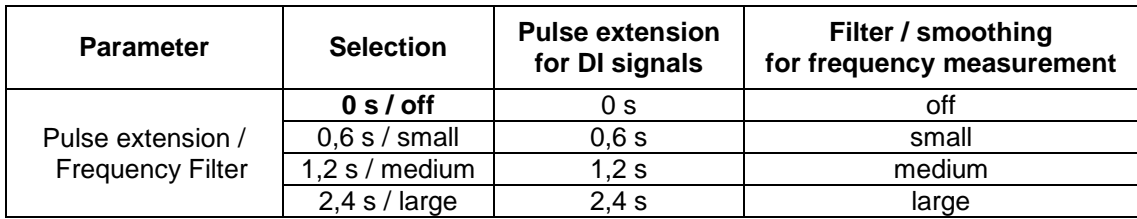

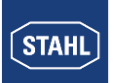

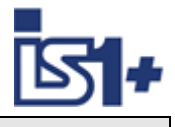

#### **Pulse extension:**

This function can be used to increase the length of short pulses. With this e.g. a short activity of a manual sensor (term approx. 10 .. 50 ms) can be extended to a time selectable by parameterization (T = 0,6 sec., 1.2 sec., 2.4 sec.).

Short pulses can be recognized surely from the AS also with slower cycle times of the application software

#### **Pulse extension with not inverted operation:**

(Parameter ´Invert all inputs of the module´ =  $No$ )

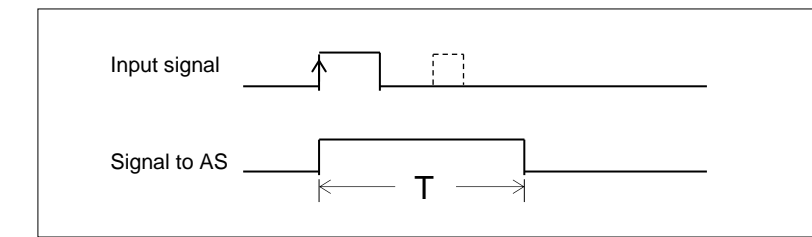

**T = 0,6 sec., 1,2 sec., 2,4 sec.**

(parametrisable)

Pulses which are longer than the parameterized time T, are not extended. Short pulses during time T are suppressed.

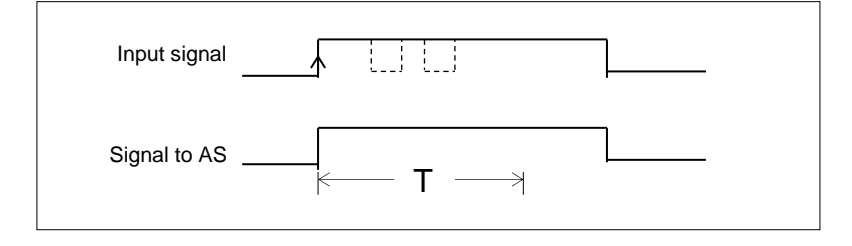

#### **Pulse extension with inverted operation:**

(Parameter ´Invert all inputs of the module $\dot{ }$  = Yes)

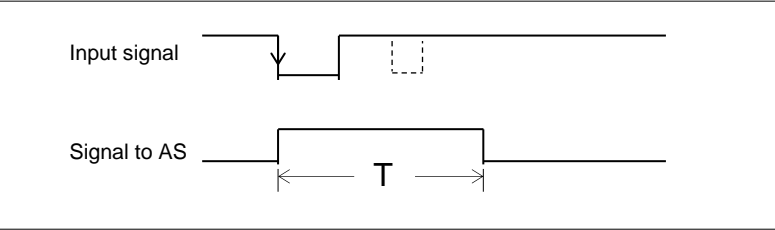

#### **Signal LEDs:**

DIOM with signal LEDs display the extended ´Signal to AS.

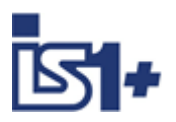

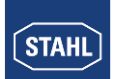

# **3.6.3 DOM (9475/.., 9476/.., 9477/..)**

**Datastructure see** [Digital Output Module –](#page-26-0) DOM

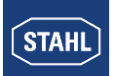

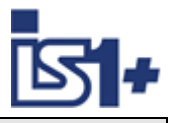

# <span id="page-61-0"></span>**3.7 Signal behaviour in case of errors**

# <span id="page-61-1"></span>**3.7.1 Behaviour of the input signals in case of errors**

If no valid signal value can be formed as a result of a malfunction (short circuit, open circuit, defective subassembly...), an item of diagnostics information is created which can be read via the IS1 DTMs. Despite the outstanding malfunction, cyclic data including signal status information continues to be transmitted to the AS.

The behaviour of the signal values transmitted if a malfunction has occurred can be selected separately for every module by setting parameters (see [I/O module parameters\)](#page-37-1).

#### **Application hint:**

If the behaviour of input signals in case of errors is realised through the IS1 system, this behaviour seen from the application software in the automation system can only be guaranteed with correct communication on EtherNet/IP.

In the event of the failure of the EtherNet/IP comunication additional project specific reactions must be realised in the application software.

To guarantee the same behaviour of all input signals in the event of an error, we recommend the following procedure:

Generate a status bit for each input signal in the automation system:

- For DI signals and for all signals of IS1+ IOMs (FW 03-xx) the signal status bits available optionally from IS1 may be used in the input data area. (see [Data word structure of the I/O modules\)](#page-49-0)
- For AI signals optionally the behavior in case of error = 'Status Code' may to be chosen in the parameters of all AI signals (default). In the application software of the automation system the following function has to be used for each AI signal:

If SignalValue  $>= 32512$  Or SignalValue  $<= -32512$  then SignalStatusBit = disturbed Else SignalStatusBit = OK End IF

The signal behaviour in case of an error (freeze, substitute value ...) can now be realised in the automation system controlled by the related status bit.

In this case the event *communication failure on EtherNet/IP'* of the EIP adapter can be logical linked to the signal status whereby the signal behaviour in case of an error is always the same under all error conditions.

To generate alarm messages for output modules, in the automation system one bit per module (module alarm bit) can be read from the IS1 CPU to generate messages (see [Module Status\)](#page-28-0). The details on the diagnostics information should be read and displayed via the IS1 DTMs.

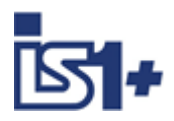

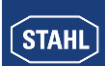

# **3.7.2 Behaviour of the output signals in case of errors**

#### **Communication error between the master and IS1+ field station:**

The cyclic data traffic between the EtherNet/IP scanner and IS1+ (EtherNet/IP adapter) is checked in the IS1+ CPU.

In case of a lost exclusive owner connection all output registers of the associated IOM are set to 0x8000H and the outputs adopt the safe state.

Via the Run/Idle Bit in the EIP Status Header (32Bit) the output modules adopt safe state after entering the  $'$ Idle Mode $'$  and after expiration of  $T_{Mod.}$ 

#### **Communication error between the CPU and output module:**

There are watchdog circuits on the output modules that monitor the data transmission between the CPU and the output modules. If an output module does not receive any valid data for more than  $T_{Mod}$ , the subassembly adopts the safe setting.

T<sub>Mod</sub> (timeout for output modules) parameter can be set in the range 100 ms to 25.5 sec. (default value: 1s).

The safe setting parameter for the output signals can be set separately for each module (see [IOM Parame](#page-37-1)[ter\)](#page-37-1).

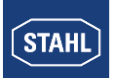

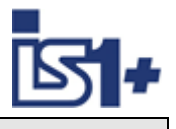

### **3.8 IS1 DTMs**

Configuration, parameter setting, diagnostics and HART communication for the IS1+ field stations is handled via the IS1 DTMs using FDT technology.

#### Example: Signals / Diagnostics

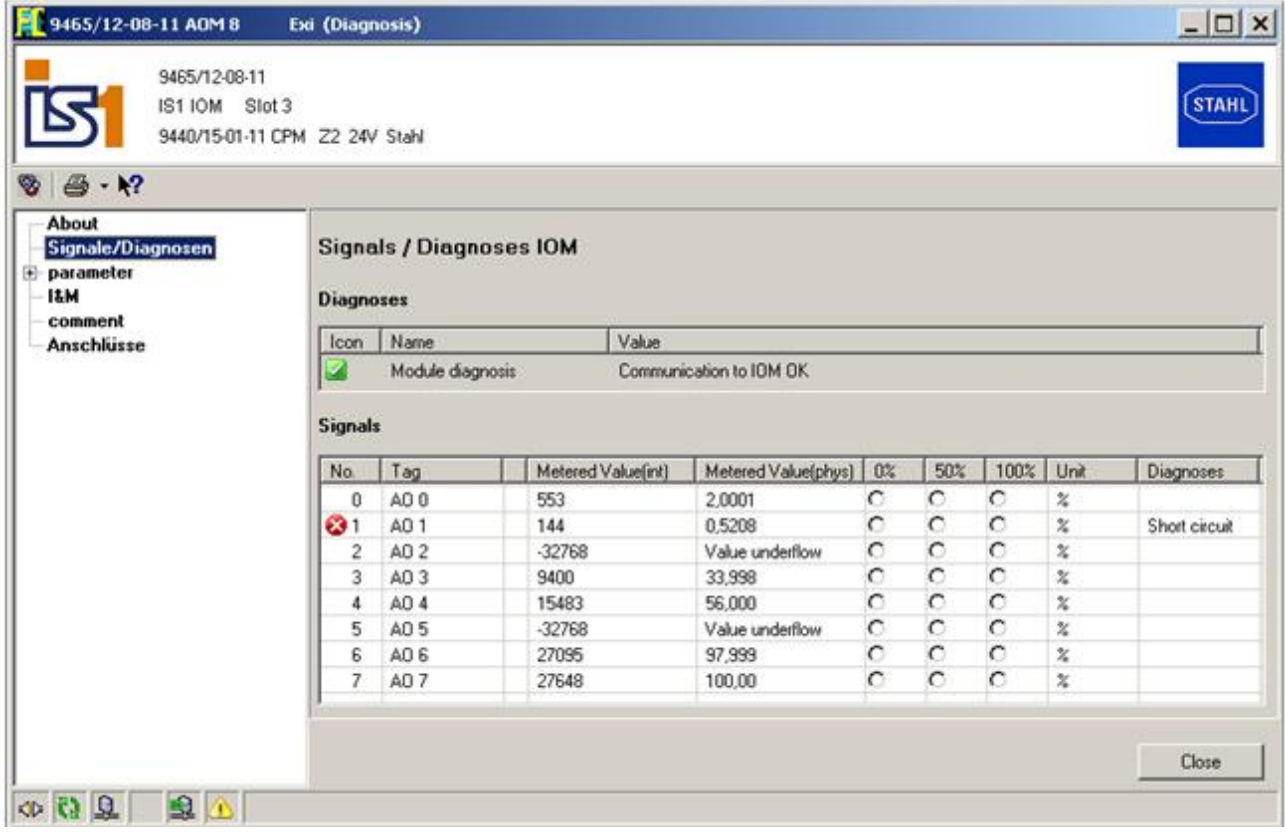

For further information on the use of the IS1 DTMs see operating instructions ´DTM IS1´.

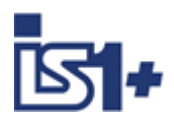

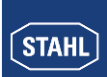

# **3.9 Webserver in IS1+ CPU**

A webserver is integrated in the IS1+ CPUs which offers additional diagnostic functions for commissioning, maintenance and OEM service support.

For access standard WEB browsers can be used.

#### Examples:

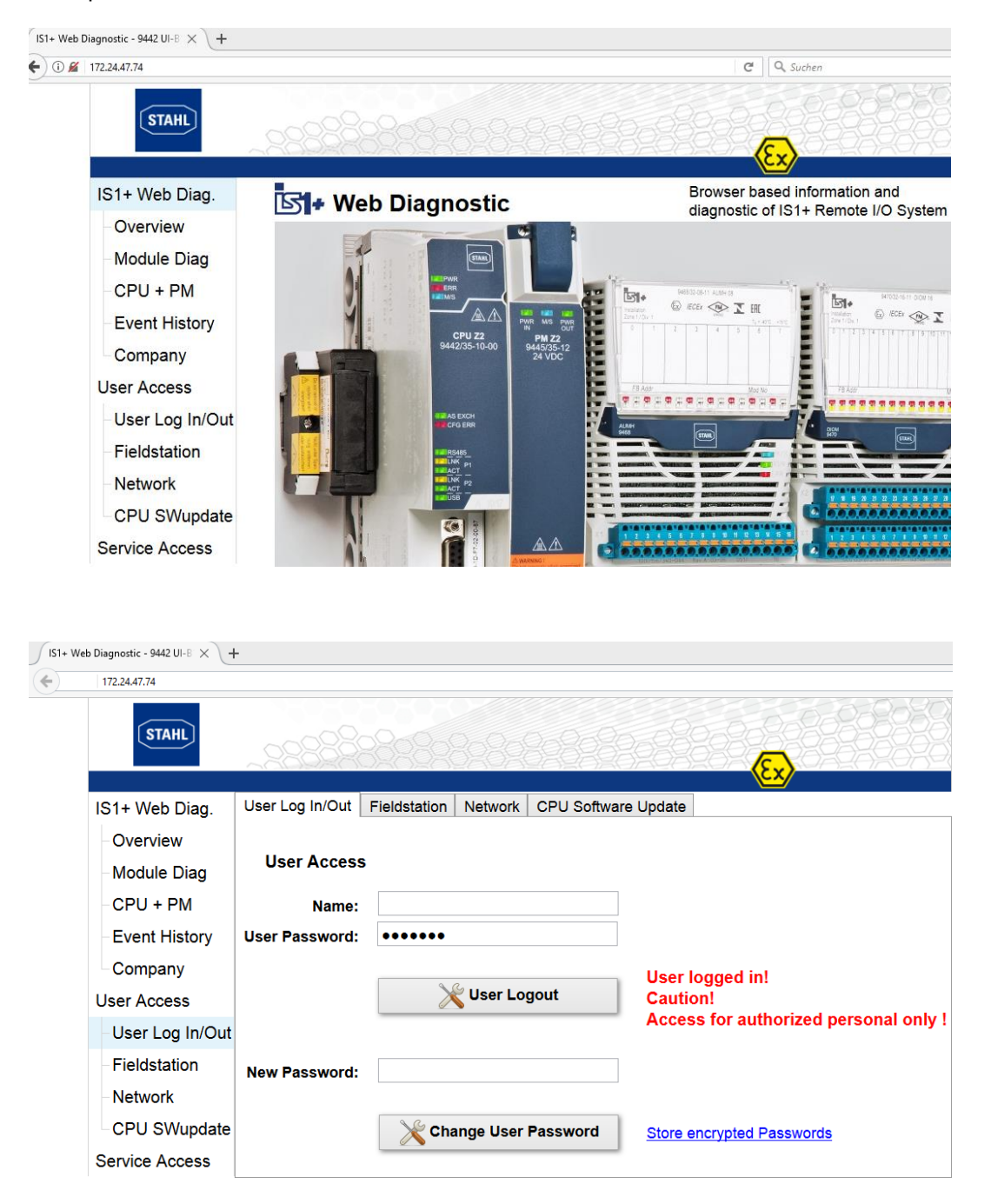

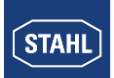

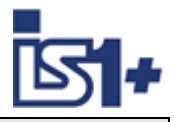

#### **Password and Access concept:**

The various menu items of the IS1 + Web server are divided into three groups

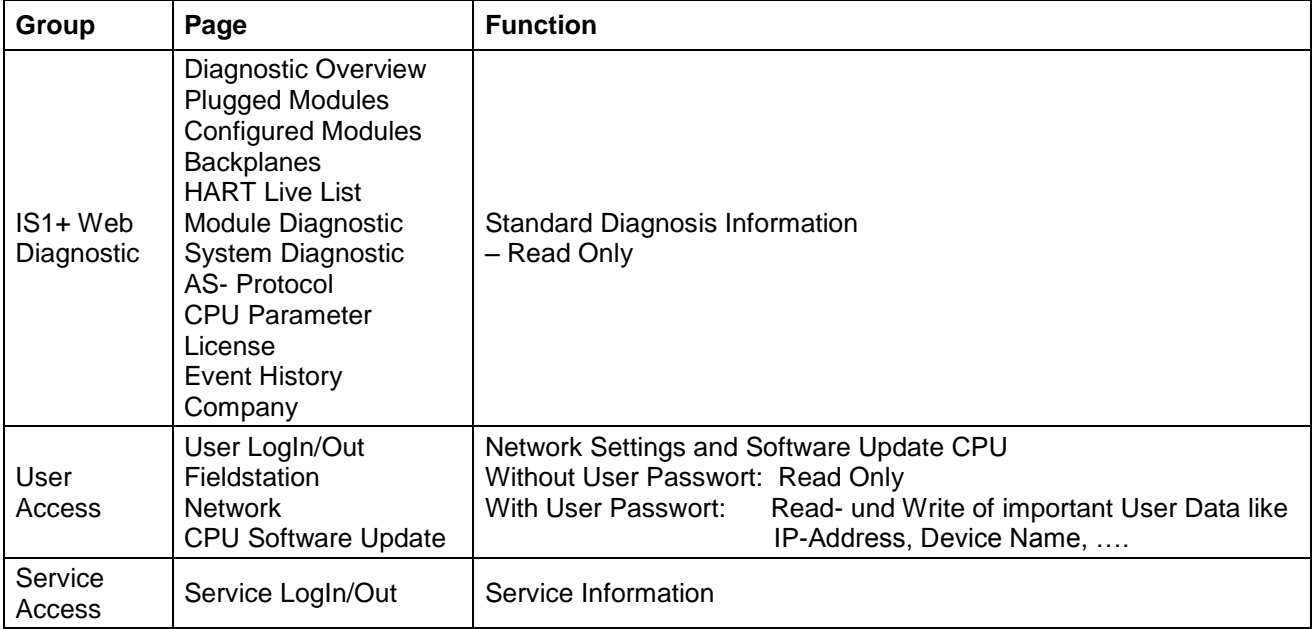

#### **User LogIn/Out**

The user password by default is set to: **R.STAHL** 

The user shall to change it after a successful user login.

In case of forgotten password the function 'store encrypted passwords' can be used to save a file from which the R.STAHL Service can read the used password. So that a login is possible and the used password is to change again by the user afterwords.

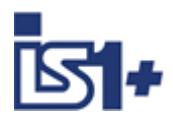

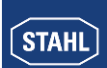

# **3.10 Online behaviour of the IS1+ field station.**

### **3.10.1 Parameter changes.**

If an IS1+ field station is in cyclic data exchange with an EtherNet/IP Scanner (exclusive owner connection), parameters can be modified online via the IS1 DTMs.

### **3.10.2 Configuration changes.**

Module configuration of IS1+ field stations can be changed or extended online during operation. Configuration data can be downloaded from the IS1 DTMs to the IS1+ CPU while the CPU is in cyclic exchange on EtherNet/IP.

#### **Precondition for online module extension:**

- Spare must already be panned during project planning of an IS1+ field station.
- Spare slots on the IS1 rail must be available.
- The data areas of the spare slots must already be communicated cyclically with the EtherNet/IP scanner.

After a download, the IS1+ CPU checks the real existing modules (actual state) against the configuration data (target state). All modules of the field station where the configured modules agree with the existing module type in the field station are updated cyclically after restart.

For modules, which do not agree with the configuration data, alarms are generated. The signals for these modules are not updated and react according the behaviour set in the parameters in case of error. The signals of not changed modules remain bumpless in data exchange.

#### **Process for online expansion:**

- Add new modules (expansions to an existing field station) in free slots on the rail.
- Add new modules to configuration offline in FDT frame.
- Online download of the configuration to the IS1+ CPU while EtherNet/IP is in online operation.
- Expansion of the PLC software for use of the signals of the newly added modules.

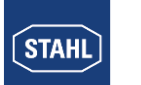

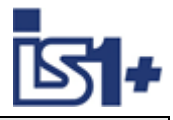

# **3.11 Transmission time:**

Total delay of input signals (worst case):

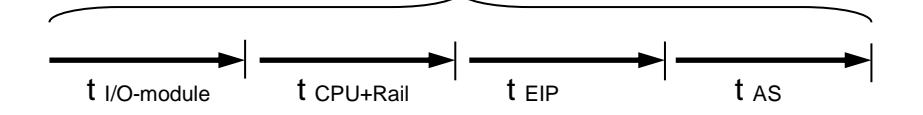

Total delay of output signals (worst case):

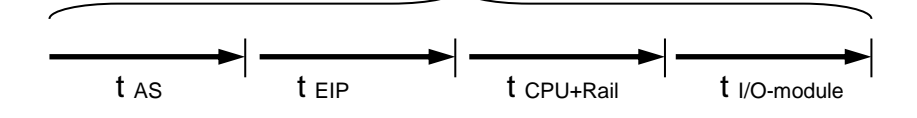

- t I/O-module max. Signal delay see operation manual of the different IS1 I/O modules.
- t CPU+Rail ca. 4ms + Number IOM \* 1 ms
- t EIP RPI (Requested Packet Interval) configured from EIP Scanner
- t As AS cycle + further delays in automation system (AS)

# **3.12 Technical Data**

RPI Requested Packet Interval (RPI) is configured at the EIP Scanner.

#### **9441 CPU:**

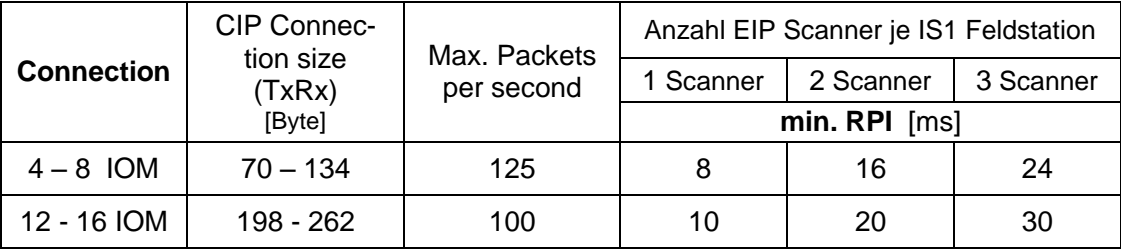

**9442 CPU: ……**

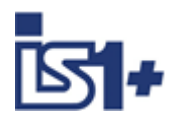

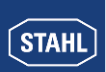

# <span id="page-68-0"></span>**4 List of abbreviations**

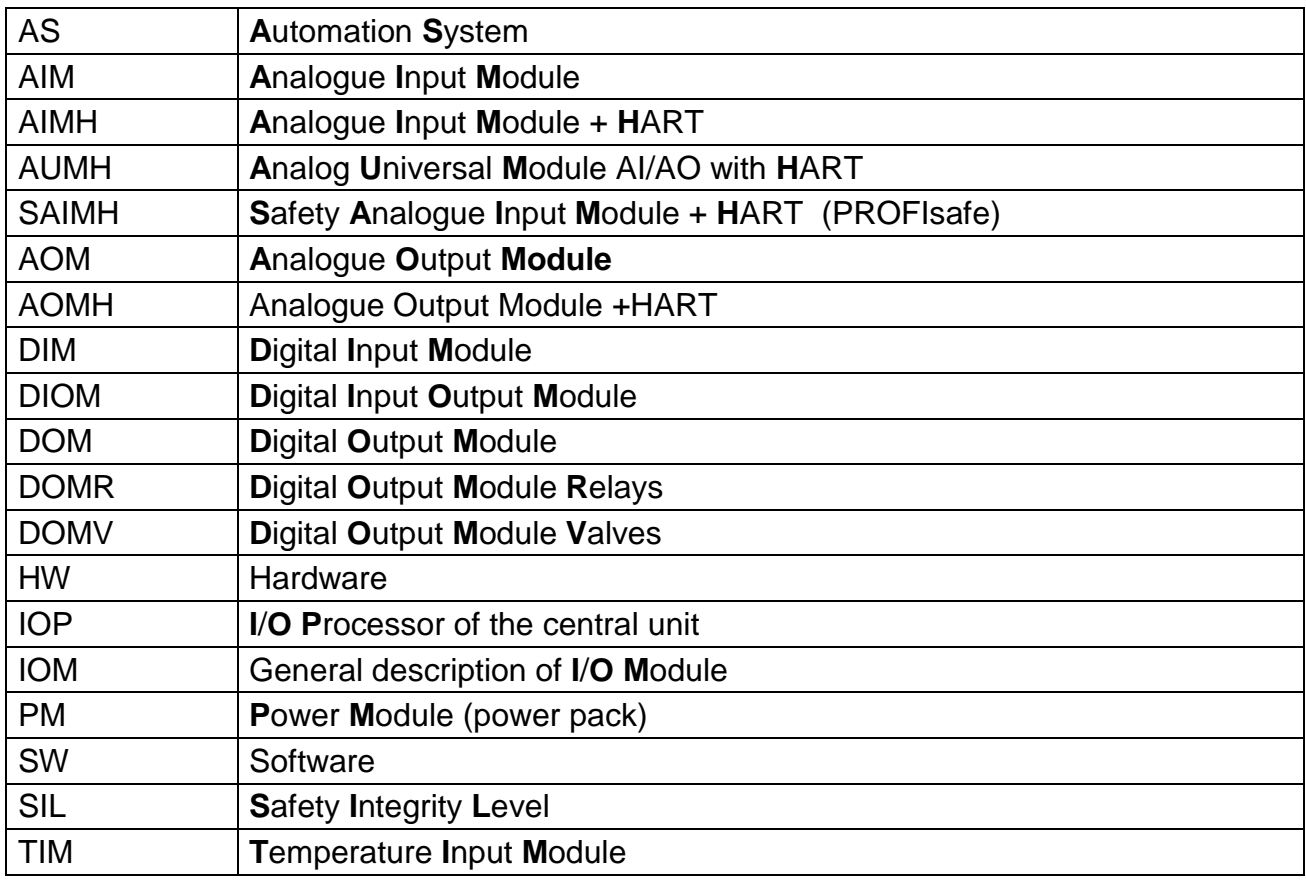

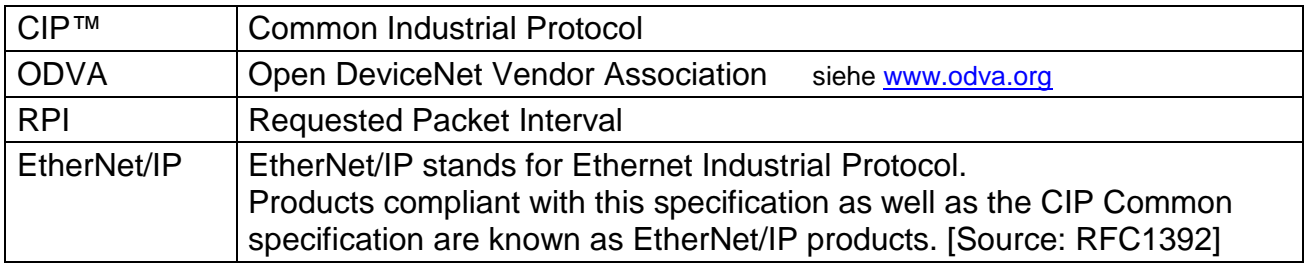

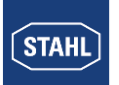

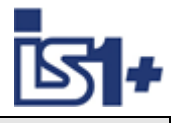

# **5 Release notes**

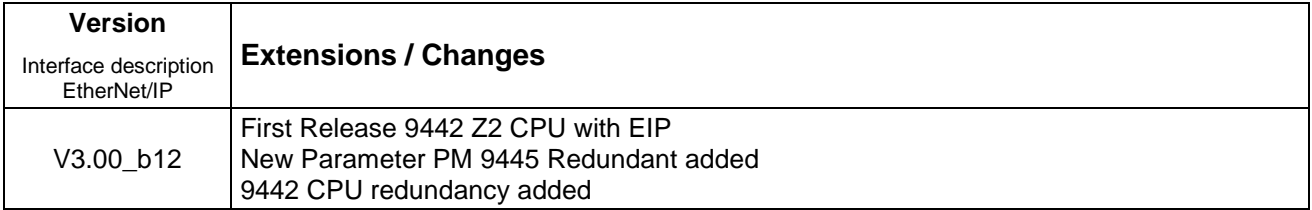

# **6 [Further](http://dict.leo.org/ende?lp=ende&p=eL4jU.&search=further) [reading](http://dict.leo.org/ende?lp=ende&p=eL4jU.&search=reading)**

Find more details about CIP protocols and EtherNet/IP on: <http://www.odva.org/>

# **7 Support address**

#### **R. STAHL Schaltgeraete GmbH**

Business Unit Automation Interface and Solutions eMail: [support.automation@stahl.de](mailto:support.automation@stahl.de) Support information: [www.r-stahl.com](http://www.r-stahl.com/)

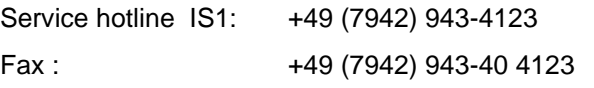